**SeeBeyond ICAN Suite** 

# **Implementing the SeeBeyond Match Engine with eIndex**

*Release 5.0.4*

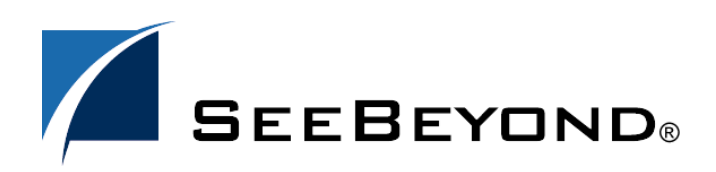

SeeBeyond Proprietary and Confidential

The information contained in this document is subject to change and is updated periodically to reflect changes to the applicable software. Although every effort has been made to ensure the accuracy of this document, SeeBeyond Technology Corporation (SeeBeyond) assumes no responsibility for any errors that may appear herein. The software described in this document is furnished under a License Agreement and may be used or copied only in accordance with the terms of such License Agreement. Printing, copying, or reproducing this document in any fashion is prohibited except in accordance with the License Agreement. The contents of this document are designated as being confidential and proprietary; are considered to be trade secrets of SeeBeyond; and may be used only in accordance with the License Agreement, as protected and enforceable by law. SeeBeyond assumes no responsibility for the use or reliability of its software on platforms that are not supported by SeeBeyond.

SeeBeyond, e\*Gate, e\*Way, and e\*Xchange are the registered trademarks of SeeBeyond Technology Corporation in the United States and/or select foreign countries. The SeeBeyond logo, SeeBeyond Integrated Composite Application Network Suite, eGate, eWay, eInsight, eVision, eXchange, eView, eIndex, eTL, ePortal, eBAM, and e\*Insight are trademarks of SeeBeyond Technology Corporation. The absence of a trademark from this list does not constitute a waiver of SeeBeyond Technology Corporation's intellectual property rights concerning that trademark. This document may contain references to other company, brand, and product names. These company, brand, and product names are used herein for identification purposes only and may be the trademarks of their respective owners.

© 2004 by SeeBeyond Technology Corporation. All Rights Reserved. This work is protected as an unpublished work under the copyright laws.

**This work is confidential and proprietary information of SeeBeyond and must be maintained in strict confidence.**

Version 20040603095400.

## **Contents**

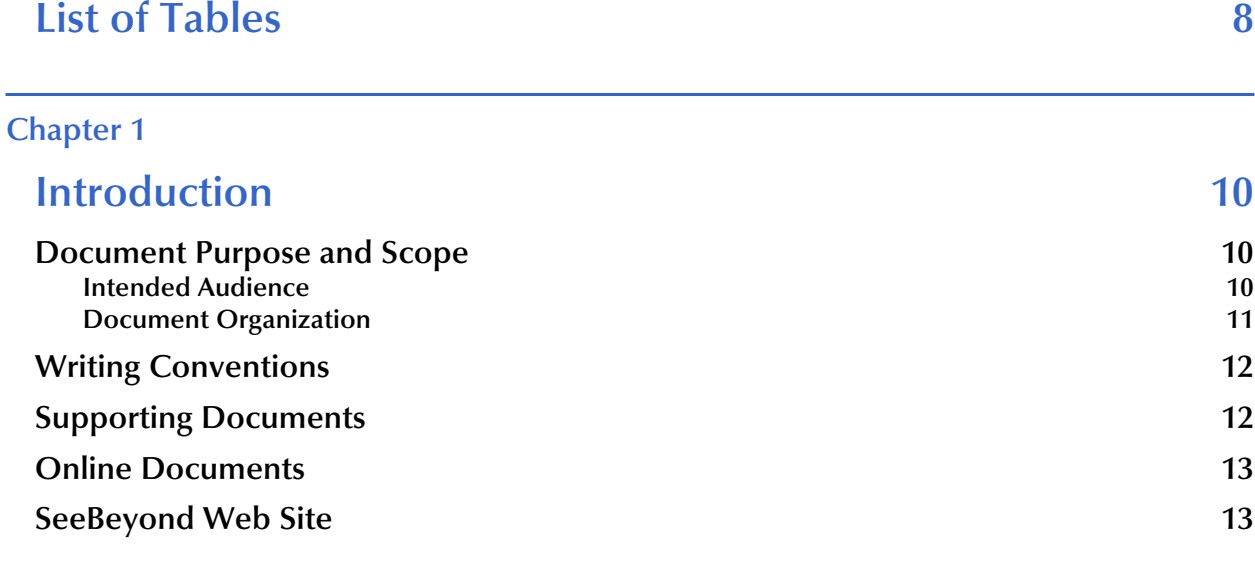

#### **[Chapter 2](#page-13-0)**

### **[The SeeBeyond Match Engine 14](#page-13-1) 14**

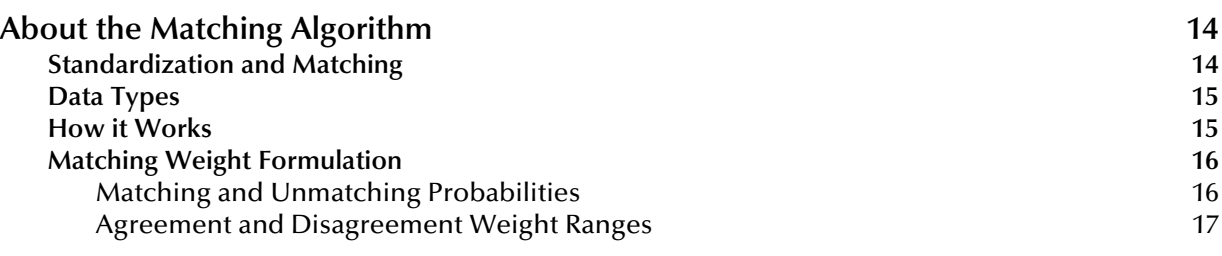

#### **[Chapter 3](#page-17-0)**

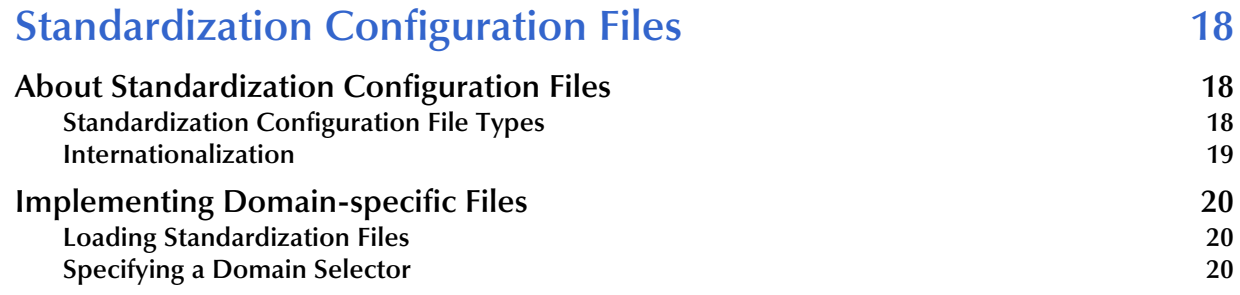

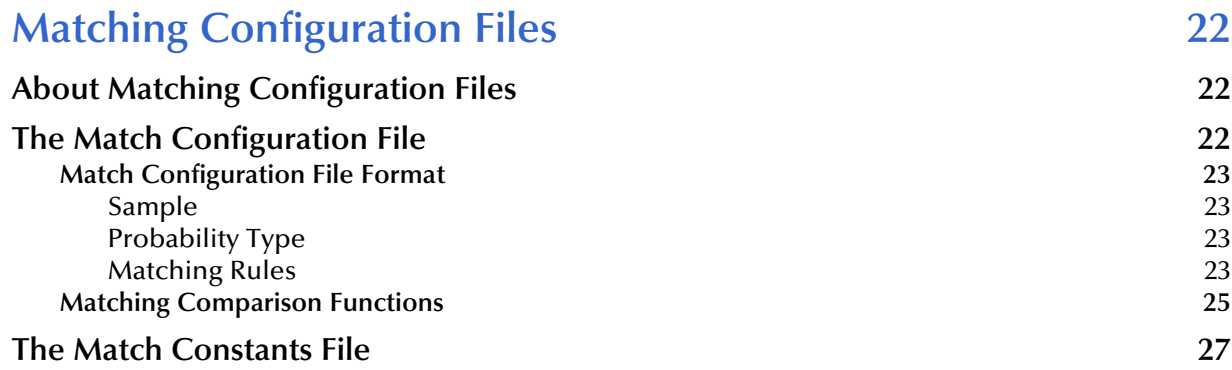

### **[Chapter 5](#page-28-0)**

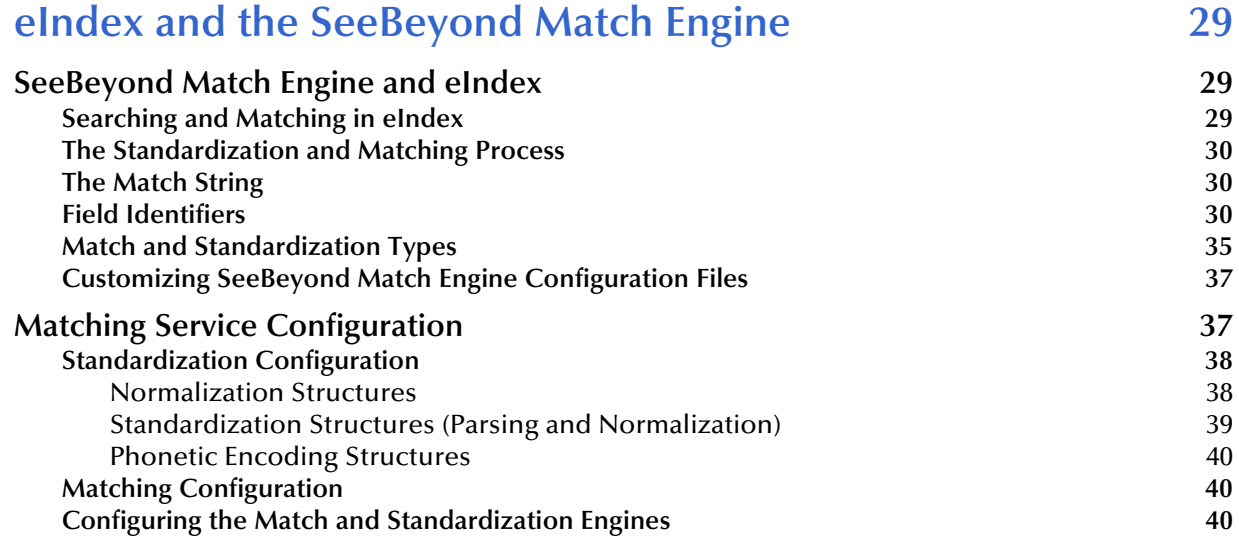

### **[Chapter 6](#page-41-0)**

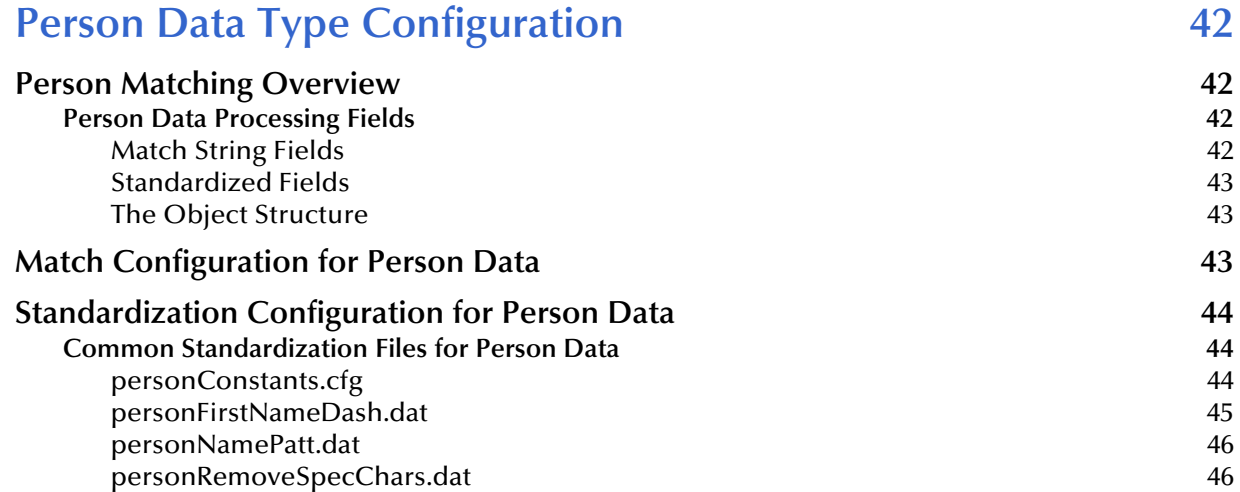

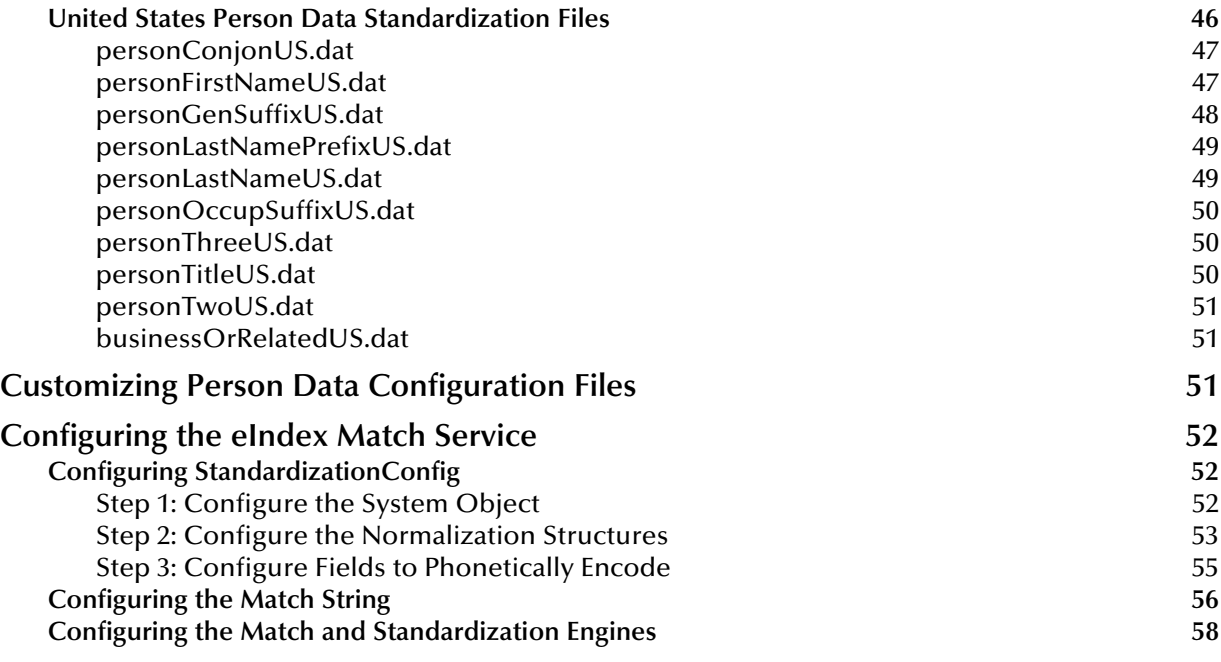

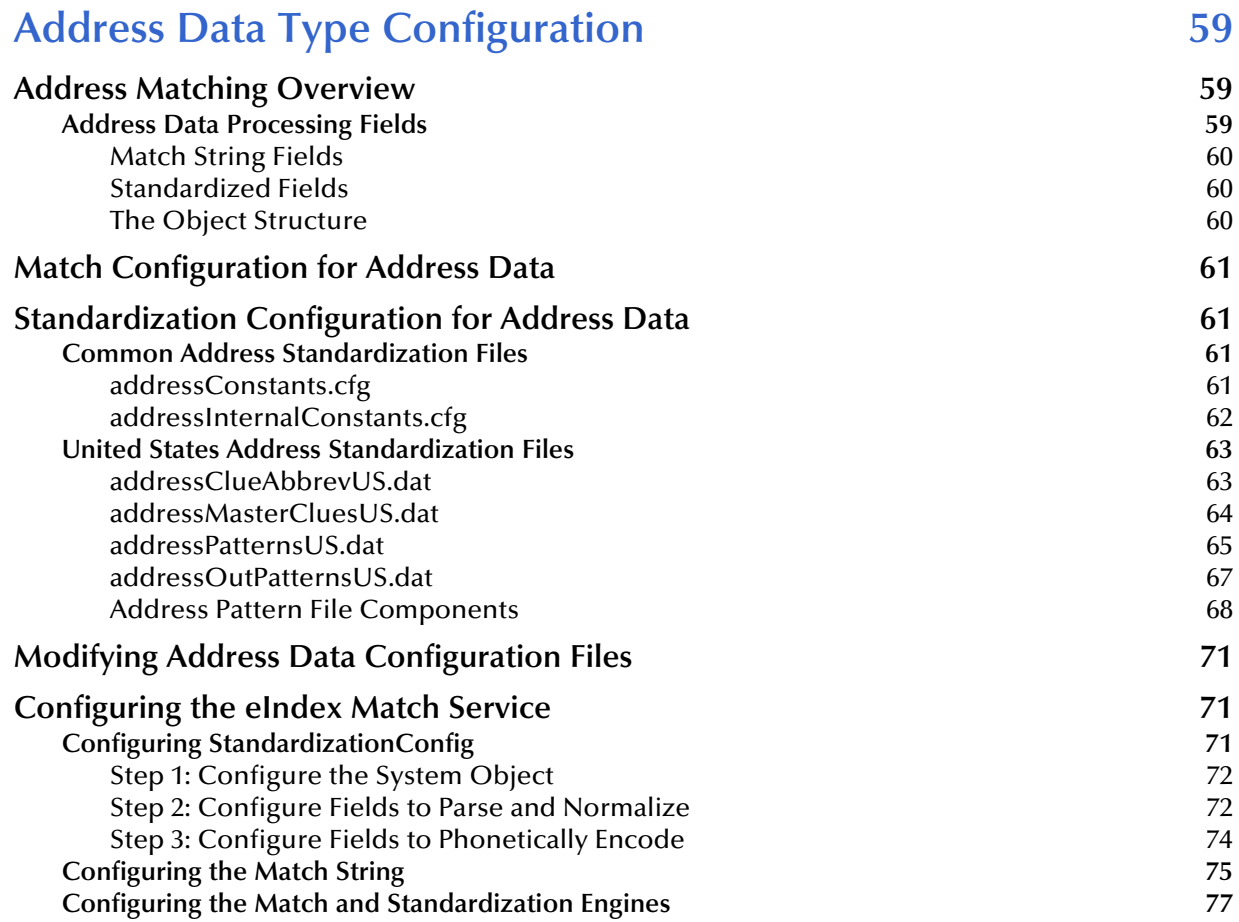

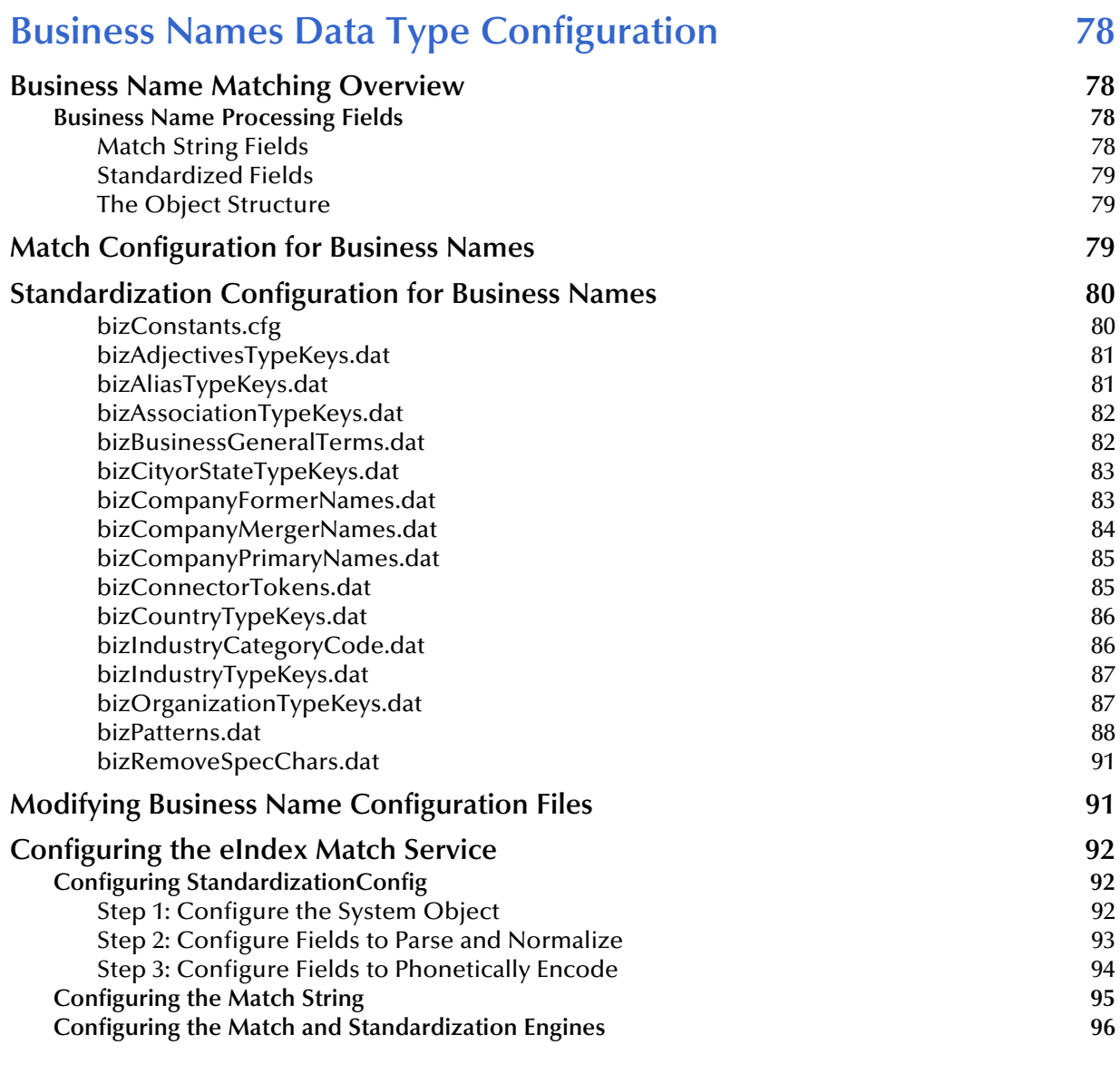

### **[Appendix A](#page-96-0)**

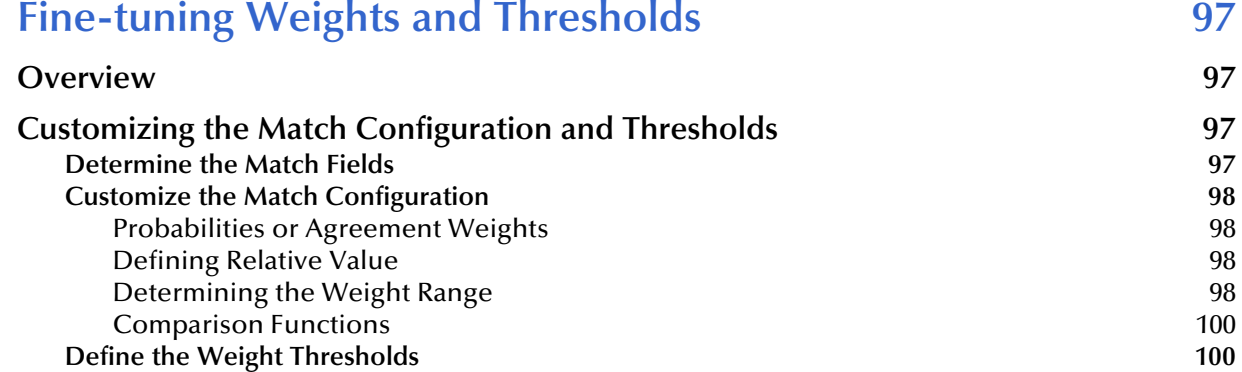

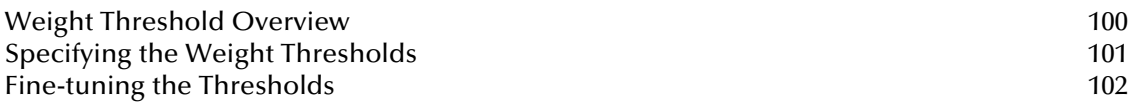

### **[Appendix B](#page-103-0)**

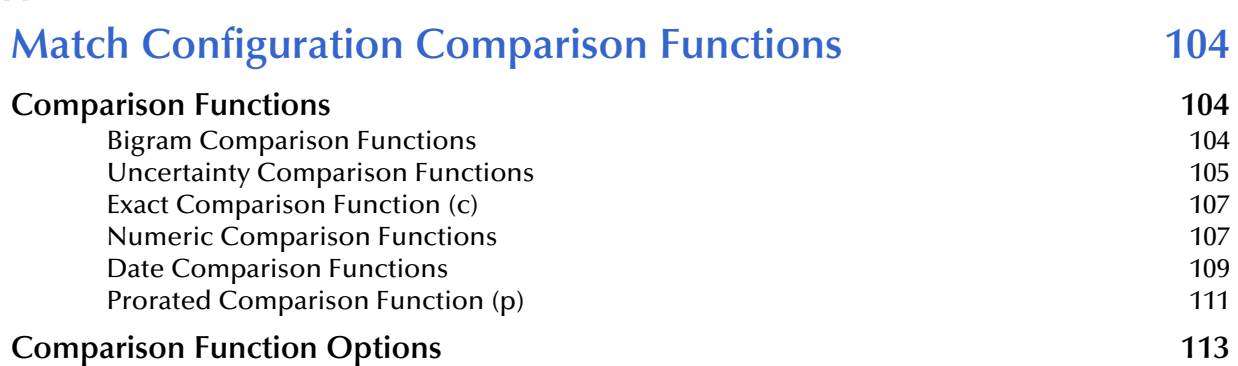

### **[Appendix C](#page-113-0)**

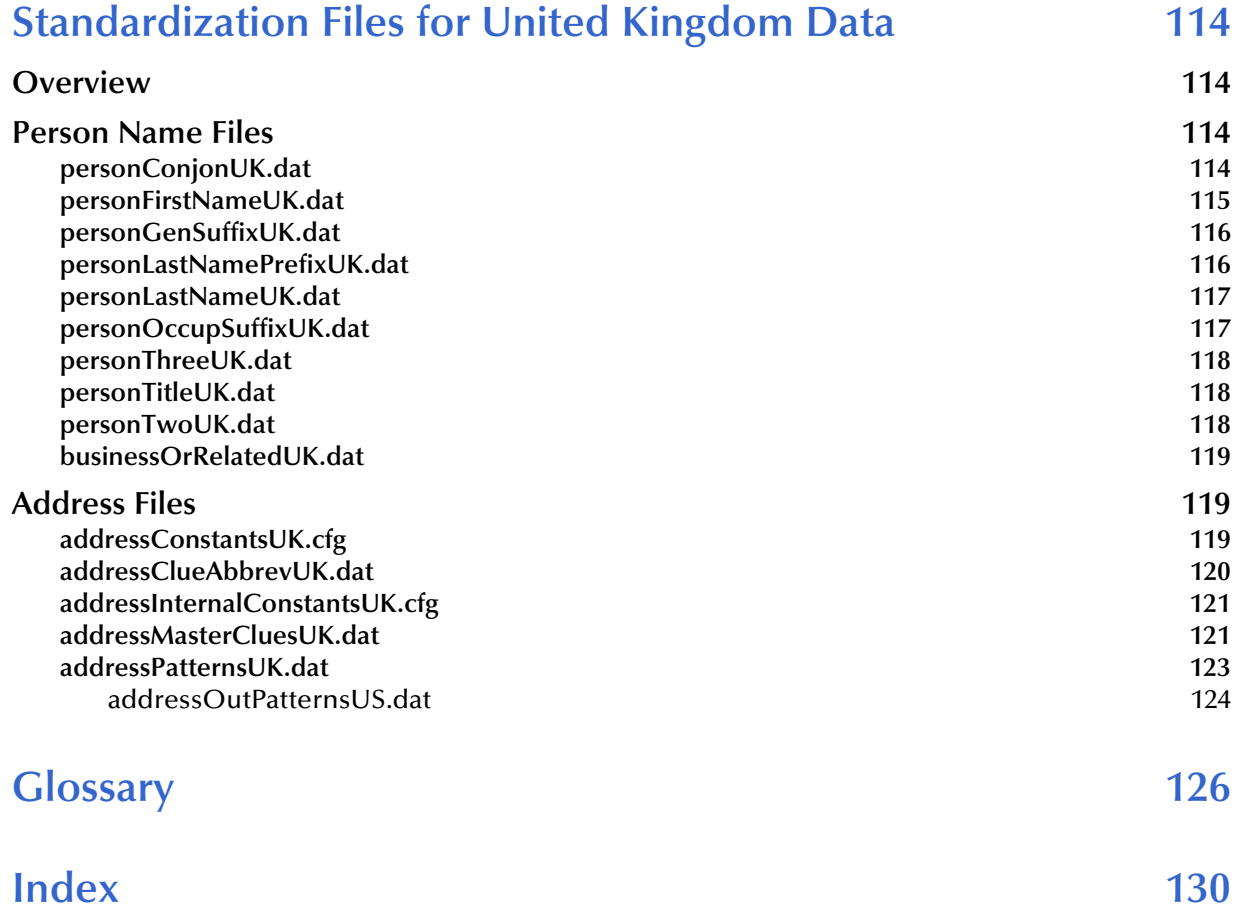

## <span id="page-7-0"></span>**List of Tables**

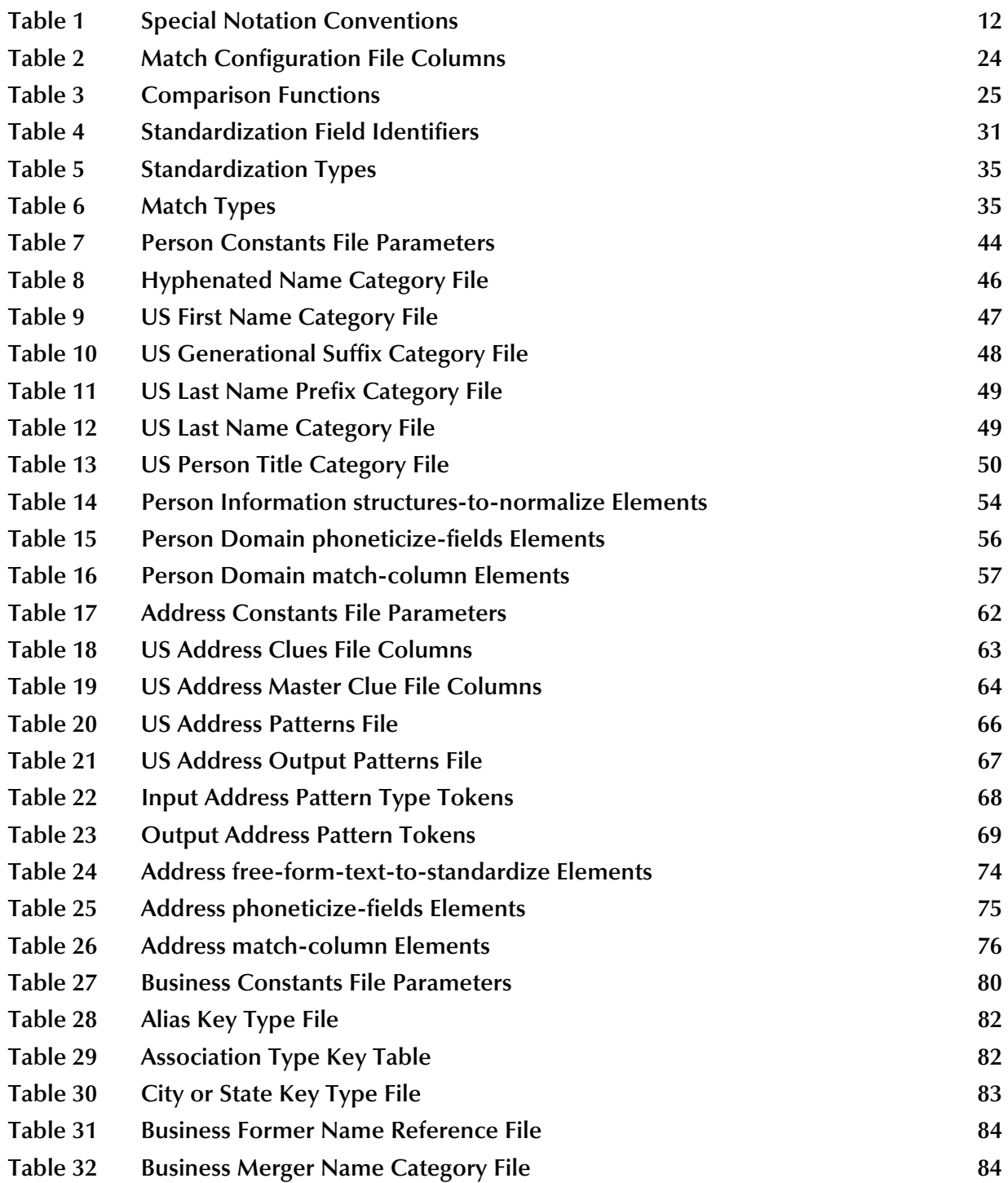

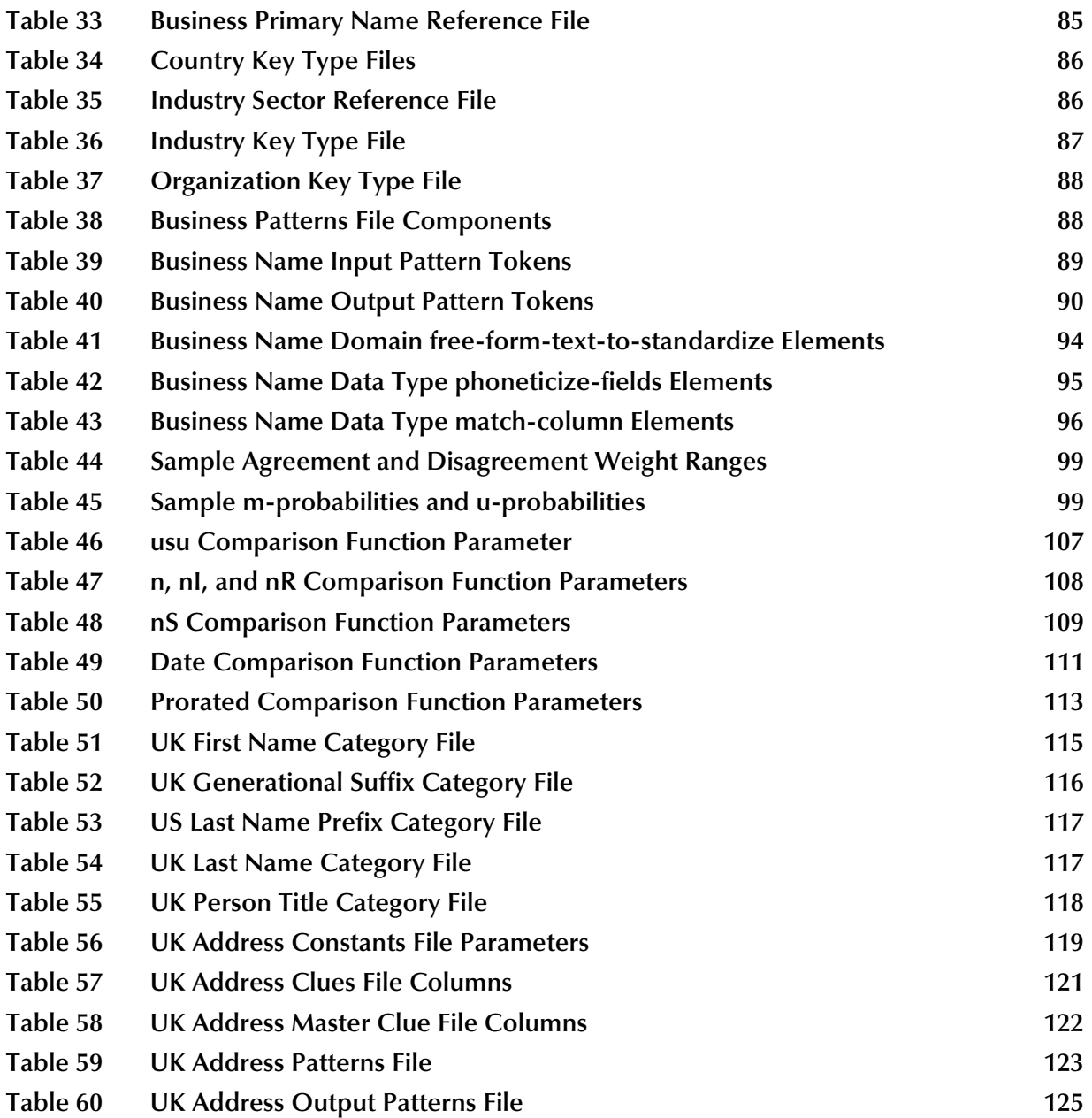

## <span id="page-9-1"></span><span id="page-9-0"></span>**Introduction**

This guide provides comprehensive information on working with the components of the SeeBeyond® Match Engine, and implementing the match engine with eIndex<sup>™</sup> Global Identifier Composite Application (eIndex). As a component of SeeBeyond's Integrated Composite Application Network (ICAN) Suite, eIndex helps you integrate information from disparate systems throughout your organization, using a matching algorithm to identify data.

This guide includes complete descriptions of the components of the SeeBeyond Match Engine along with information about customizing each component. It also describes how to customize the eIndex configuration files to define standardization and matching fields for the SeeBeyond Match Engine. This guide is designed to be used in conjunction with the *eIndex Global Identifier Composite Application User's Guide* and the *eIndex Global Identifier Composite Application Configuration Guide*.

This chapter provides an overview of this guide and the conventions used throughout, as well as a list of supporting documents and information about using this guide.

### <span id="page-9-2"></span>1.1 **Document Purpose and Scope**

This guide provides background information and instructions for implementing the SeeBeyond Match Engine with eIndex. It includes descriptions of all components and the default configuration, and also provides instructions for customizing the eIndex configuration files for the match engine.

This guide does not include information or instructions for installing or configuring eIndex. These topics are covered in the appropriate user guide (for more information, see **["Supporting Documents" on page 12](#page-11-1)**).

### <span id="page-9-3"></span>1.1.1 **Intended Audience**

Any user who configures the eIndex Match Service (that is, the Match Field file), or who creates or customizes the match engine configuration files, should read this book. A thorough knowledge of eIndex is not needed to understand this guide, but familiarity with the eIndex configuration files (especially the Match Field file) is recommended. A general understanding of basic standardization and matching logic is helpful. It is presumed that the reader of this guide is familiar with the type of data being stored in eIndex and the processing requirements for that data.

### <span id="page-10-0"></span>1.1.2 **Document Organization**

This guide is divided into eight chapters and three appendixes that cover the topics shown below.

- **[Chapter 1](#page-9-0) ["Introduction"](#page-9-1)** gives a general preview of this document—its purpose, scope, and organization—and provides sources of additional information.
- **[Chapter 2](#page-13-4) ["The SeeBeyond Match Engine"](#page-13-5)** gives an overview of the SeeBeyond Match Engine, the underlying matching algorithm, and the components of the match engine.
- **[Chapter 3](#page-17-4) ["Standardization Configuration Files"](#page-17-5)** gives an overview of the standardization configuration files and their purpose.
- **[Chapter 4](#page-21-4) ["Matching Configuration Files"](#page-21-5)** describes the matching configuration files and gives a reference of the comparison functions for matching.
- **[Chapter 5](#page-28-4) ["eIndex and the SeeBeyond Match Engine"](#page-28-5)** describes how the SeeBeyond Match Engine works with eIndex.
- **[Chapter 6](#page-41-5) ["Person Data Type Configuration"](#page-41-6)**gives information and instructions for customizing the standardization and matching configuration files for person data, and gives instructions for customizing the Match Field file.
- **[Chapter 7](#page-58-4) ["Address Data Type Configuration"](#page-58-5)**gives information and instructions for customizing the standardization and matching configuration files for address fields, and gives instructions for customizing the Match Field file.
- **[Chapter 8](#page-77-5) ["Business Names Data Type Configuration"](#page-77-6)**gives information and instructions for customizing the standardization and matching configuration files for business name fields, and gives instructions for customizing the Match Field file.
- **[Appendix A](#page-96-5) ["Fine-tuning Weights and Thresholds"](#page-96-6)** describes the process of finetuning the matching logic and weight thresholds.
- **[Appendix B](#page-103-4) ["Match Configuration Comparison Functions"](#page-103-5)** lists and describes the comparison functions you can use with the SeeBeyond Match Engine.
- **[Appendix C](#page-113-5) ["Standardization Files for United Kingdom Data"](#page-113-6)** describes the standardization files that are specific to the United Kingdom domain.

### <span id="page-11-0"></span>1.2 **Writing Conventions**

Before you start using this guide, it is important to understand the conventions observed throughout this document.[Table 1](#page-11-2) lists these conventions.

<span id="page-11-2"></span>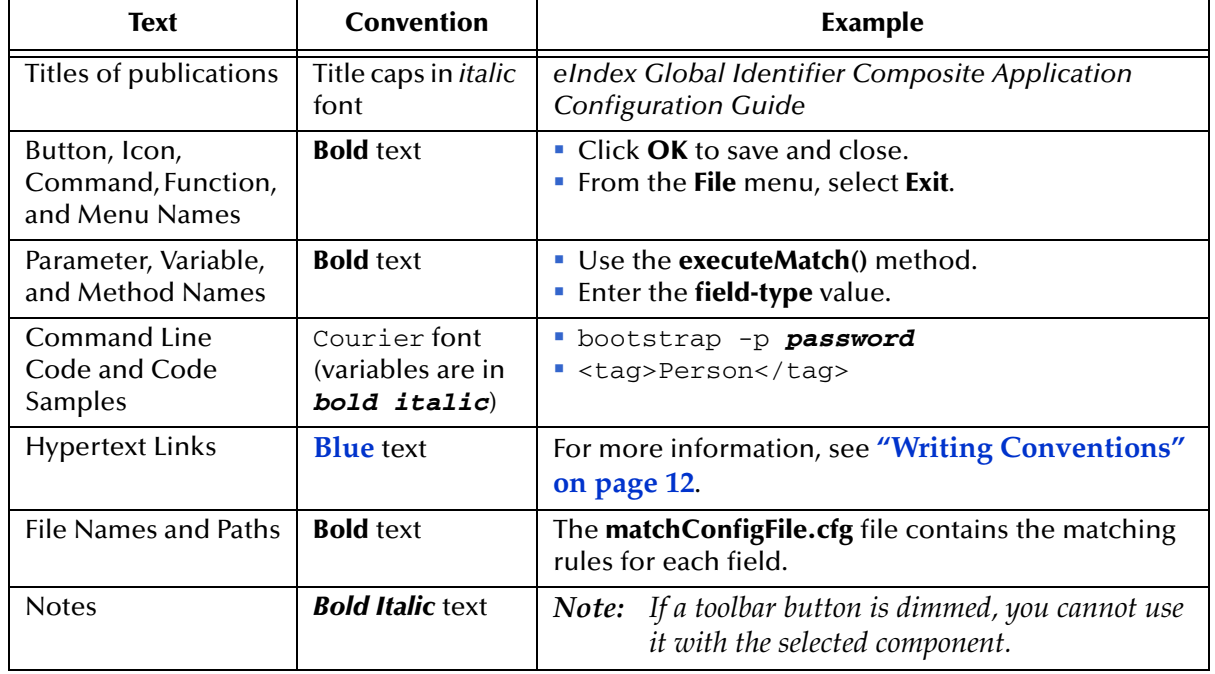

#### **Table 1** Special Notation Conventions

### <span id="page-11-1"></span>1.3 **Supporting Documents**

SeeBeyond has developed a suite of user's guides and related publications that are distributed in an electronic library. The following documents may provide information useful in implementing the SeeBeyond Match Engine.

- *eIndex Global Identifier Composite Application User's Guide*
- *eIndex Global Identifier Composite Application Configuration Guide*
- *eIndex Global Identifier Composite Application Reference Guide*

### <span id="page-12-0"></span>1.4 **Online Documents**

The documentation for the SeeBeyond ICAN Suite is distributed as a collection of online documents. These documents are viewable with the Acrobat Reader application from Adobe Systems. Acrobat Reader can be downloaded from:

**<http://www.adobe.com>**

### <span id="page-12-1"></span>1.5 **SeeBeyond Web Site**

The SeeBeyond Web site is your best source for up-to-the-minute product news and technical support information. The site's URL is:

**[http://www.SeeBeyond.com](http://www.seebeyond.com)**

## <span id="page-13-5"></span><span id="page-13-1"></span><span id="page-13-0"></span>**The SeeBeyond Match Engine**

<span id="page-13-4"></span>The SeeBeyond Match Engine is the standard match engine for eIndex. It is highly configurable in the eIndex environment and can be used to match on various types of data.

This chapter provides information about the configurable components of the match engine, and how the SeeBeyond Match Engine standardizes and matches data.

### <span id="page-13-2"></span>2.1 **About the Matching Algorithm**

The SeeBeyond Matching Engine compares records containing similar data types by calculating how closely the records match. The resulting comparison weight is either a positive or negative numeric value that represents the degree to which the two sets of data are similar. The match engine relies on probabilistic algorithms to compare data of a given type using a comparison function specific to the type of data being compared. The comparison functions for each matching field are defined in a match configuration file that you configure specifically for the type of data you are indexing. The formula used to determine the matching weight is based on either matching and unmatching probabilities or on specific agreement and disagreement weight ranges.

The SeeBeyond Match Engine is also designed to standardize freeform text fields, such as street address fields or business names. This allows the match engine to generate a more accurate weight for freeform data.

### <span id="page-13-3"></span>2.1.1 **Standardization and Matching**

The matching algorithm in the SeeBeyond Match Engine uses a proven methodology to process and weight records in the eIndex database. By providing both standardization and matching capabilities, the match engine allows you to condition data prior to matching. You can also use these capabilities to review legacy data prior to loading it into the database. This review helps you determine data anomalies, invalid or default values, and missing fields.

Both matching and standardization occur when two records are analyzed for matching probability. Before matching, certain fields are standardized and converted into their phonetic values if necessary. The match fields are analyzed and weighted according to the rules defined in a match configuration file. The weights for each field are combined to determine the overall matching weight for the two records. After the match engine has performed these steps, survivorship is determined by eIndex, based on how the

overall matching weight compares to the duplicate and match thresholds set for eIndex. These thresholds are configured for the eIndex Manager Service in the Threshold file.

### <span id="page-14-0"></span>2.1.2 **Data Types**

You can standardize and match on different types of data with the SeeBeyond Match Engine. In its default implementation with eIndex, the match engine supports data standardization and matching on the three primary types of data listed below.

- Person Information
- Street Addresses
- Business Names

In addition, the SeeBeyond Match Engine provides comparison functions for matching on various types of fields contained within the primary data types, such as numbers, dates, Social Security Numbers, single characters, and so on.

When processing person information, the match engine assumes that each match field is stored in a separate field. For street address and business name processing, eIndex is configured to parse free-form fields for searching and matching. Each data type requires specific customizations to the Match Field file in the eIndex Project. The required customizations for each type are described in chapters [6](#page-41-5) through [8](#page-77-5) of this guide.

### <span id="page-14-1"></span>2.1.3 **How it Works**

The SeeBeyond Match Engine compares two records and returns a match weight indicating the likelihood of a match between the two records. There are three primary components of the match engine.

#### **Configuration Files**

The SeeBeyond Match Engines includes a set of files that define standardization and matching logic for all supported data types. You can customize these files to adapt the standardization and matching logic to your specific needs.

#### **Standardization Engine**

*Standardization* involves converting non-standard data into a standardized form so it is more accurate and efficient to process. Standardization consists of any one or more of the following actions:

- **Parsing** separating a free-text field into its individual components, such as street address information or a business name.
- **Normalization** changing the value of a field to a standard version, such as changing a nickname to a common name.
- **Phonetic Encoding** changing the value of a field to its phonetic version. The field to be converted can be the original field, a parsed field, a normalized field, or a parsed and normalized field.

Using the person data type, for example, first names such as "Bill" and "Will" are normalized to "William", which is then phonetically converted using Soundex. Using the street address data type, street addresses are parsed into their component parts, such as house numbers, street names, and so on. The street name is then phonetically converted. Standardization logic is defined in the configuration files and in the **StandardizationConfig** section of the eIndex Match Field file, and is carried out prior to assigning match weights.

#### **Match Engine**

*Matching* involves comparing two standardized records and returning a weight that indicates the likelihood of a match between the two records. A higher weight indicates a greater likelihood of a match. Matching criteria and logic are defined in the match engine configuration files. The data fields that are sent to the SeeBeyond Match Engine for matching, known as the *match string*, are defined in the **MatchingConfig** module of the eIndex Match Field file. The match engine configuration files define how the match string is standardized and which matching rules to use to process each match field.

### <span id="page-15-0"></span>2.1.4 **Matching Weight Formulation**

The SeeBeyond Match Engine determines the matching weight between two records by comparing the match string fields using the rules defined in the match configuration file and by taking into account the matching logic specified for each field. The SeeBeyond Match Engine can use either matching (m) and unmatching (u) conditional probabilities or agreement and disagreement weight ranges to fine-tune the match process. It uses the underlying algorithm to arrive at a match weight for each match string field. A weight is generated for each field in the match string indicating the level of match between each field. The weights assigned to each field are then summed together for a total, composite matching weight. Agreement and disagreement weight ranges or m-probabilities and u-probabilities are defined in the match configuration file.

### <span id="page-15-1"></span>**Matching and Unmatching Probabilities**

When matching and unmatching conditional probabilities are used, the match engine uses a logarithmic formula to determine agreement and disagreement weights between fields. The m-probabilities and u-probabilities you specify determine the maximum agreement weight and minimum disagreement weight for each field, and so define the agreement and disagreement weight ranges for each field and for a complete record. These probabilities allow you to specify which fields provide the most reliable matching information and which provide the least. For example, in person matching, the gender field is not as reliable as the SSN field for determining a match since a person's SSN is more specific. Therefore, the SSN field should have a higher mprobability than the gender field. The more reliable the field, the greater the mprobability for that field should be.

If a field matches between two records, an agreement weight, determined by the logarithmic formula using the m-probability and u-probability, is added to the composite match weight for the record. If the fields disagree, a disagreement weight is subtracted from the composite match weight. m-probabilities and u-probabilities are expressed as decimals between one and zero (excluding one and zero).

### <span id="page-16-0"></span>**Agreement and Disagreement Weight Ranges**

Defining agreement and disagreement weight ranges is a more direct way to implement m-probabilities and u-probabilities. Like probabilities, the maximum agreement and minimum disagreement weights you define for each field allow you to define the relative reliability of each field; however, the match weight has a more linear relationship with the numbers you specify. When you use agreement and disagreement weight ranges to determine the match weight, you define a maximum weight for each field when they are in complete agreement and a minimum weight for when they are in complete disagreement. The SeeBeyond Match Engine assigns a matching weight to each field that falls between the agreement and disagreement weights specified for the field. This provides a more convenient and intuitive representation of conditional probabilities.

Using the SSN and gender field example above, the SSN field would be assigned a higher maximum agreement weight and a lower minimum disagreement weight than the gender field because it is more reliable. If you assign a maximum agreement weight of "10" and two SSNs match, the match weight for that field is "10". If you assign a minimum disagreement weight of "-10" and two SSNs are in complete disagreement, the match weight for that field is "-10".

## <span id="page-17-5"></span><span id="page-17-1"></span><span id="page-17-0"></span>**Standardization Configuration Files**

<span id="page-17-4"></span>The standardization configuration files for the SeeBeyond Match Engine must follow certain rules for formatting and interdependencies. This chapter provides an overview of the types of configuration files provided for standardization, the architecture of those files, and formatting descriptions.

### <span id="page-17-2"></span>3.1 **About Standardization Configuration Files**

The standardization configuration files define additional logic used by the SeeBeyond Match Engine to standardize specific data types. This logic helps define how fields in incoming records are parsed, standardized, and classified for processing. Standardization files include data patterns files, category files, clues value tables, type key tables, and constants files. Reference files define special characters that are stripped from the initial data string to aid in standardization or that are used to join different parts of an address or business name.

The standardization configuration files are stored in the eIndex Project, and appear as nodes in the **Standardization Engine** node of the Project. Most standardization files are common to all implementations of the SeeBeyond Match Engine, but each national domain uses a subset of unique files. The common files are listed directly under the **Standardization Engine** node of the eIndex Project; the files unique to each national domain are listed in individual sub-folders under the **Standardization Engine** node.

### <span id="page-17-3"></span>3.1.1 **Standardization Configuration File Types**

Several different types of configuration files are included with the SeeBeyond Match Engine, each providing specific information to help the engine standardize and match data according to requirements. Most of these files are common to all supported nationalities, but a small subset is specific to each.

 **Category Files**—The SeeBeyond Match Engine uses category files when processing person or business names. These files list common values for certain types of data, such as titles, suffixes, and nicknames for person names or industries and organizations for business names. Category files also define standardized versions of each term or classify the terms into different categories, and some files perform both functions. When processing address files, category files named "clues files" are used.

- **Clues Files**—The SeeBeyond Match Engine uses clues files when processing address data types. These files list general terms used in street address fields, define standardized versions of each term, and classify the terms into various component types using predefined address tokens. These files are used by the standardization engine to determine how to parse a street address into its various components. Clues files provide clues in the form of tokens to help the engine recognize the component type of certain values in the input fields.
- **Constants Files**—The SeeBeyond Match Engine refers to constants files for information about the standardization files, such as the maximum length of the files. For the address data type, the constants file also describes input and output field lengths.

#### **Patterns Files**

The patterns files specify how incoming data should be interpreted for standardization based on the format, or pattern, of the data. These files are used only for processing data contained in freeform text fields that must be parsed prior to matching (such as street address fields or business names). Patterns files list possible input data patterns, which are encoded in the form of tokens. Each token signifies a specific component of the freeform text field. For example, in a street address field, the house number is identified by one token, the street name by another, and so on. Patterns files also define the format of the output fields for each input pattern.

#### **Key Type Files**

For business name processing, the SeeBeyond Match Engine refers to a number of key type files for processing information. These files generally define standard versions of terms commonly found in business names and some classify these terms into various components or industries. These files are used by the standardization engine to determine how to parse a business name into its different components and to recognize the component type of certain values in the input fields.

#### **Reference Files**

Reference files define general terms that appear in input fields for each data type. Some reference files define terms to ignore, and some define terms that indicate the business name is continuing. For example, in business name processing "and" is defined as a joining term. This helps the standardization engine to recognize that the primary business name in "Martin and Sons, Inc." is "Martin and Sons" instead of just "Martin". Reference files can also define characters to be ignored by the standardization engine.

### <span id="page-18-0"></span>3.1.2 **Internationalization**

The SeeBeyond Match Engine supports addresses and names originating from the United States or the United Kingdom. Each national domain uses a set of common files and a smaller set of unique, domain-specific files to account for international differences in address formats, names, and so on. The main chapters of this document describe the standardization files specific to the United States. Any files that are unique to the United Kingdom domain are described in **[Appendix C](#page-113-5)** of this guide.

### <span id="page-19-0"></span>3.2 **Implementing Domain-specific Files**

Implementing domain-specific standardization files involves two primary steps: loading the files and then specifying the appropriate domain-selector. You only need to perform the first step if you are upgrading eIndex. Perform the second step if you are upgrading eIndex or if you are implementing the UK national domain.

### <span id="page-19-1"></span>3.2.1 **Loading Standardization Files**

Loading the standardization files brings them into the Repository and the eIndex Project. The files are loaded into the **Standardization Engine** node, with domainspecific files being loaded into their own subdirectory. In a fresh installation of eIndex, all files are automatically loaded.

#### **To load standardization files**

- **1** In the Project Explorer in Enterprise Designer, expand the eView Project, and then expand the eView application.
- **2** Right-click the **Standardization Engine** folder, and then select **Load Configuration Files** from the context menu.
- **3** In the **Open** dialog, open the folder containing the files you want to load.
- **4** Select the files to load, and then click **Open**.
- **5** On the **Information** dialog, click **OK**.
- **6** Restart the Enterprise Designer.

### <span id="page-19-2"></span>3.2.2 **Specifying a Domain Selector**

An attribute in the Match Field file, **domain-selector**, lets the standardization engine know which standardization files to use. Each standardization and normalization structure must be modified to point to the correct domain. If a domain is not specified, the default is US.

*Note: For more information about modifying the Match Field file, see the Configuration Guide.*

#### **To specify a domain selector**

- **1** In the Project Explorer in Enterprise Designer, expand the eView Project, expand the eView application, and then expand the **Configuration** folder.
- **2** Check out and open the Match Field file.
- **3** For each normalization or standardization structure, change the value of the domain-selector attribute to the appropriate domain processor. (For upgraded Projects, you need to add the attribute, as shown below.)

```
<group standardization-type="PersonName" domain-selector=
"com.stc.eindex.matching.impl.SingleDomainSelectorUK">
```
- *Note: For the default configuration, you can specify either SingleDomainSelectorUK or SingleDomainSelectorUS. You can also define a custom domain selector if needed.*
	- **4** Save and check in the Match Field file.
	- **5** Regenerate the application and reactivate the Project.

## <span id="page-21-5"></span><span id="page-21-1"></span><span id="page-21-0"></span>**Matching Configuration Files**

<span id="page-21-4"></span>The matching configuration files for the SeeBeyond Match Engine must follow certain rules for formatting and interdependencies. This chapter provides an overview of the two matching configuration files provided, the architecture of those files, and formatting descriptions. It also provides a reference of comparison functions for use in the match configuration file.

### <span id="page-21-2"></span>4.1 **About Matching Configuration Files**

The matching configuration files define how the SeeBeyond Match Engine processes records to assign matching probability weights, allowing eIndex to identify matches, potential duplicates, and non-matches. These files consist of two configurable files, the match configuration file and the match constants file. Together these files define additional logic for the SeeBeyond Match Engine to use when determining the matching probability between two records. A third file, the internal match constants file, is read-only and used internally by the match engine. It defines each comparison function and the comparison options.

The matching configuration files are very flexible, allowing you to customize the matching logic according to the type of data stored in eIndex and for the record matching requirements of your business. The matching configuration files are stored in the eIndex Project, and appear as nodes in the **Match Engine** node of the Project. The SeeBeyond Engine standardizes the data prior to matching, so the match process is performed against the standardized data.

### <span id="page-21-3"></span>4.2 **The Match Configuration File**

The match configuration file, **matchConfigFile.cfg**, contains the matching logic for each field on which matching is performed. This file handles the matching logic for the three primary data types (person names, business names, and addresses), and can also handle generic data types, such as dates, numbers, social security numbers, and characters.

The match configuration file defines matching logic for each field on which matching is performed. The SeeBeyond Match Engine provides several comparison functions that you can call in this file to fine-tune the match process. Comparison functions contain

the logic to compare different types of fields between records in very specific ways in order to arrive at a match weight for each field. These functions allow you to define how matching is performed for different data types, and can be used in conjunction with either matching and unmatching probabilities or agreement and disagreement weight ranges for each field. This file also defines how to handle missing fields.

### <span id="page-22-0"></span>4.2.1 **Match Configuration File Format**

The match configuration file is divided into two sections. The first section consists of one line that indicates the matching probability type. The second section consists of the matching rules to use for each match field.

### <span id="page-22-1"></span>**Sample**

Following is an excerpt from the default match configuration file. This excerpt illustrates the components that are described in the following sections.

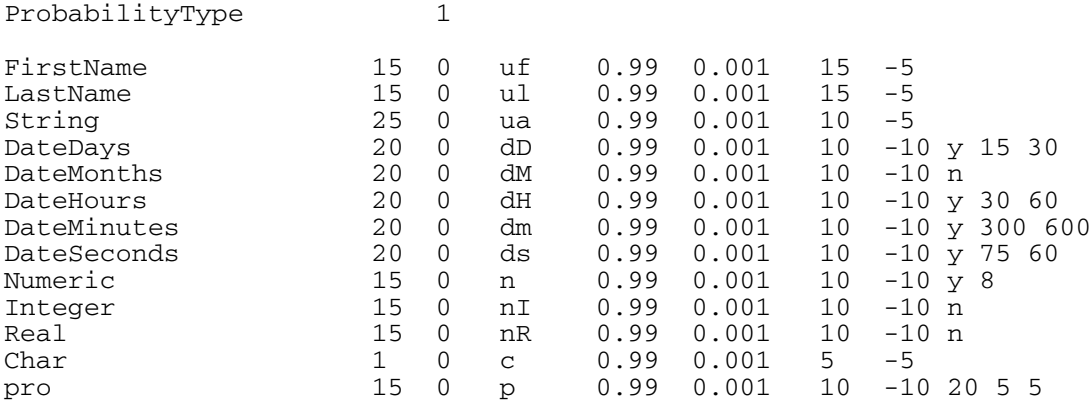

### <span id="page-22-2"></span>**Probability Type**

The first line of the match configuration file defines the probability type to use for matching. Specify "0" (zero) to use m-probabilities and u-probabilities to determine a field's match weight; specify "1" (one) to use agreement and disagreement weight ranges to determine a field's match weight. If the probability type is set to use agreement and disagreement weight ranges, the **m-prob** and **u-prob** columns in the matching rules section are ignored. If the probability type is set to use m-probabilities and u-probabilities, the **agreement-weight** and **disagreement-weight** columns in the matching rules section are ignored. The default is to use agreement and disagreement weight ranges because they are more intuitive.

### <span id="page-22-3"></span>**Matching Rules**

The section after the first line of the match configuration file contains match field rows, which define how each field will be matched. The syntax for this section is:

match-type maximum-length null-field function m-prob u-prob agreement-weight disagreement-weight parameters

[Table 2](#page-23-0) describes each element in a match field row.

<span id="page-23-0"></span>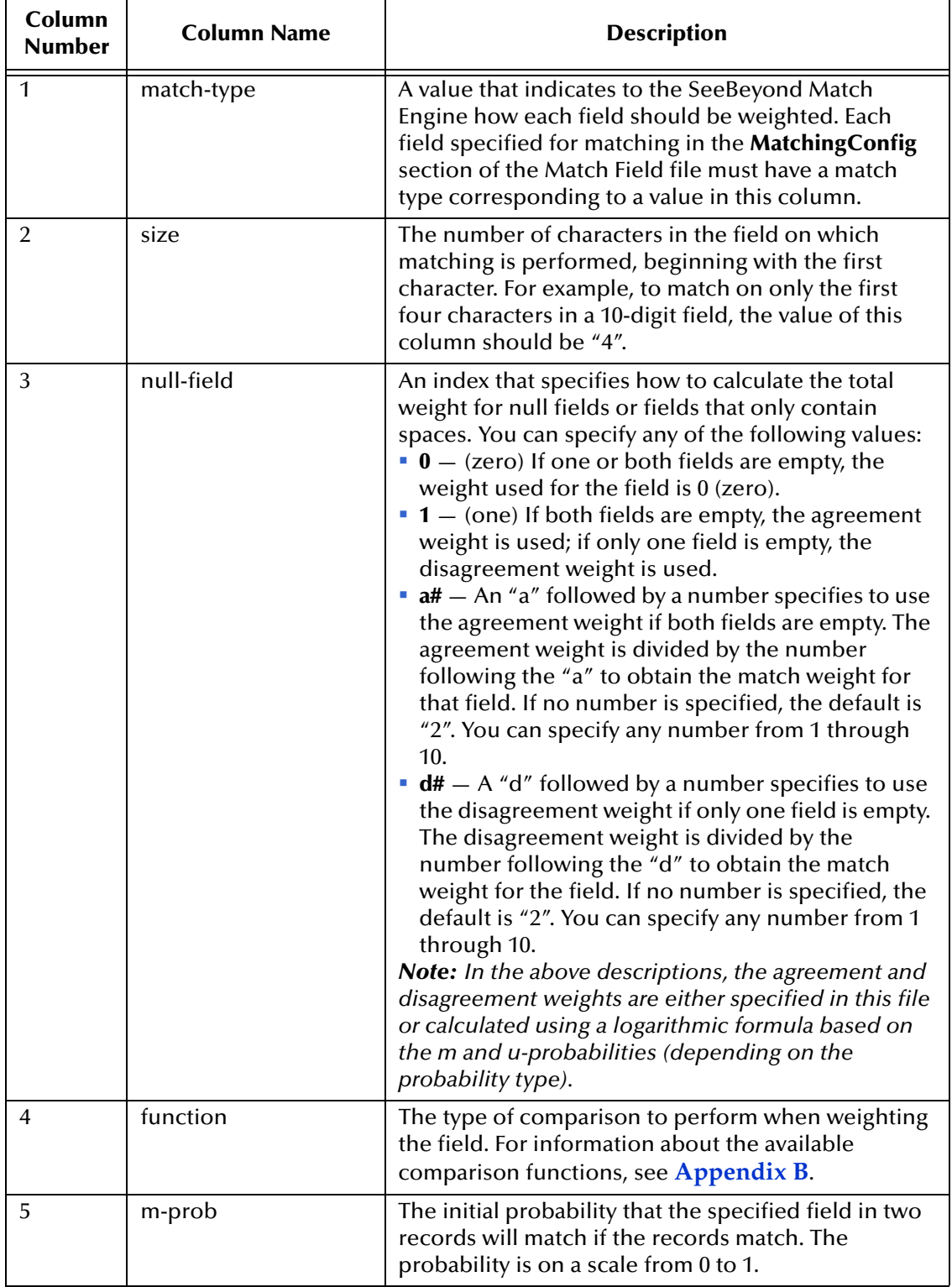

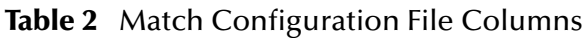

| Column<br><b>Number</b> | <b>Column Name</b>  | <b>Description</b>                                                                                                    |
|-------------------------|---------------------|----------------------------------------------------------------------------------------------------|
| 6                       | u-prob              | The initial probability that the specified field in two<br>records will match if the records do not match. The<br>probability is on a scale from 0 to 1.                                                                |
| $\overline{7}$          | agreement-weight    | The matching weight to be assigned to a field given<br>that the fields match between two records. This<br>number can be between 0 and 100 and represents<br>the maximum match weight for a field.                       |
| 8                       | disagreement-weight | The matching weight to be assigned to a field given<br>that the fields do not match between two records.<br>This number can be between 0 and -100 and<br>represents the minimum match weight for a field.               |
| 9                       | parameters          | The parameters correspond to the comparison<br>function. Some comparison functions do not take<br>any parameters, and some take multiple parameters.<br>For additional information about parameters, see<br>Appendix B. |

**Table 2** Match Configuration File Columns

### <span id="page-24-0"></span>4.2.2 **Matching Comparison Functions**

Match field comparison functions compare the values of a field in two records to determine whether the fields match. The fields are then assigned a matching weight based on the results of the comparison function. You can use several different types of comparison functions in the match configuration file to define how the SeeBeyond Match Engine should match two records. The SeeBeyond Match Engine also provides several options to use with each function. [Table 3](#page-24-1) summarizes each comparison function. A complete reference of the comparison functions and options is included in **[Appendix B](#page-103-4)**.

<span id="page-24-1"></span>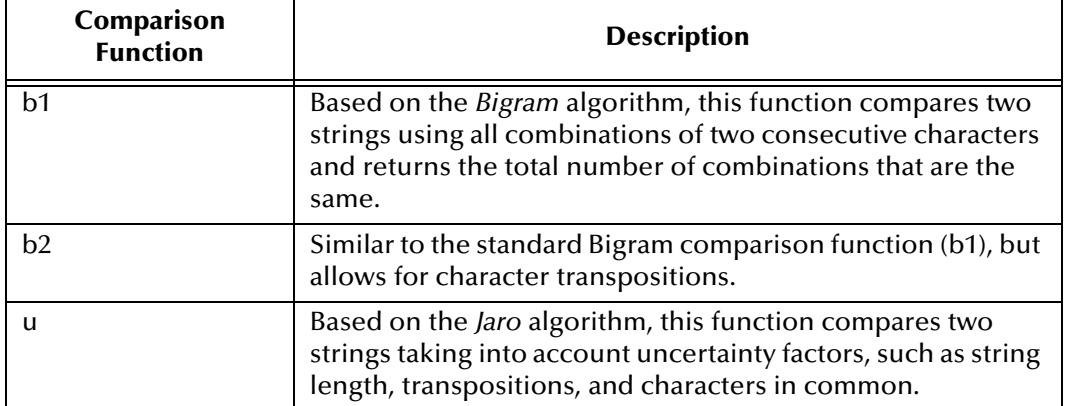

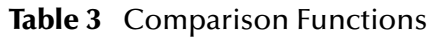

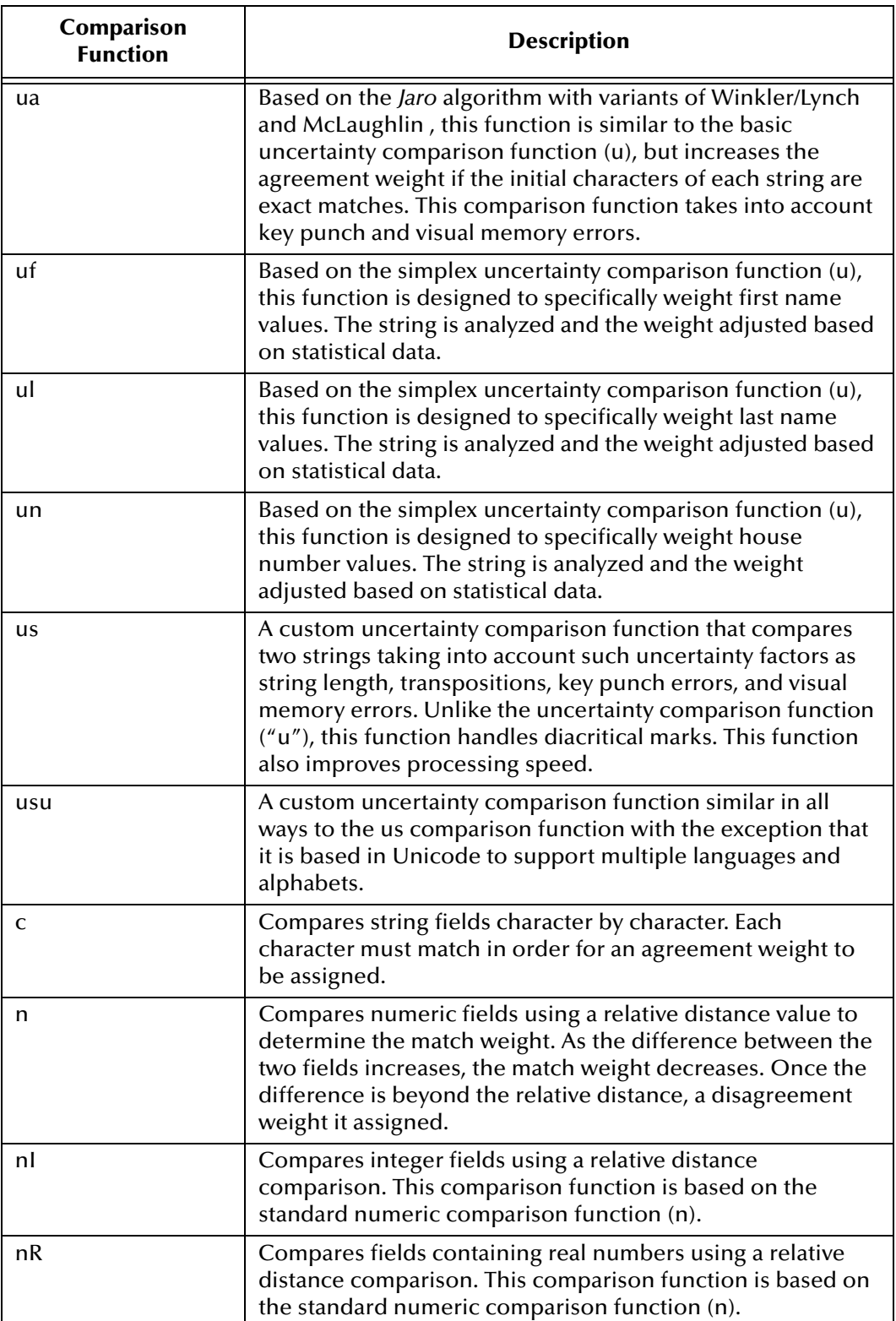

#### **Table 3** Comparison Functions

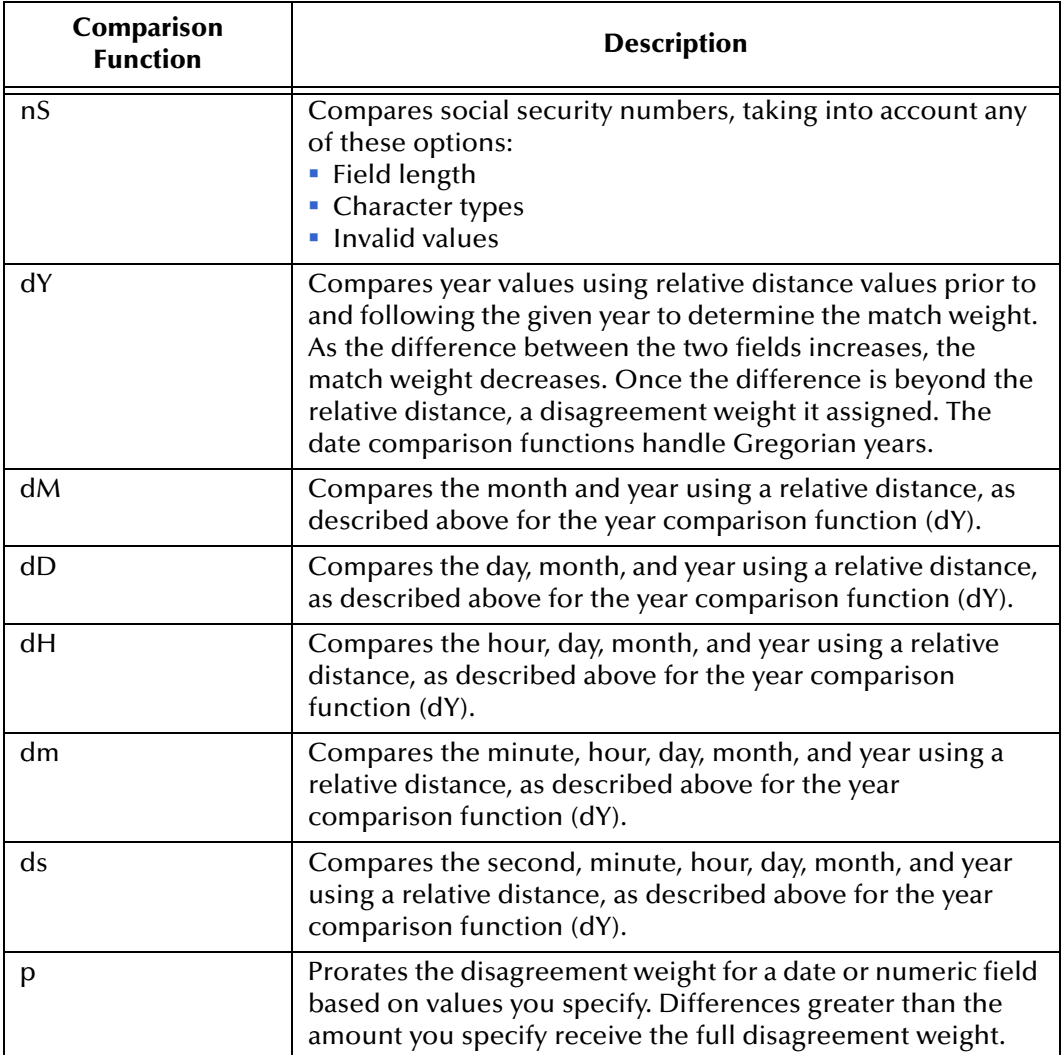

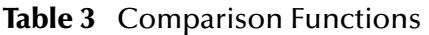

### <span id="page-26-0"></span>4.3 **The Match Constants File**

The match constants file, **matchConstants.txt**, defines certain configurable constants used by the match engine. This file includes four parameters, but currently only the first parameter, **nFields**, is used. This parameter defines the maximum number of fields being used for matching. This must be equal to or greater than the number of fields defined in the **match-columns** element of the eIndex Match Field file. The match constants file defines the following constants for the match engine.

#### **nFields**

This constant defines the maximum number of different matching fields. You can enter any integer, but this number must be equal to or greater than the number of fields defined in the match-columns elements in the eIndex Match Field file.

#### **maxFreqTableSize**

This constant is only used when frequency tables are used. This is not currently available, and this constant is ignored.

#### **maxNumberTables**

This constant is only used when frequency tables are used. This is not currently available, and this constant is ignored.

#### **mcls**

This constant is only used when the generic-type frequency tables are used. This is not currently available, and this constant is ignored.

## <span id="page-28-5"></span><span id="page-28-1"></span><span id="page-28-0"></span>**eIndex and the SeeBeyond Match Engine**

<span id="page-28-4"></span>Implementing the SeeBeyond Match Engine for eIndex requires certain configurations to the Match Field file in the eIndex Project. You can also customize the SeeBeyond Match Engine configuration files to better suit your data standardization and matching requirements.

This chapter provides information about the required configurations, and how the Match Field file corresponds to the configuration files.

### <span id="page-28-2"></span>5.1 **SeeBeyond Match Engine and eIndex**

eIndex uses the SeeBeyond Match Engine specifically for standardization and probabilistic weighting, while eIndex determines survivorship. This process relies on the logic specified in the configuration files of the eIndex Project and of the SeeBeyond Match Engine.

### <span id="page-28-3"></span>5.1.1 **Searching and Matching in eIndex**

When a new record is passed to the eIndex database, the index selects a subset of possible matches from the database. eIndex then uses the SeeBeyond Match Engine's matching algorithm to assign a matching probability weight for each record in this subset (known as the *candidate selection pool*). To create the candidate selection pool, eIndex makes series of query passes of the existing data, searching for matches on specific combinations of data. These combinations are defined by the blocking query that is defined in the Candidate Select file and specified in the Threshold file.

Matching is performed on the data elements included in the match string in the Match Field file. Each data element is assigned a matching weight. The weights for each data element are summed to determine the matching probability weight for the entire record. Before matching on certain fields, such as the first name, the index may standardize that field based on information in certain standardization files. You can customize how each data element is weighted in the match configuration file.

### <span id="page-29-0"></span>5.1.2 **The Standardization and Matching Process**

The standardization and matching processes use logic that is defined by a combination of SeeBeyond Match Engine configuration files and eIndex configuration files. During the standardization and match processes, the following occurs.

- **1** The SeeBeyond Match Engine receives the match string from an incoming record, as defined by the **match-columns** elements of the **MatchingConfig** section of the Match Field file.
- **2** The SeeBeyond Match Engine standardizes the fields specified for parsing, normalization, and phonetic encoding. These fields are defined in the **StandardizationConfig** section of the Match Field file, and the rules for standardization are defined in the SeeBeyond Match Engine standardization configuration files.
- **3** eIndex queries the database for records that are possible matches using the specified blocking query. If the blocking query uses standardized or phonetic fields, the criteria values are obtained from the database.
- **4** For each possible match, eIndex creates a match string (based on the match columns in **MatchingConfig**) and sends the string to the SeeBeyond Match Engine.
- **5** The SeeBeyond Match Engine matches the incoming record against each possible match, producing a matching weight. Matching is performed using the weighting rules defined in the match configuration file.

### <span id="page-29-1"></span>5.1.3 **The Match String**

The data string that is passed to the SeeBeyond Match Engine for match processing is called the *match string*, and is defined in the **MatchingConfig** section of the Match Field file. The SeeBeyond Match Engine configuration files, the blocking query, and the matching configuration are closely linked in the search and matching processes. The blocking query defines the select statements for creating the candidate selection pool during the matching process. The matching configuration defines the match string that is passed to the SeeBeyond Match Engine. Finally, the SeeBeyond Match Engine configuration files define how the match string is processed.

The SeeBeyond Match Engine configuration files are dependent upon the match string, and it is very important when you modify the match string to ensure that the match type you specify corresponds to the correct row in the match configuration file (**matchConfigFile.cfg**). For example, if you are using person matching and add "MaritalStatus" as a match field, you need to specify a match type for the MaritalStatus field that is listed in the first column of the match configuration file. You must also make sure that the matching logic defined in the corresponding row of the match configuration file is defined appropriately for matching on the MaritalStatus field.

### <span id="page-29-2"></span>5.1.4 **Field Identifiers**

The SeeBeyond Match Engine breaks down fields into various components. For example, it breaks addresses into floor numbers, street number, street name, street direction, and so on. Some of these components are similar, and are typically stored in

the same field in the database. In the default configuration, for example, when the standardization engine finds a house number, rural route number, or PO box number, the value is stored in the HouseNumber database field. You can customize this as needed, as long as any field you specify to store a component is also included in the object definition.

The SeeBeyond Match Engine uses field identifiers to determine how to process fields that are defined for normalization or parsing. The IDs are defined internally in the match engine, and are referenced in the Match Field file. The field IDs you specify for each field in the Match Field file determine how that field is processed by the standardization engine. The field IDs for person names determine how each name is normalized. The field IDs for business names specify which business type key file to use for standardization. The field IDs for addresses determine which database fields store each field component and how each component is standardized.

[Table 4](#page-30-0) lists each field component generated by the SeeBeyond Match Engine, along with their corresponding field IDs. You can only specify the predefined field IDs that are listed in this table.

<span id="page-30-0"></span>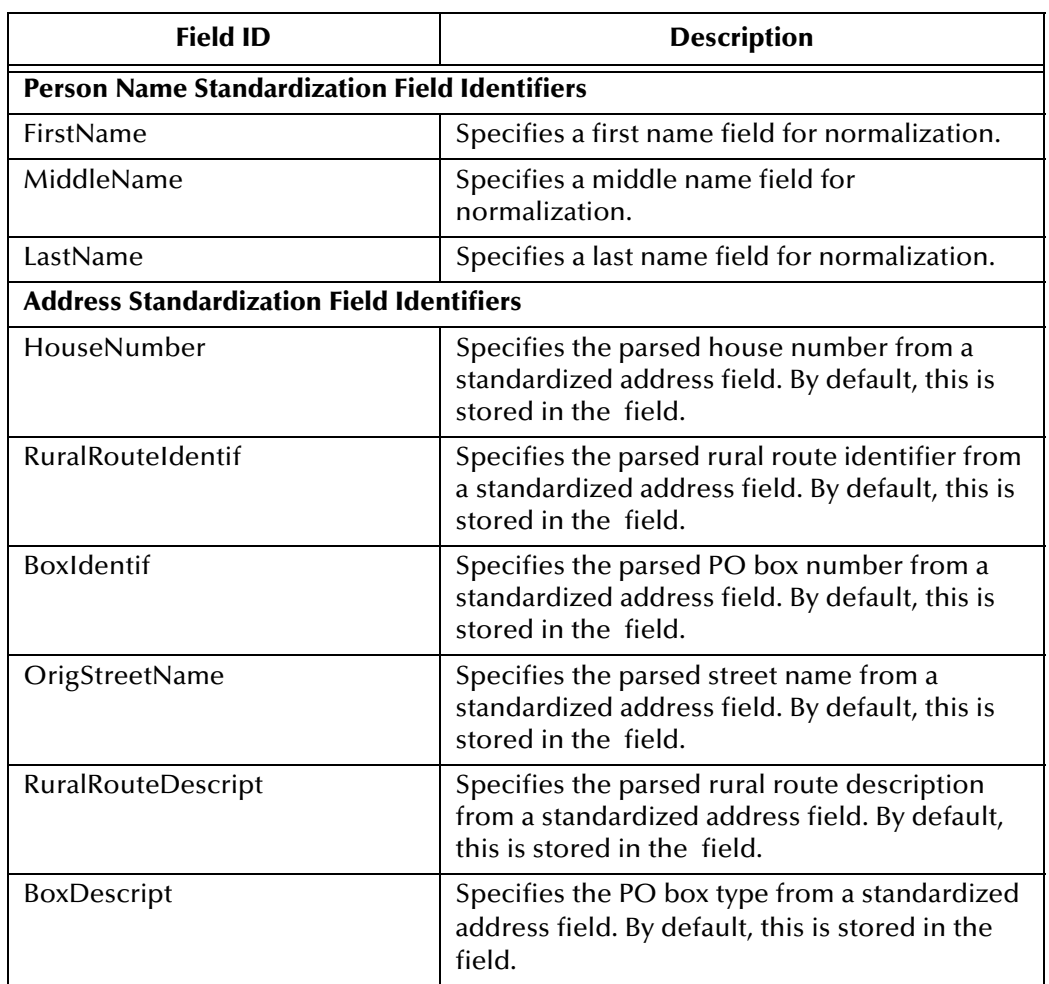

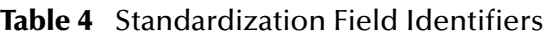

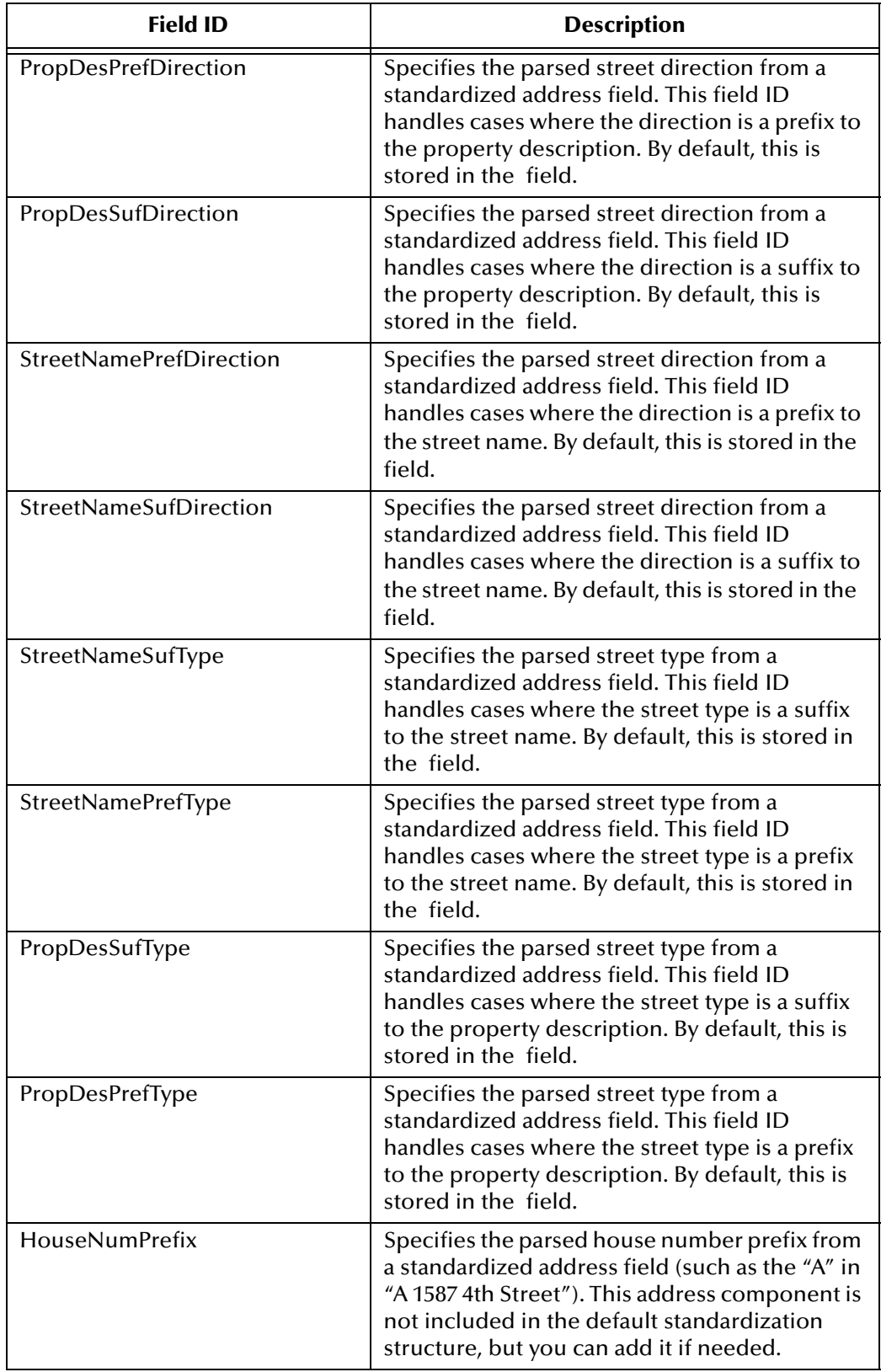

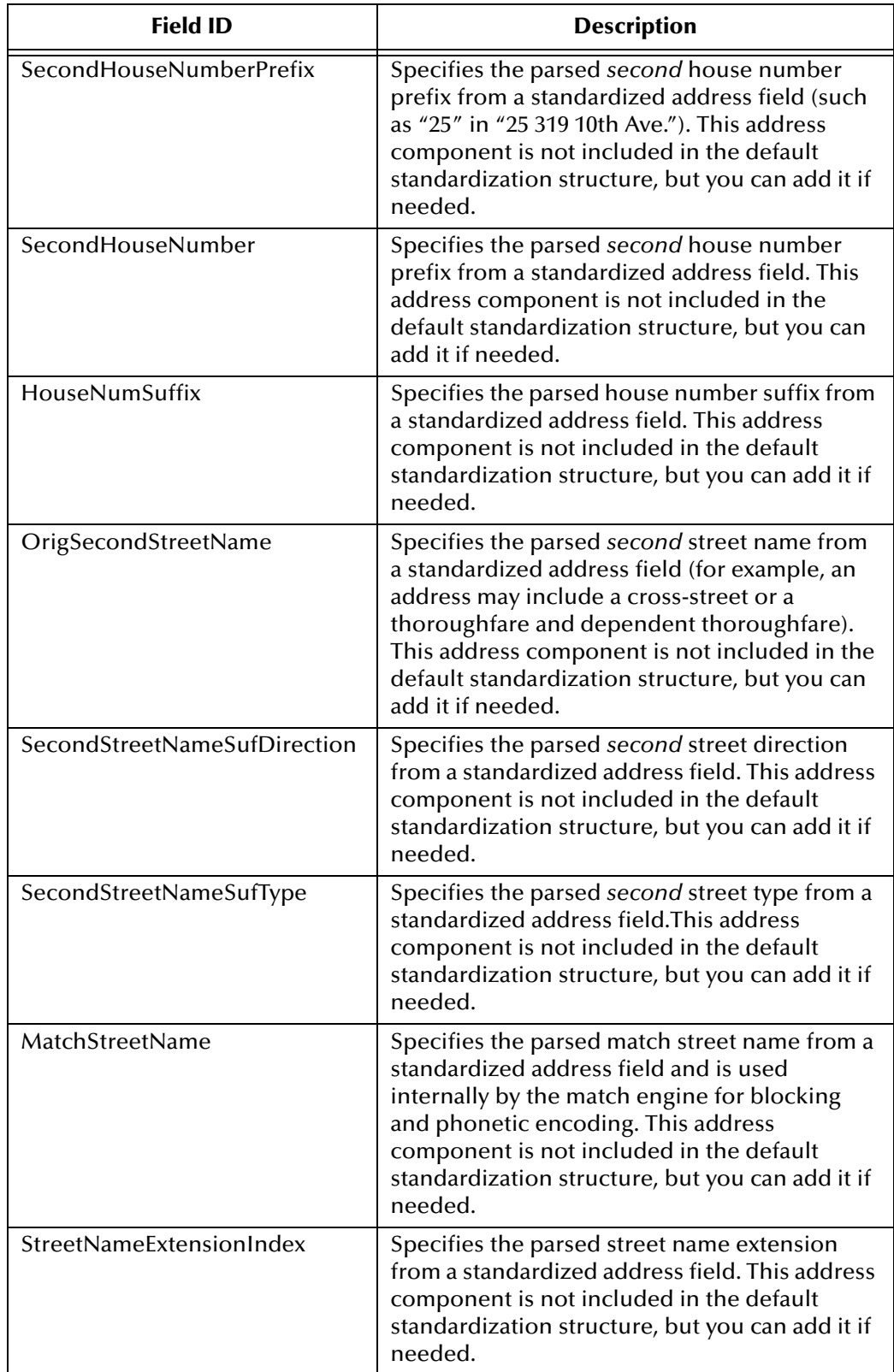

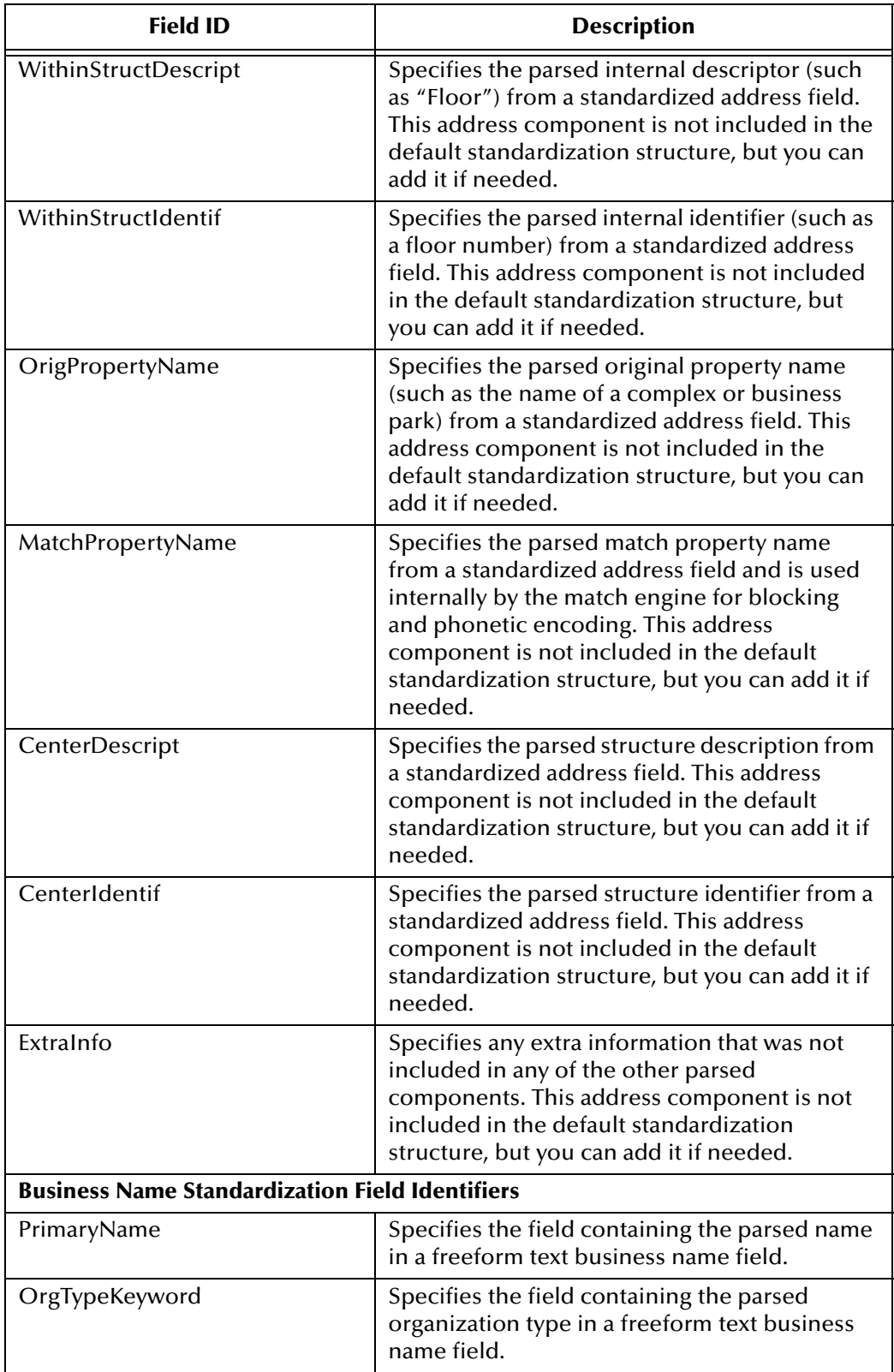

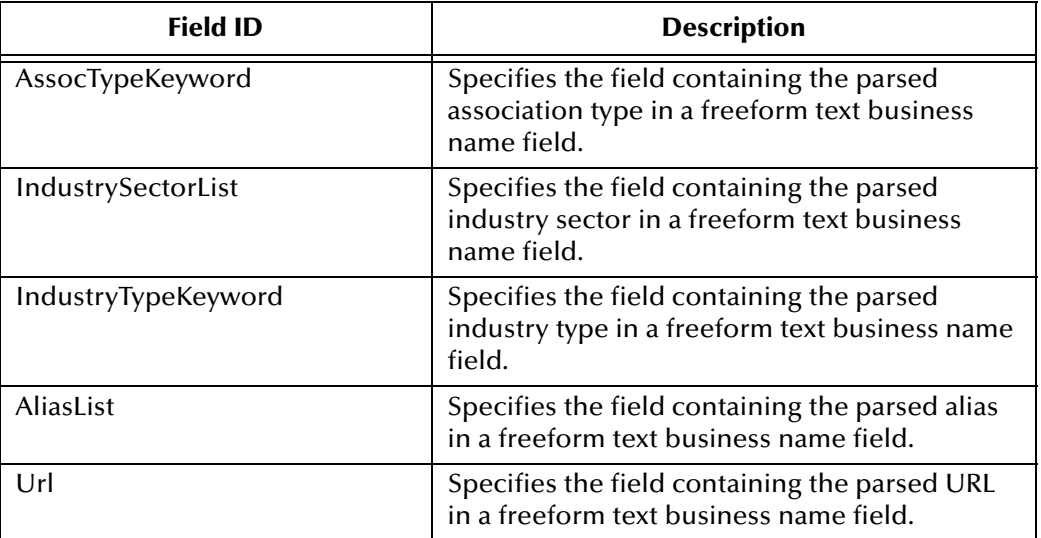

### <span id="page-34-0"></span>5.1.5 **Match and Standardization Types**

The Match Field file in the eIndex Project uses indicators to reference the type of matching and standardization to perform on each field. You must specify one of these indicators, called *match types* and *standardization types,* for the fields you define for standardization or matching. The match types correspond to the match types listed in the first column of the match configuration file (**matchConfigFile.cfg**). The standardization types are defined internally in the match engine. The types let the SeeBeyond Match Engine know how to process each field.

[Table 5](#page-34-1) lists the default standardization types; [Table 6](#page-34-2) lists the default match types. You can modify the match type names, but not the standardization type names. For more information about match and standardization types, see "Match and Standardization Types" in Appendix B of the *eIndex Global Identifier Composite Application User's Guide*.

<span id="page-34-1"></span>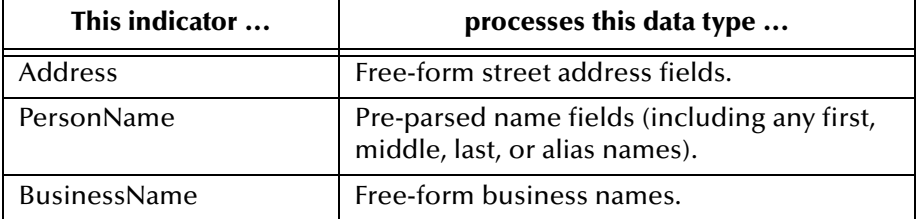

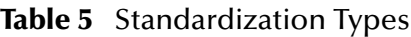

The standardization types listed above correspond to the match types listed below. You can also specify miscellaneous match types, which do not correspond to any standardization types.

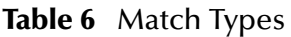

<span id="page-34-2"></span>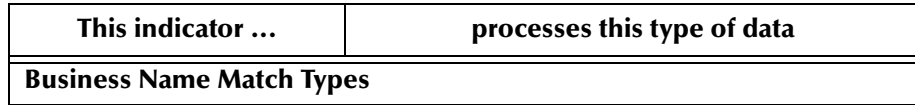

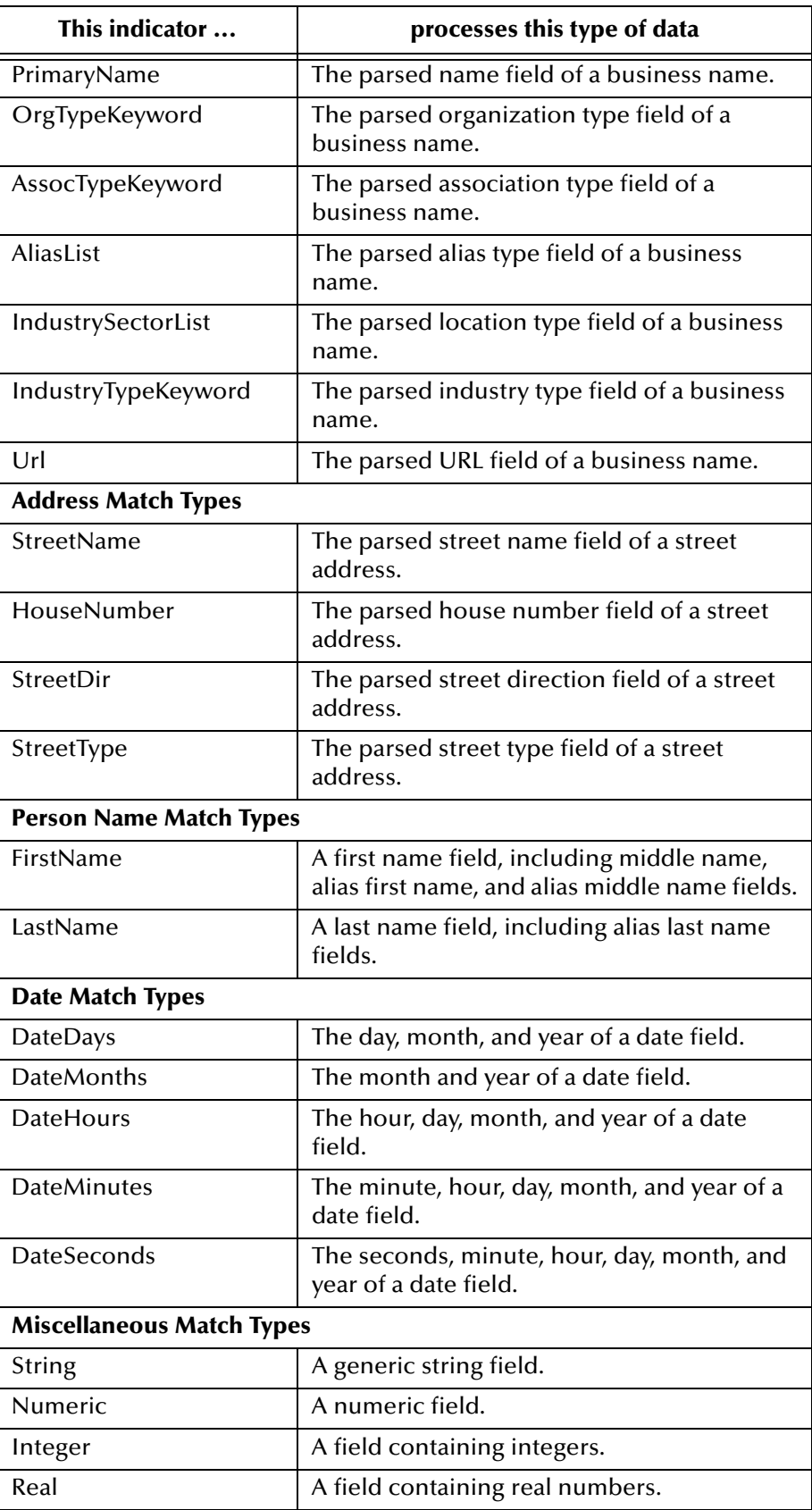

#### **Table 6** Match Types
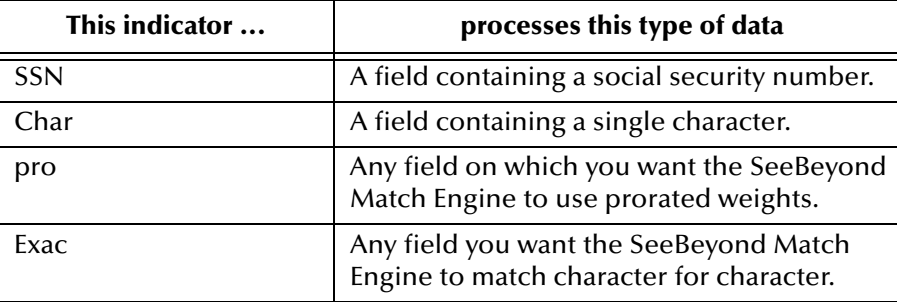

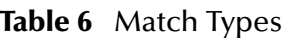

# 5.1.6 **Customizing SeeBeyond Match Engine Configuration Files**

The SeeBeyond Match Engine configuration files are designed to perform very specific functions in the standardization and match processes. These files should only be modified by personnel with an understanding of the SeeBeyond Match Engine and an understanding of the data integrity requirements of your organization. SeeBeyond recommends that any modifications to both the eIndex configuration files and the SeeBeyond Match Engine configuration files be made while eIndex is in the preproduction stages. Modifying the files after eIndex has moved into production may cause variances in matching weights and data processing.

The most common modifications to the SeeBeyond Match Engine configuration files are generally in the match configuration file, where you can fine-tune the weighting process. This file defines probabilities used by the algorithm to determine a matching probability weight for each match field. You can use the match comparison functions provided by the SeeBeyond Match Engine to fine-tune the matching logic in this file. Another common modification is inserting additional names or terms into category files, such as the first name category file (**personFirstNameUS.dat**).

Depending on your data requirements, you might need to modify additional standardization files. Some of the patterns files (most notably the address patterns files) are very complex, and should only be modified by personnel who thoroughly understand the defined patterns and tokens. Make sure you modify the files for the national domain specified in the Match Field file for each standardization or normalization structure.

# <span id="page-36-0"></span>5.2 **Matching Service Configuration**

To configure eIndex for specific data types and the SeeBeyond Match Engine, you must customize the Matching Service by modifying the Match Field file in the eIndex Project. The Match Field file has three sections to customize: standardization configuration, match field configuration, and match and standardization engine configuration.

# 5.2.1 **Standardization Configuration**

The **StandardizationConfig** section of the Match Field file determines which fields are normalized, parsed, or phonetically encoded. It also defines the nationality of the data being processed. This section of the file includes the following structures.

- **[Normalization Structures](#page-37-0)** on page 38
- **[Standardization Structures \(Parsing and Normalization\)](#page-38-0)** on page 39
- **[Phonetic Encoding Structures](#page-39-0)** on page 40

This section defines fields that will be normalized, fields that will be parsed and normalized, and fields that will be phonetically encoded. The standardization types you specify in this section correspond to the match configuration file; the field IDs you can specify are listed in **[Table 4 on page 31](#page-30-0)**.

#### <span id="page-37-0"></span>**Normalization Structures**

The normalization structure defines fields that are already parsed, but need to be normalized. It also tells the SeeBeyond Match Engine where to place the normalized data in the object structure. Matching on any of these fields is determined by the match string and the logic is defined in the match configuration file.

Of the three data types processed by the SeeBeyond Match Engine, it only expects the person name data type to provide information in parsed fields; that is, the first, last, and middle names appear in separate fields, as do the suffix, title, and so on. The person standardization files define logic for normalizing person name fields. By default, only person first, last, and middle names and the alias first, last, and middle names are defined for normalization. You can specify additional name fields for normalization, such as maiden name, spouse's name, and so on. For each normalization structure, you must specify the national domain for the data you are processing.

#### **Defining new Fields for Normalization**

The fields you define for normalization in the Match Field file can include any name fields. If you define normalization for fields that are not currently defined for normalization in the Match Field file, you must make the following modifications to the remaining configuration files.

- **1** Define the normalization structure, using the appropriate standardization type (PersonName), domain selector, and field IDs (FirstName, MiddeName, or LastName).
- **2** Add the new fields that will store the normalized version of the original field value to the appropriate objects in the eIndex Object Definition file.
- **3** If any of the normalized fields are to be used for blocking, modify the Candidate Select file by adding the new fields to the blocking query being used.
- **4** Regenerate the eIndex application in Enterprise Designer to include the new fields in the database creation script, the outbound Object Type Definition (OTD), and the method OTD.

#### **Defining new Normalized Fields for Matching**

If you want to match on the new fields storing the normalized data, you must perform the following steps.

- **1** Determine the match type or the match comparison function you want to use to match the normalized data, and modify the match configuration file (**matchConfigFile.cfg**) if needed.
- **2** Add the new normalized field to the **match-columns** element of the **MatchingConfig** section of the Match Field file, making sure to use the appropriate match type from the match configuration file.

#### <span id="page-38-0"></span>**Standardization Structures (Parsing and Normalization)**

The fields that must be parsed, and possibly normalized, are defined in a standardization structure in **StandardizationConfig**. The standardization structure tells the SeeBeyond Match Engine where to place the standardized information extracted from the fields that are parsed. The target fields you specify for standardization facilitate searching by the parsed fields. Matching on any of these fields is determined by the match string and the logic is defined in the match configuration file.

The SeeBeyond Match Engine expects business names and street address information in freeform text fields that must be parsed and normalized prior to matching. The logic for parsing and normalizing street address information is contained in the address standardization files; the logic for parsing and normalizing business names is contained in the business standardization files. You can customize the standardization of these data types by modifying the appropriate patterns file. For each standardization structure, you must specify the national domain for the data you are processing.

#### **Defining new Fields for Standardization**

The fields you define for standardization in the Match Field file can include any street address field or fields containing business names. Perform the following tasks if you need to define one of these field types for standardization.

- **1** If necessary, modify the patterns file (you can define new input and output patterns or modify existing ones).
- **2** Define the standardization structure, using the appropriate standardization type (BusinessName or Address), domain selector, and field IDs (described in **[Table 4 on](#page-30-0)  [page 31](#page-30-0)**).
- **3** Add the new fields that will store the parsed or normalized data to the appropriate objects in the Object Definition file.
- **4** If any of the parsed or normalized fields are to be used for blocking, modify the Candidate Select file by adding the new fields to the blocking query being used.
- **5** Regenerate the eIndex application in Enterprise Designer to include the new fields in the database creation script, the outbound Object Type Definition (OTD), and the method OTD.

#### **Defining new Standardized Fields for Matching**

If you want to match on the new fields storing standardized data, you must perform the following steps.

- **1** Determine the match type or the match comparison function you want to use to match the parsed data, and modify the match configuration file (**matchConfigFile.cfg**) if needed.
- **2** Add the new standardized field to the **match-columns** element of the **MatchingConfig** section of the Match Field file, making sure to use the appropriate match type from the match configuration file.

#### <span id="page-39-0"></span>**Phonetic Encoding Structures**

The fields that must be phonetically encoded are defined in a phonetic encoding structure in **StandardizationConfig**. The phonetic encoding structure tells the SeeBeyond Match Engine where to place the phonetic data created from the fields that are encoded. You can define any field in the object structure for phonetic encoding.

#### **Defining new Fields for Phonetic Encoding**

The fields you define for phonetic encoding in the Match Field file can include any field.

- **1** Determine the type of phonetic encoder to use to convert the field. You can use either Soundex or NYSIIS encoding.
- **2** Define the phonetic encoding structure, as described in chapters 6 through 8.
- **3** Add the new fields that will store the phonetic version of the original field value to the appropriate objects in the Object Definition file.
- **4** If any the phonetic fields are to be used for blocking, modify the Candidate Select file by adding the new fields to the blocking query being used.
- **5** Regenerate the eIndex application in Enterprise Designer to include the new fields in the database creation script, the outbound OTD, and the method OTD.

## 5.2.2 **Matching Configuration**

The **MatchingConfig** section determines which fields are passed to the SeeBeyond Match Engine for matching (the match string). If you are matching on fields parsed from a freeform text field, define each individual parsed field you want to use for matching. The default fields listed in **MatchingConfig** are FirstName, LastName, DOB, Gender, and SSN.

The match types you can use for each field in this section are defined in the first column of the match configuration file. Make sure the match type you specify has the correct matching logic defined in the match configuration file.

# <span id="page-39-1"></span>5.2.3 **Configuring the Match and Standardization Engines**

To configure eIndex to use the SeeBeyond Match Engine for standardization and matching, you must specify the SeeBeyond Match Engine in the **MEFAConfig** section of the Match Field file. This includes modifying the **standardizer-api**, **standardizerconfig**, **matcher-api**, and **matcher-config** elements in **MEFAConfig**. For more information, see "MEFA Configuration" in Chapter 6 of the *eIndex Global Identifier Composite Application Configuration Guide*.

Following is a sample illustrating the four elements that define the match and standardization engines.

```
<MEFAConfig module-name="MEFA" 
parser-class="com.stc.eindex.configurator.impl.MEFAConfiguration">
...
     <standardizer-api>
          <class-name>com.stc.eindex.matching.adapter.SbmeStandardizerAdapter
          </class-name>
     </standardizer-api>
     <standardizer-config>
          <class-name>com.stc.eindex.matching.adapter.SbmeStandardizerAdapterConfig
           </class-name>
     </standardizer-config>
     <matcher-api>
          <class-name>com.stc.eindex.matching.adapter.SbmeMatcherAdapter
           </class-name>
     </matcher-api>
     <matcher-config>
          <class-name>com.stc.eindex.matching.adapter.SbmeMatcherAdapterConfig
           </class-name>
     </matcher-config>
</MEFAConfig>
```
#### **To Specify the Standardization Engine**

To specify the SeeBeyond Match Engine as the standardization engine, you must specify the API and configuration classes for the engine.

- **1** Open the Match Field file in the eIndex Project.
- **2** Scroll to the **MEFAConfig** section of the file.
- **3** In the **standardizer-api** element, enter **com.stc.eindex.matching.adapter.SbmeStandardizerAdapter**.
- **4** In the **standardizer-config** element, enter **com.stc.eindex.matching.adapter.SbmeStandardizerAdapter Config**.
- **5** Save and close the file.

#### **To Specify the Match Engine**

To specify the SeeBeyond Match Engine as the match engine, you must specify the API and configuration classes for the engine.

- **1** Open the Match Field file in the eIndex Project.
- **2** Scroll to the **MEFAConfig** section of the file.
- **3** In the **matcher-api** element, enter **com.stc.eindex.matching.adapter.SbmeMatcherAdapter**.
- **4** In the **matcher-config** element, enter **com.stc.eindex.matching.adapter.SbmeMatcherAdapter Config**.
- **5** Save and close the file.

# **Chapter 6**

# **Person Data Type Configuration**

Processing person data involves normalizing and phonetically encoding certain fields prior to matching. This chapter describes the configuration files that define person processing logic, and provides instructions for modifying the Match Field file for processing person data.

# 6.1 **Person Matching Overview**

Matching on the person data type includes standardizing and matching on demographic information about a person. The SeeBeyond Match Engine can create normalized and phonetic values for person data. Several configuration files designed specifically to handle person data are included to provide additional logic for the standardization and phonetic encoding process. These include files referenced by the standardization engine for information about how to standardize different types of person data. The SeeBeyond Match Engine can phonetically encode any field you specify, with some modification to the standardization files. It can also match on any field, as long as the match type for the field is defined in the match specifications file (**matchConfigFile.cfg**).

In addition, when storing person information, you might want to standardize addresses to enable searching against address information. This requires working with the address configuration files, described in **[Chapter 7](#page-58-0)**, **["Address Data Type](#page-58-1)  [Configuration"](#page-58-1)**.

## 6.1.1 **Person Data Processing Fields**

When matching on person data, not all fields in a record need to be processed by the SeeBeyond Match Engine. The match engine only needs to process fields that must be parsed, normalized, or phonetically converted, and the fields against which matching is performed. These fields are defined in the Match Field file, and processing logic for each field is defined in the standardization and matching configuration files.

#### **Match String Fields**

The match string processed by the SeeBeyond Match Engine is defined by the match fields specified in the Match Field file. The match engine can process any combination of fields you specify for matching. By default, the match configuration file includes rows specifically for matching on first name, last name, social security number, and

date of birth (this is the default match string). It also includes a row for matching a single character, such as might be the case in a gender field. You can use any of the existing rows for matching, or you can create new rows for the fields you want to match.

## **Standardized Fields**

The SeeBeyond Match Engine expects person data to be provided in separate fields within a single record, meaning that no parsing is required of the name fields prior to normalization. The match engine is designed to normalize only first and last name fields in person data. Finally, the match engine can phonetically convert any field you choose using either the NYSIIS or Soundex phonetic encoder.

## **The Object Structure**

In the default configuration, several fields are added to the object structure and database creation script to store phonetic or standardized person names. The following fields store phonetic or standardized data for the different name fields in the object structure.

- StdFirstName
- StdLastName
- StdMiddleName
- FnamePhoneticCode
- **LnamePhoneticCode**
- MnamePhoneticCode
- MotherMNPhoneticCode
- MaidenPhoneticCode
- MotherPhoneticCode
- FatherPhoneticCode
- SpousePhoneticCode

If you define additional fields to be standardized or phonetically encoded, be sure to add the fields that will store the modified values to the object structure and to the database creation script.

# 6.2 **Match Configuration for Person Data**

The default match configuration file, **matchConfigFile.cfg**, defines several match types for the kinds of data typically included in a person master index. You can customize the existing match types or create new match types for the data being processed. The following match types are typical for matching on person data

■ FirstName ■ Integer

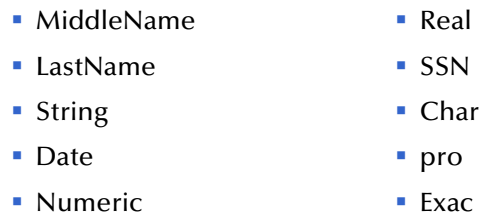

This file appears under the **Match Engine** node of the eIndex Project. For more information about the comparison functions used for each match type and how the weights are tuned, see **["The Match Configuration File" on page 22](#page-21-0)** and **[Appendix B](#page-103-0)**.

# <span id="page-43-1"></span>6.3 **Standardization Configuration for Person Data**

Several configuration files are used to define processing logic for the SeeBeyond Match Engine. You can customize any of the configuration files described in this section to fit your processing and standardization requirements for person data. There are two types of standardization files for person data: common and domain-specific. The common files appear under the **Standardization Engine** node of the eIndex Project; the domainspecific files appear within sub-folders of the **Standardization Engine** node.

## 6.3.1 **Common Standardization Files for Person Data**

The standardization files described in this section are common to all national domains. These files define constants used by the standardization engine, special characters to remove, and define hyphenated first names. A patterns file is also common, but is not currently used.

## **personConstants.cfg**

The person constants file defines certain information about the standardization files used for processing person data, primarily the number of lines contained in each file. The number of lines specified here must be equal to or greater than the number of lines actually contained in each file.

[Table 7](#page-43-0) lists and describes each parameter in the constants file. The files referenced by these parameters are described on the following pages.

<span id="page-43-0"></span>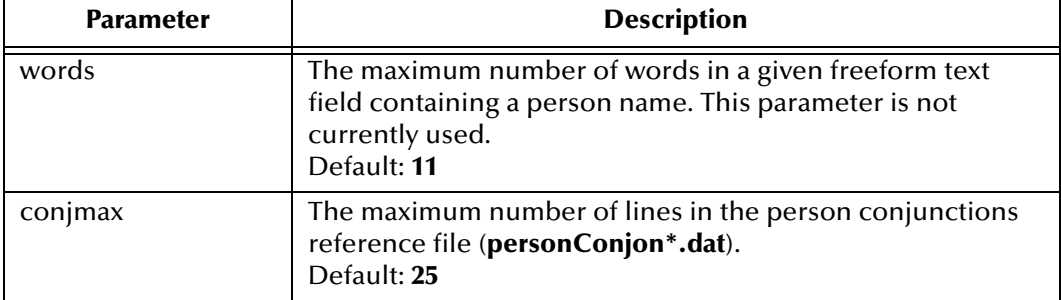

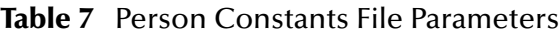

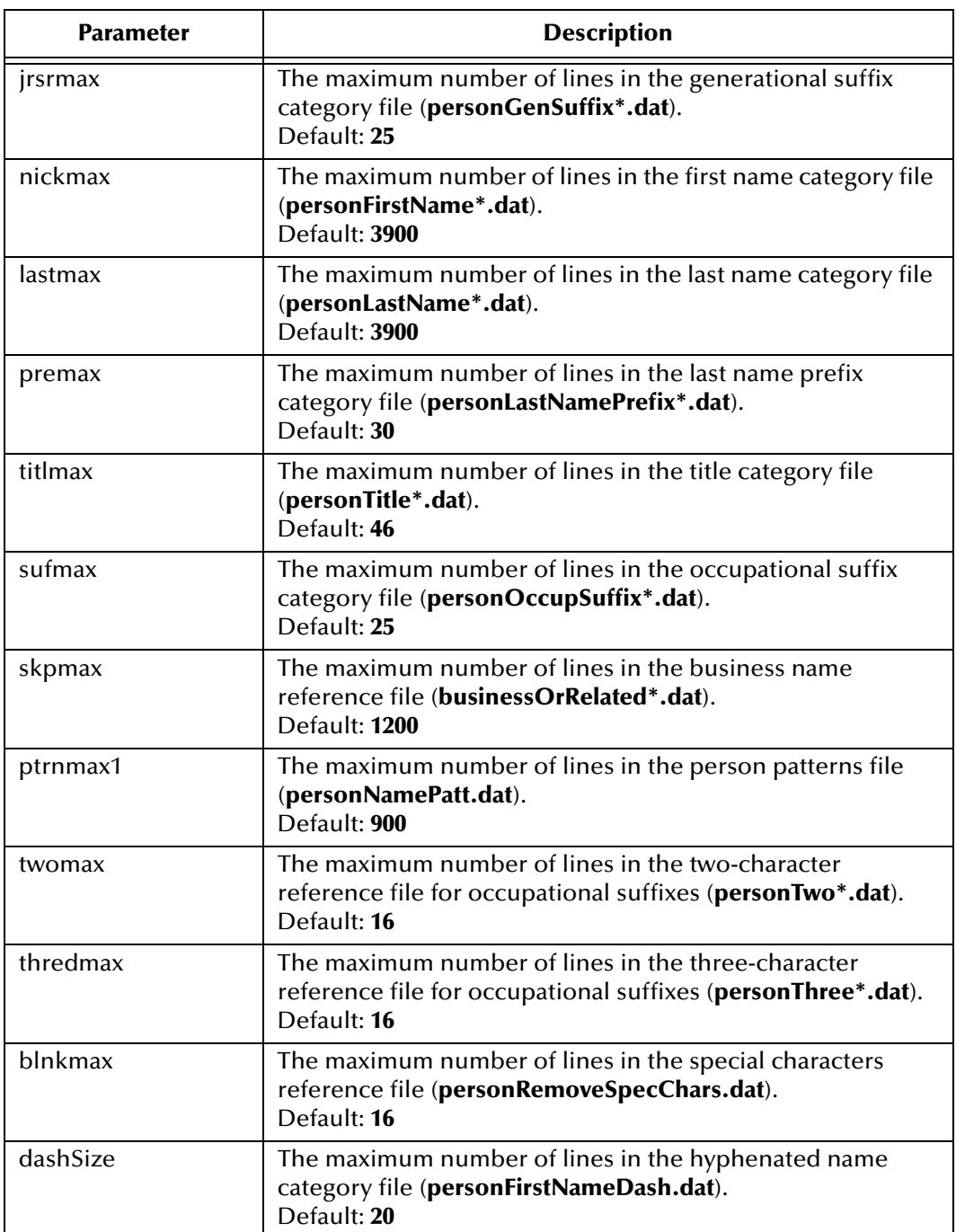

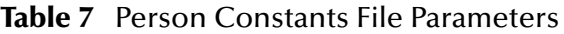

#### **personFirstNameDash.dat**

The hyphenated name category file defines first names that include hyphens (such as Anne-Marie) to help the SeeBeyond Match Engine recognize and process these values as first names. The file also classifies each name into a gender category.

The syntax of this file is:

name gender-class

You can modify or add entries in this table as needed. [Table 8](#page-45-0) describes the columns in the **personFirstNameDash.dat** file.

<span id="page-45-0"></span>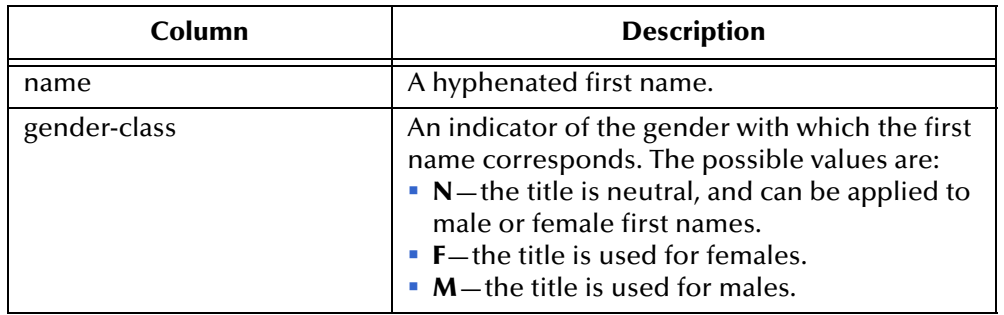

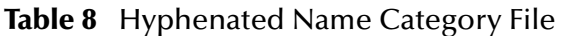

Following is an excerpt from the **personFirstNameDash.dat** file.

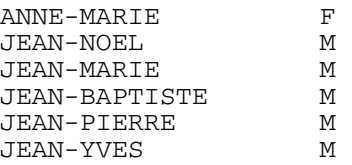

#### **personNamePatt.dat**

The person name patterns file is not used in version 5.0.4, but is designed to standardize freeform text name fields.

#### **personRemoveSpecChars.dat**

The special characters reference file lists characters that may appear in person data, but that should be ignored. The SeeBeyond Match Engine removes these characters from a field before making any comparisons or before normalizing data. You can define additional characters to remove from person data by simply adding the character to the list.

An excerpt from the **personRemoveSpecChars.dat** file appears below.

[ ] { }  $\prec$ > / ? \*  $\sim$ # !

# 6.3.2 **United States Person Data Standardization Files**

Most standardization files for person data are specific to each national domain. The files defined in this section are used specifically for United States person data. For

information about the person data files for the United Kingdom, see **["Person Name](#page-113-0)  [Files" on page 114](#page-113-0)** in **[Appendix C](#page-113-1)**.

*Note: By default, the information listed in these files are based on United States data. You can customize these files to add entries of other nationalities or languages, including those containing diacritical marks.*

#### **personConjonUS.dat**

The conjunction reference file is not used in version 5.0.4, but is designed to work with the person name patterns file during standardization.

#### **personFirstNameUS.dat**

The first name category file defines standardized versions of first names, and assigns a gender classification for each name. This file is used to standardize first names when comparing person names. The gender classification helps to further clarify the match. The SeeBeyond Match Engine uses this file when a first name field is defined for normalization or standardization in the Match Field file.

The syntax of this file is:

original-value standardized-form gender-class

You can modify or add entries in this table as needed. [Table 9](#page-46-0) describes the columns in the **personFirstNameUS.dat** file.

<span id="page-46-0"></span>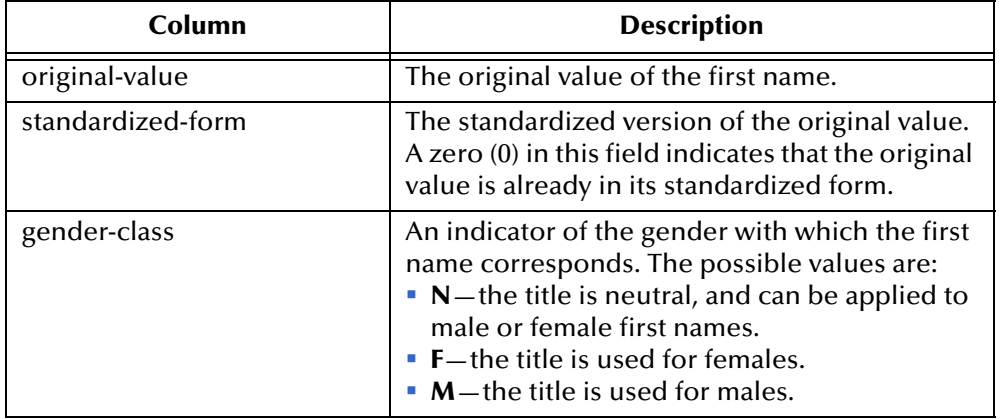

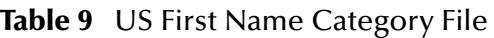

Following is an excerpt from the **personFirstNameUS.dat** file. Certain rows contain a zero (0) for the standardized form, indicating that the name is already standard (Stephen, Sterling, and Summer, for example).

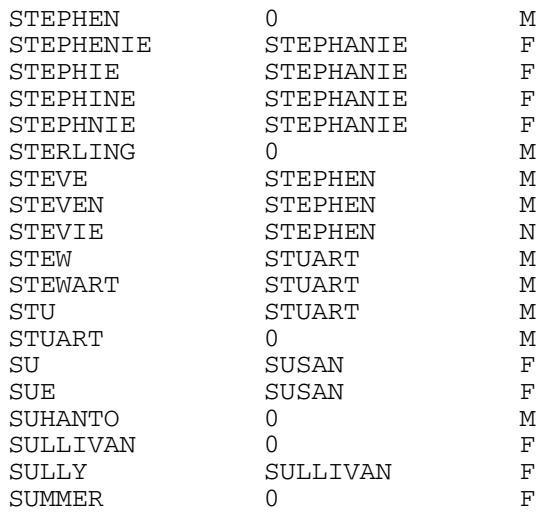

#### **personGenSuffixUS.dat**

The generational suffix category file defines standardized versions of generational suffixes (such as Jr., III, and so on). This file is used to compare standard versions of the suffix field. You can define additional suffixes and their standardized form, following the syntax below.

field-value standard-form

<span id="page-47-0"></span>[Table 10](#page-47-0) describes each column of the **personGenSuffixUS.dat** file.

| Column        | <b>Description</b>                                                                                                    |
|---------------|----------------------------------------------------------------------------------------------------|
| field-value   | The original value of the generational suffix in<br>the record being processed.                                                                                       |
| standard-form | The standard form of the generational suffix. A<br>zero ('0') in this column indicates that the value<br>listed in column one is already in its<br>standardized form. |

**Table 10** US Generational Suffix Category File

An excerpt from the **personGenSuffixUS.dat** file appears below. In this excerpt, certain suffixes, such as 2ND, 3RD and JR, are already in their standardized form.

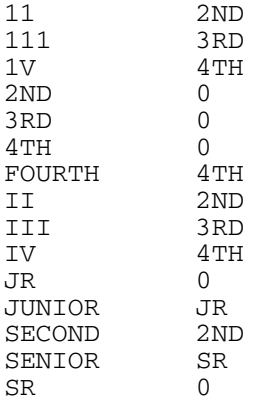

## **personLastNamePrefixUS.dat**

The last name prefix category file defines standardized versions of last name prefixes, such as "Van" or "Le". This file is used to standardize these prefixes prior to standardizing the last name when comparing person names. The SeeBeyond Match Engine uses this file when a last name field is defined for normalization or standardization in the Match Field file.

The syntax of this file is:

original-value standardized-form

You can modify or add entries in this table as needed. [Table 11](#page-48-1) describes the columns in the **personLastNamePrefixUS.dat** file.

<span id="page-48-1"></span>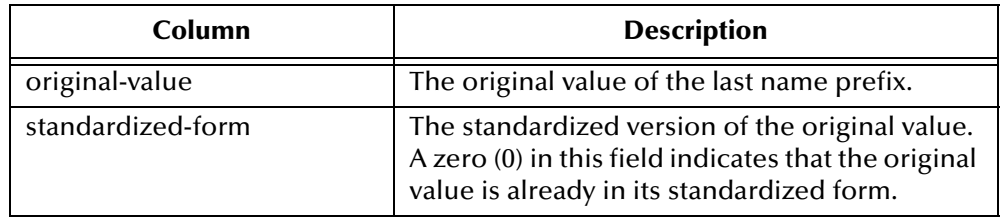

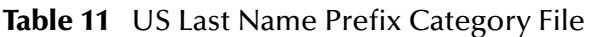

Following is an excerpt from the **personLastNamePrefixUS.dat** file. Some of these prefixes are already in their standardized form, such as "Los" and "Mac".

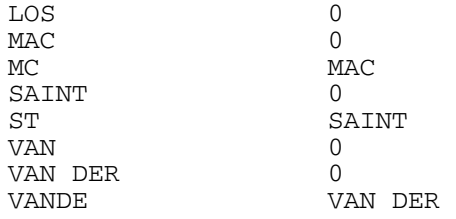

## **personLastNameUS.dat**

The last name category file defines standardized versions of last names. This file is used to standardize last names when comparing person names. The SeeBeyond Match Engine uses this file when a last name field is defined for normalization or standardization in the Match Field file.

The syntax of this file is:

original-value standardized-form

Currently the file only contains two names, but you can modify or add entries in this table as needed. [Table 12](#page-48-0) describes the columns in the **personLastNameUS.dat** file.

<span id="page-48-0"></span>

| <b>Column</b>     | <b>Description</b>                                                                                                    |
|-------------------|----------------------------------------------------------------------------------------------------|
| original-value    | The original value of the last name.                                                                                                    |
| standardized-form | The standardized version of the original value.<br>A zero (0) in this field indicates that the original<br>value is already in its standardized form. |

**Table 12** US Last Name Category File

Following is an excerpt from the **personLastNameUS.dat** file.

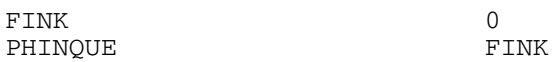

#### **personOccupSuffixUS.dat**

The occupational suffix category file is not used in version 5.0.4, but is designed to work with the person name patterns file during standardization.

#### **personThreeUS.dat**

This reference file is not used in version 5.0.4, but is designed to work with the person name patterns file during standardization.

#### **personTitleUS.dat**

The title category file defines standard forms for titles and classifies each title into a gender category. For example, "Mister" is standardized to "MR" and is classified as male; "Doctor" is standardized to "DR" and is classified as gender neutral. You can add, modify, or delete entries in this file as needed. Use the following syntax.

original-value standardized-form gender-class

<span id="page-49-0"></span>[Table 13](#page-49-0) describes each column of the **personTitleUS.dat** file.

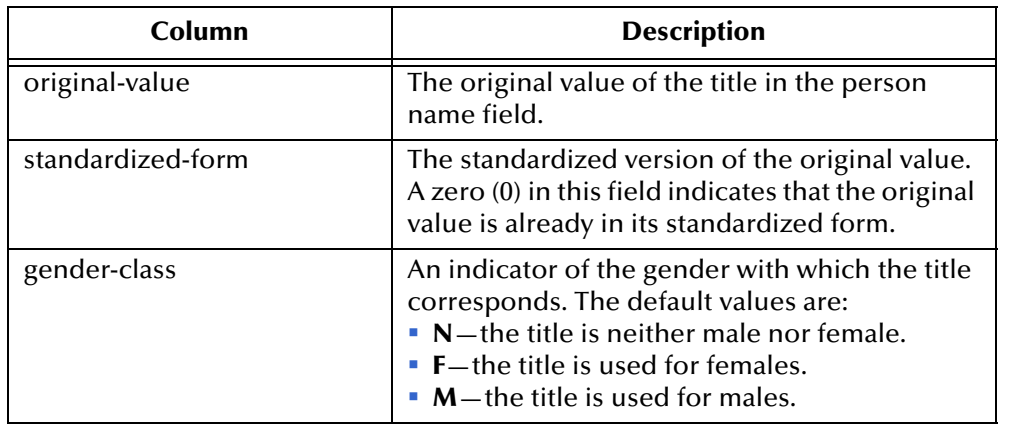

**Table 13** US Person Title Category File

An excerpt from the **personTitleUS.dat** file appears below. In this excerpt, certain titles, such as DR, GEN, and MISS, are already in their standardized form.

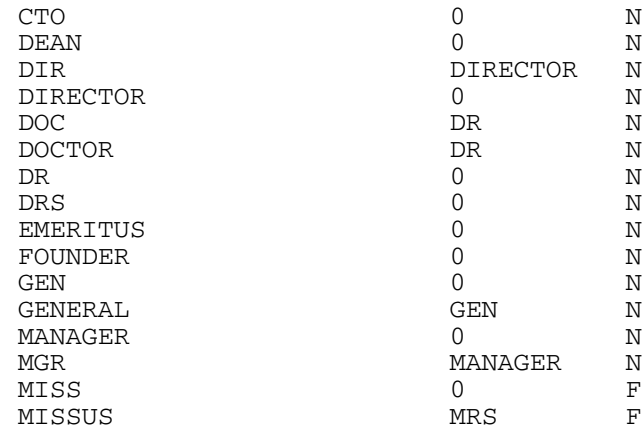

#### **personTwoUS.dat**

This reference file is not used in version 5.0.4, but is designed to work with the person name patterns file during standardization.

#### **businessOrRelatedUS.dat**

The business-related category file is used to identify business terms in person name information. Examples of when this could occur would be when indexing both person and business names, or when business information is included within a person object structure. The SeeBeyond Match Engine removes these terms for person matching. This file contains a list of common business terms that might be found in person data. You can modify this file by adding, changing, or deleting terms.

An excerpt from the **businessOrRelatedUS.dat** file appears below.

ACCOUNTANT ACCT ACDY ACRE ACREAGE ACRES ACS ACT AD ADATU ADM ADMIN ADMINISTRATIO ADMINISTRATION ADMINISTRATOR

# 6.4 **Customizing Person Data Configuration Files**

To customize the SeeBeyond Match Engine configuration files for processing person data, you can modify any of the files described in this chapter using the text editor provided in the Enterprise Designer. Before modifying the match configuration file, review the information provided in **[Chapter 4](#page-21-1)** and **[Appendix B](#page-103-0)** of this guide. Make

sure a thorough data analysis has been performed to determine the best fields for matching, and the best comparison functions to use for each field.

Updating most standardization files is a straight-forward process. Make sure to follow the syntax guidelines provided in **["Standardization Configuration for Person Data"](#page-43-1)  [on page 44](#page-43-1)**. If you add any lines to any of the standardization configuration files, be sure to adjust the corresponding parameter in the person constants file (**personConstants.cfg**).

# 6.5 **Configuring the eIndex Match Service**

To ensure eIndex uses the SeeBeyond Match Engine to process person information, you must customize the eIndex Match Service. This includes modifying the Match Field file to support the fields on which you want to match, to standardize the appropriate fields, and to specify the SeeBeyond Match Engine as the match and standardization engine. Perform the following tasks to configure the eIndex Match Service.

- **[Configuring StandardizationConfig](#page-51-0)** on page 52
- **[Configuring the Match String](#page-55-0)** on page 56
- **[Configuring the Match and Standardization Engines](#page-57-0)** on page 58

When configuring the eIndex Match Service, keep in mind the information presented in **["Matching Service Configuration" on page 37](#page-36-0)**.

# <span id="page-51-0"></span>6.5.1 **Configuring StandardizationConfig**

The **StandardizationConfig** section of the Match Field file is described in detail in Chapter 6 of the *eIndex Global Identifier Composite Application Configuration Guide*. Perform the following steps to configure the required fields for standardization and phonetic encoding.

- **[Step 1: Configure the System Object](#page-51-1)** on page 52
- **[Step 2: Configure the Normalization Structures](#page-52-0)** on page 53
- **[Step 3: Configure Fields to Phonetically Encode](#page-54-0)** on page 55
- *Note: In the current configuration, the rules defined for the person data type assume the incoming data to be parsed prior to processing. Therefore, you do not need to configure fields to parse and normalize unless you want to search on address information. In that case, you must configure address fields to parse and normalize, as described in* **["Step 2: Configure Fields to Parse and Normalize" on](#page-71-0)  [page 72](#page-71-0)***.*

## <span id="page-51-1"></span>**Step 1: Configure the System Object**

The system object defined for standardization must be the parent object of the object structure (typically, this is "Person" for a person database, but it can be whatever you defined).

#### **To configure the system object**

- **1** In the Project Explorer pane of the Enterprise Designer, double-click the **Match Field** node in the **Configuration** folder of the Project you want to modify.
- **2** Scroll to the **standardize-system-object** element.
- **3** Make sure the value of the **system-object-name** element is the name of the parent object in the object structure (as defined in the Object Definition file).

A sample is shown below.

```
<standardize-system-object>
    <system-object-name>Person</system-object-name>
...
</standardize-system-object>
```
**4** Save your changes to the file.

#### <span id="page-52-0"></span>**Step 2: Configure the Normalization Structures**

The fields defined for normalization for the person data type can include any name fields. By default this includes first, middle, and last name fields. The fields are identified by the field identifiers specified for names in **[Table 4 on page 31](#page-30-1)**.

A sample normalization structure for person data is shown below. This sample specifies that the PersonName standardization type is used to normalize the first name, alias first name, last name, and alias last name fields.

```
<structures-to-normalize>
    <group standardization-type="PersonName" 
      domain-selector="com.stc.eindex.matching.impl.SingleDomainSelectorUS">
         <unnormalized-source-fields>
              <source-mapping>
                   <unnormalized-source-field-name>Person.FirstName 
                   </unnormalized-source-field-name>
                   <standardized-object-field-id>FirstName
                  </standardized-object-field-id>
              </source-mapping>
              <source-mapping>
                   <unnormalized-source-field-name>Person.LastName
                   </unnormalized-source-field-name>
                  <standardized-object-field-id>LastName
                   </standardized-object-field-id>
              </source-mapping>
         </unnormalized-source-fields>
              <normalization-targets>
                  <target-mapping>
                       <standardized-object-field-id>FirstName
                       </standardized-object-field-id>
                       <standardized-target-field-name>Person.StdFirstName
                       </standardized-target-field-name>
                   </target-mapping>
                   <target-mapping>
                       <standardized-object-field-id>LastName
                       </standardized-object-field-id>
                       <standardized-target-field-name>Person.StdLastName
                       </standardized-target-field-name>
                   </target-mapping>
              </normalization-targets>
         </group>
    <group standardization-type="PersonName" 
      domain-selector="com.stc.eindex.matching.impl.SingleDomainSelectorUK">
         <unnormalized-source-fields>
             <source-mapping>
                   <unnormalized-source-field-name>Person.Alias[*].FirstName
```

```
</unnormalized-source-field-name>
                   <standardized-object-field-id>FirstName
                   </standardized-object-field-id>
              </source-mapping>
              <source-mapping>
                   <unnormalized-source-field-name>Person.Alias[*].LastName
                   </unnormalized-source-field-name>
                   <standardized-object-field-id>LastName
                   </standardized-object-field-id>
              </source-mapping>
         </unnormalized-source-fields>
         <normalization-targets>
              <target-mapping>
                   <standardized-object-field-id>FirstName
                   </standardized-object-field-id>
                   <standardized-target-field-name>
                    Person.Alias[*].StdFirstName
                   </standardized-target-field-name>
              </target-mapping>
              <target-mapping>
                   <standardized-object-field-id>LastName
                   </standardized-object-field-id>
                   <standardized-target-field-name>
                    Person.Alias[*].StdLastName
                   </standardized-target-field-name>
              </target-mapping>
         </normalization-targets>
    </group>
</structures-to-normalize>
```
**To configure the normalization structures**

- **1** In the Project Explorer pane of the Enterprise Designer, double-click **Match Field**  under the **Configuration** folder in the Project you want to modify.
- **2** Scroll to the **structures-to-normalize** element.
- **3** Add, modify, or delete source or target fields for standardization using the instructions under "Defining Normalization" in Chapter 6 of the *eIndex Global Identifier Composite Application Configuration Guide*.

See [Table 14](#page-53-0) for guidelines on how to populate the normalization elements for person matching.

**4** Save and close the Match Field file.

**Table 14** Person Information structures-to-normalize Elements

<span id="page-53-0"></span>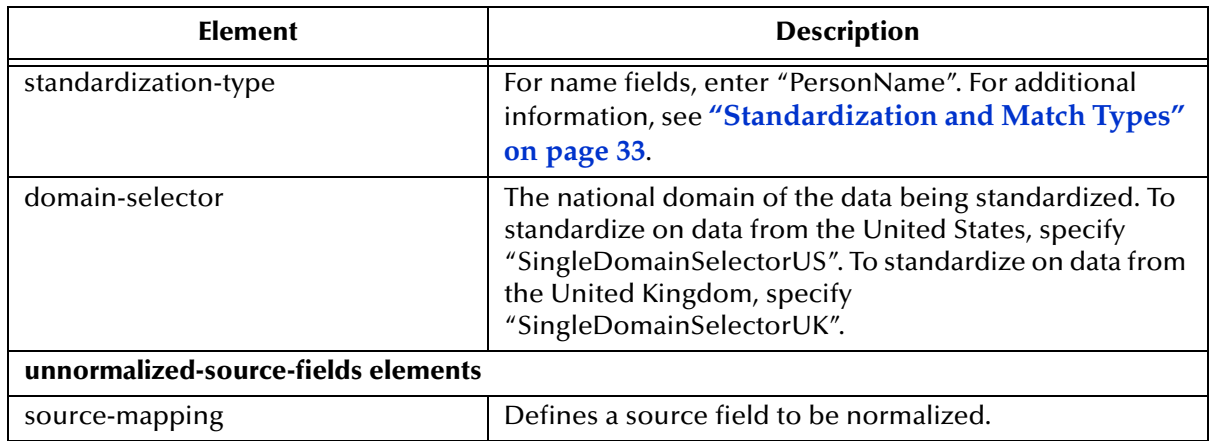

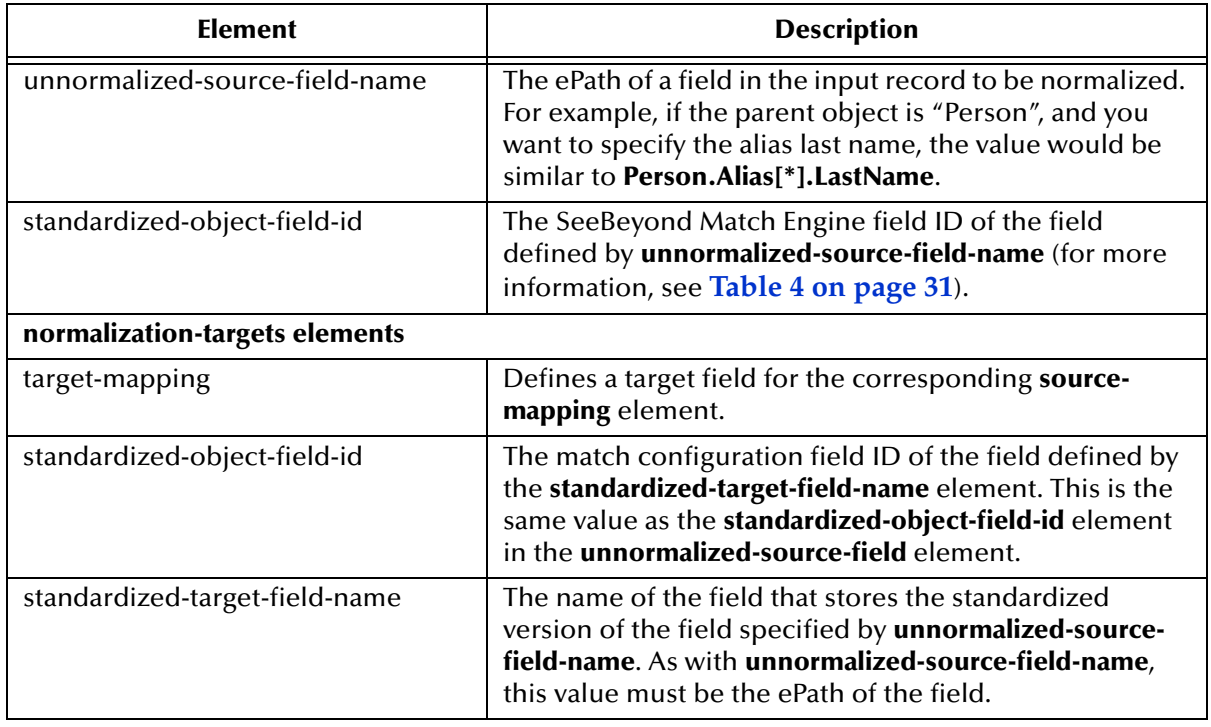

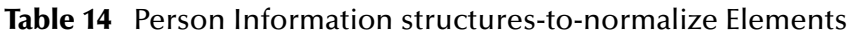

## <span id="page-54-0"></span>**Step 3: Configure Fields to Phonetically Encode**

Certain fields are defined for phonetic encoding by default. You can define additional names, such as maiden names or alias names, for phonetic encoding as well. A sample of fields defined for phonetic encoding is shown below. This sample converts name and alias name fields, as well as the street name.

```
<phoneticize-fields>
    <phoneticize-field>
         <unphoneticized-source-field-name>Person.StdFirstName
         </unphoneticized-source-field-name>
         <phoneticized-target-field-name>Person.FnamePhoneticCode
         </phoneticized-target-field-name>
         <encoding-type>Soundex</encoding-type>
    </phoneticize-field>
    <phoneticize-field>
         <unphoneticized-source-field-name>Person.StdLastName
         </unphoneticized-source-field-name>
         <phoneticized-target-field-name>Person.LnamePhoneticCode
         </phoneticized-target-field-name>
         <encoding-type>NYSIIS</encoding-type>
    </phoneticize-field>
    <phoneticize-field>
         <unphoneticized-source-field-name>Person.Alias[*].StdFirstName
         </unphoneticized-source-field-name>
         <phoneticized-target-field-name>Person.FnamePhoneticCode
         </phoneticized-target-field-name>
         <encoding-type>Soundex</encoding-type>
    </phoneticize-field>
    <phoneticize-field>
         <unphoneticized-source-field-name>Person.Alias[*].StdLastName
         </unphoneticized-source-field-name>
         <phoneticized-target-field-name>Person.LnamePhoneticCode
         </phoneticized-target-field-name>
         <encoding-type>NYSIIS</encoding-type>
    </phoneticize-field>
```

```
<phoneticize-field>
    <unphoneticized-source-field-name>
        Person.Address[*].StreetName
    </unphoneticized-source-field-name>
    <phoneticized-target-field-name>
          Person.Address[*].StNamePhoneticCode
    </phoneticized-target-field-name>
    <encoding-type>NYSIIS</encoding-type>
</phoneticize-field></phoneticize-fields>
```
**To configure fields to phonetically encode**

- **1** In the Project Explorer pane of the Enterprise Designer, double-click **Match Field**  under the **Configuration** folder in the Project you want to modify.
- **2** Scroll to the **phoneticize-fields** element.
- **3** Add, modify, or delete fields for phonetic conversion using the instructions under "Defining Phonetic Conversion" in Chapter 6 of the *eIndex Global Identifier Composite Application Configuration Guide*.

See [Table 15](#page-55-1) for guidelines on how to populate the phonetic elements for person matching.

**4** Save and close the Match Field file.

#### **Table 15** Person Domain phoneticize-fields Elements

<span id="page-55-1"></span>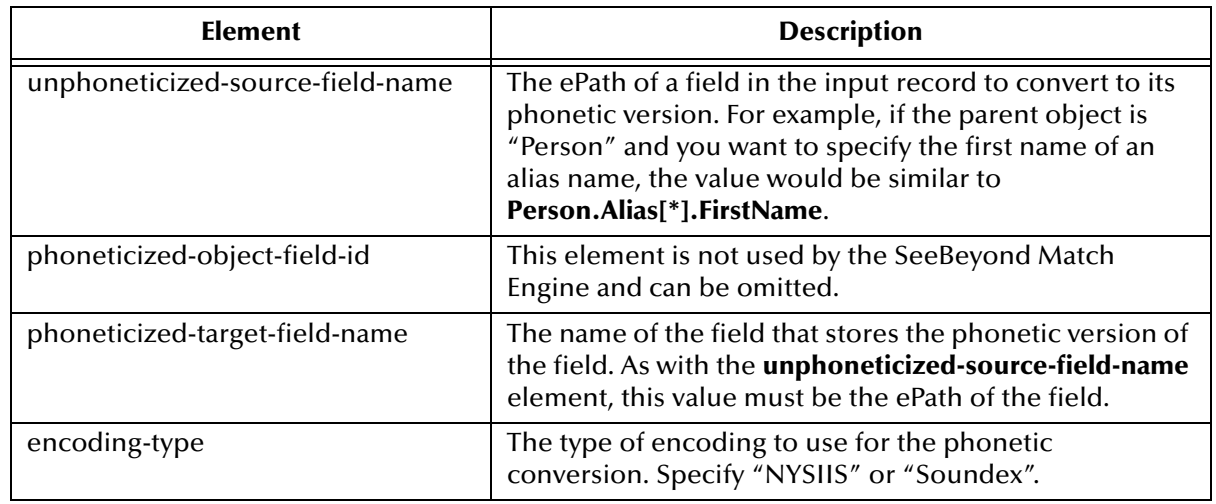

## <span id="page-55-0"></span>6.5.2 **Configuring the Match String**

You can include any fields on which you want to match in the match string. The match string is defined by the **match-column** elements in the **MatchingConfig** section of the Match Field file. The default match fields are FirstName, LastName, SSN, DOB, and Gender.

A sample match string for person matching is shown below. This sample matches on first and last names, date of birth, social security number, gender, and the street name of the address.

```
<match-system-object>
    <object-name>Person</object-name>
      <match-columns>
         <match-column>
              <column-name>
```
Enterprise.SystemSBR.Person.StdFirstName </column-name> <match-type>FirstName</match-type> </match-column> <match-column> <column-name>Enterprise.SystemSBR.Person.StdLastName </column-name> <match-type>LastName</match-type> </match-column> <match-column> <column-name>Enterprise.SystemSBR.Person.SSN </column-name> <match-type>SSN</match-type> </match-column> <match-column> <column-name>Enterprise.SystemSBR.Person.DOB </column-name> <match-type>DateDays</match-type> </match-column> <match-column> <column-name>Enterprise.SystemSBR.Person.Gender </column-name> <match-type>Char</match-type> </match-column> <match-column> <column-name>Enterprise.SystemSBR.Person.Address.StreetName </column-name> <match-type>StreetName</match-type> </match-column> </match-columns> </match-system-object>

#### **To configure the match string for person matching**

- **1** In the Project Explorer pane of the Enterprise Designer, double-click **Match Field**  under the **Configuration** folder in the Project you want to modify.
- **2** Scroll to the **MatchingConfig** module.
- **3** Add, modify, or delete fields in the match string using the instructions under "Configuring the Match String" in Chapter 6 of the *eIndex Global Identifier Composite Application Configuration Guide*.

See [Table 16](#page-56-0) for guidelines on how to populate the **column-name** and **match-type** elements for person matching.

**4** Save and close the Match Field file.

<span id="page-56-0"></span>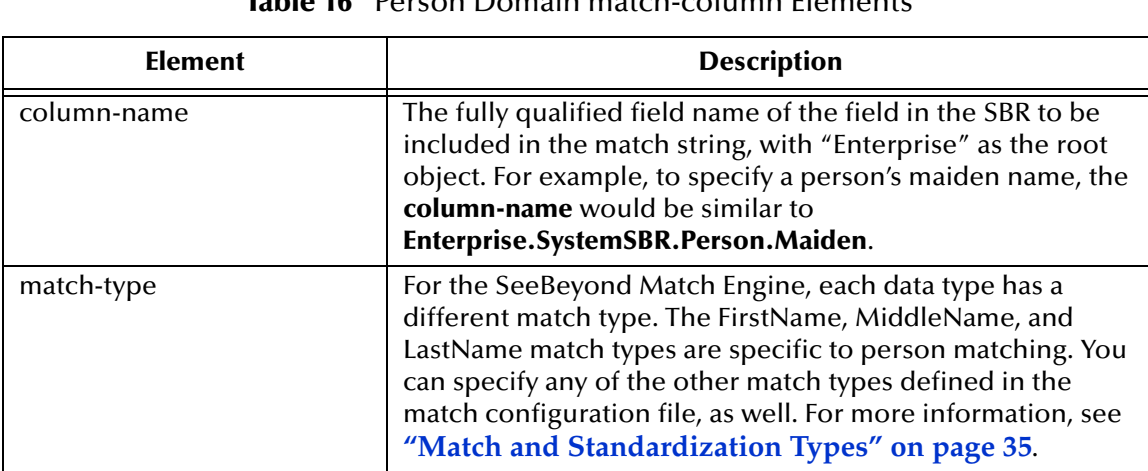

**Table 16** Person Domain match-column Elements

# <span id="page-57-0"></span>6.5.3 **Configuring the Match and Standardization Engines**

The **MEFAConfig** section of the Match Field file defines which standardization and match engines to use based on the adapter and API Java classes specified. Make sure this section is configured for the SeeBeyond Match Engine. Instructions are provided in **["Configuring the Match and Standardization Engines" on page 40](#page-39-1)**. For more information, see "MEFA Configuration" in Chapter 6 of the *eIndex Global Identifier Composite Application Configuration Guide*.

# <span id="page-58-0"></span>**Chapter 7**

# <span id="page-58-1"></span>**Address Data Type Configuration**

Processing street addresses involves parsing, normalizing, and phonetically encoding certain fields prior to matching. This chapter describes the configuration files that define address processing logic, and provides instructions for modifying the Match Field file for processing address fields.

# 7.1 **Address Matching Overview**

Matching on the address data type includes standardizing and matching on address information in the master index. You can implement street address standardization to enable address searching in eIndex, and you can include address fields in the match string. For example, standardizing address information allows you to include address fields in Enterprise Data Manager search criteria, even though matching might not be performed against these fields.

The SeeBeyond Match Engine can create standardized and phonetic values for United States or United Kingdom street address information. Several configuration files designed specifically to handle address data are included to define additional logic for the standardization and phonetic encoding process. These include address clues files, a patterns file, and a constants file. The address standardization engine is based on the work performed at the US Census Bureau. The clues files, in particular, are based on census bureau statistics.

The SeeBeyond Match Engine can match on any field, as long as the match type for the field is defined in the match specifications file (**matchConfigFile.cfg**).

## 7.1.1 **Address Data Processing Fields**

When matching on address data, not all fields in a record need to be processed by the SeeBeyond Match Engine. The match engine only needs to process fields that must be parsed, normalized, or phonetically converted, and the fields against which matching is performed. These fields are defined in the Match Field file, and processing logic for each field is defined in the standardization and matching configuration files.

## **Match String Fields**

The match string processed by the SeeBeyond Match Engine is defined by the match fields specified in the Match Field file. By default, no address fields are included in the match string, but you can add any of the parsed address fields to the match string.

The match engine can process any combination of fields you specify for matching. By default, the match specifications file includes rows specifically for matching on the fields that are parsed from the street address fields, such as the street number, street direction, and so on. The file also defines several generic match types. You can use any of the existing rows for matching, or you can create new rows for the fields you want to match.

## **Standardized Fields**

The SeeBeyond Match Engine expects that street address data will be provided in a freeform text field containing several components that must be parsed. The match engine is designed to parse these components, and to normalize and phonetically encode the street name. You can specify additional fields for phonetic encoding.

To parse address fields, a standardization structure for street addresses in defined in the Match Field file. The fields listed below under **["The Object Structure"](#page-59-0)** are defined as the target fields. Each of these fields has several entries in the standardization structure. This is because different parsed components can be stored in the same field. For example, the house number, post office box number, and rural route identifier are all stored in the house number field.

## <span id="page-59-0"></span>**The Object Structure**

In the default configuration, several fields are added to the object structure and database creation script to store phonetic or standardized address information. The following fields store phonetic or standardized data for the street address fields in the object structure.

- HouseNumber
- StreetName
- StreetDir
- StreetNamePhoneticCode
- StreetType

If you define additional fields to be standardized or phonetically encoded, be sure to add the fields that will store the modified values to the object structure and to the database creation script.

# 7.2 **Match Configuration for Address Data**

The default match configuration file, **matchConfigFile.cfg**, defines several match types for the kinds of address data typically included for matching on address fields. You can customize the existing match types or create new match types for the data being processed. The following match types are typical for matching on address data.

- StreetNumber StreetDir
- HouseNumber StreetType

In addition, you can use any of these generic match types for matching on address data.

- String SSN
- Date Char
- Numeric  **Pro**
- 
- Integer Exac
- Real
- This file appears under the **Match Engine** node of the eIndex Project. For more information about the comparison functions used for each match type and how the weights are tuned, see **["The Match Configuration File" on page 22](#page-21-0)** and **[Appendix B](#page-103-0)**.

# <span id="page-60-0"></span>7.3 **Standardization Configuration for Address Data**

Several configuration files are used to define certain processing logic for the SeeBeyond Match Engine. You can customize any of the configuration files described in this section to fit your processing and standardization requirements for address data. There are two types of address standardization files: common and domain-specific. The common files appear under the **Standardization Engine** node of the eIndex Project; the domainspecific files appear within sub-folders of the **Standardization Engine** node.

# 7.3.1 **Common Address Standardization Files**

Two address standardization files are common to most national domains. These files define internal and external constants used by the standardization engine. These files are **not** used when the domain in use is the United Kingdom. For information about the constants files for the United Kingdom, see **["Address Files" on page 119](#page-118-0)** in **[Appendix C](#page-113-1)**.

## **addressConstants.cfg**

The address constants file defines certain information about the standardization files used for processing address data, primarily the number of lines contained in each file. The number of lines specified here must be equal to or greater than the number of lines actually contained in each file.

[Table 17](#page-61-0) lists and describes each parameter in the constants file. The files referenced by these parameters are described on the following pages.

<span id="page-61-0"></span>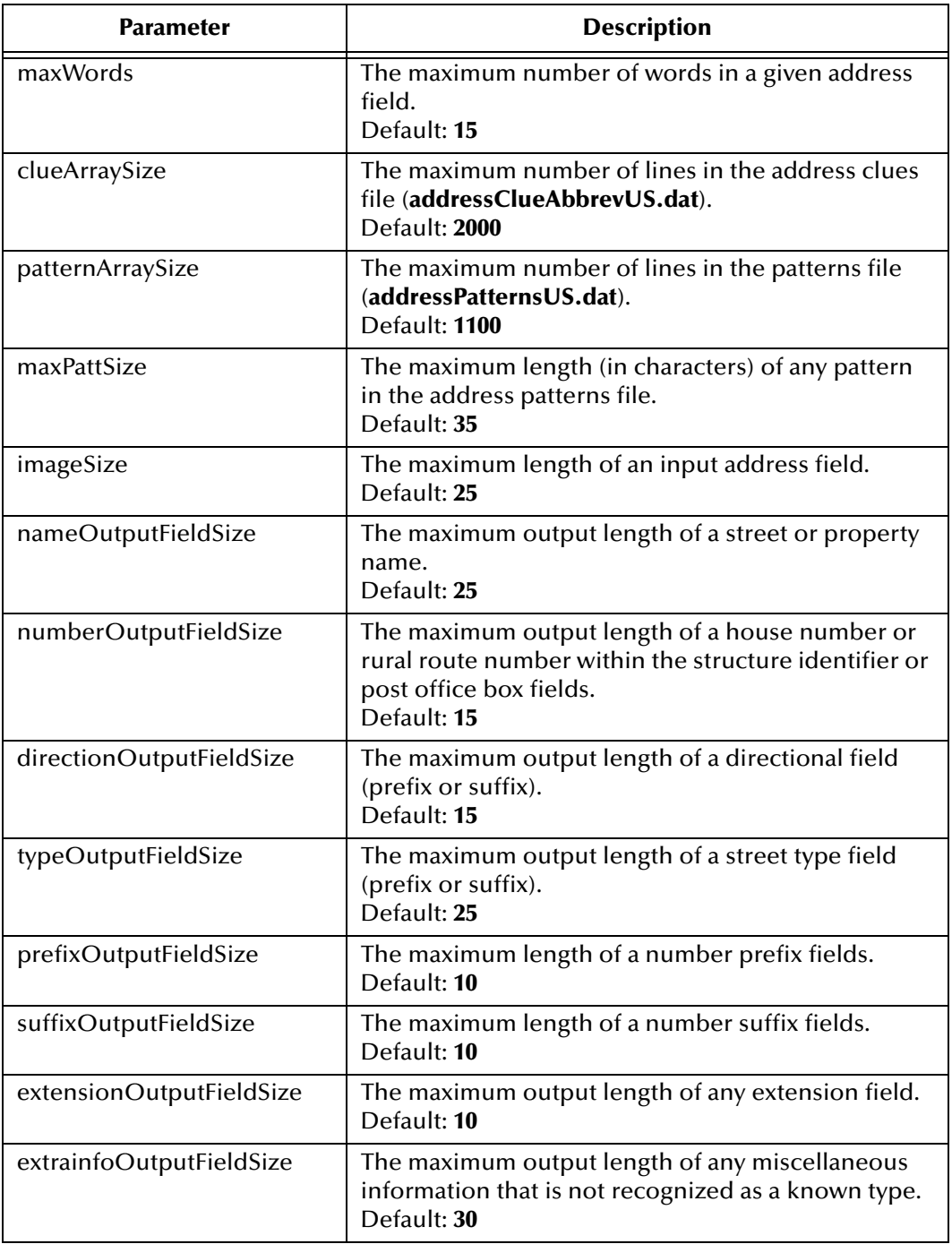

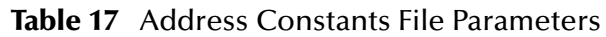

#### **addressInternalConstants.cfg**

The address internal constants file defines and configures tokens and array sizes used by the address standardizer. This file is used internally by the standardization engine, and should not be modified.

# 7.3.2 **United States Address Standardization Files**

Patterns and clues files are specific to each national domain. The patterns and clues files defined in this section are used for United States addresses. For information about the patterns and clues files for the United Kingdom, see **["Address Files" on page 119](#page-118-0)** in **[Appendix C](#page-113-1)**.

#### **addressClueAbbrevUS.dat**

The address clues file lists common terms in street addresses, specifies a normalized value for each common term, and categorizes the terms into street address component types. A term can be categorized into multiple component types. The relevance value specifies which of the component types the term is most likely to be. For example, the term "Junction" is standardized as "Jct", and is classified as a street type, building unit, and generic term (giving relevance in that order).

This file helps the SeeBeyond Match Engine recognize common terms in street addresses, and to parse and normalize the values correctly. The syntax of this file is:

common-term normalized-term ID-number/type-token

You can modify or add entries in this table as needed. [Table 18](#page-62-0) describes the columns in the **addressClueAbbrevUS.dat** file.

<span id="page-62-0"></span>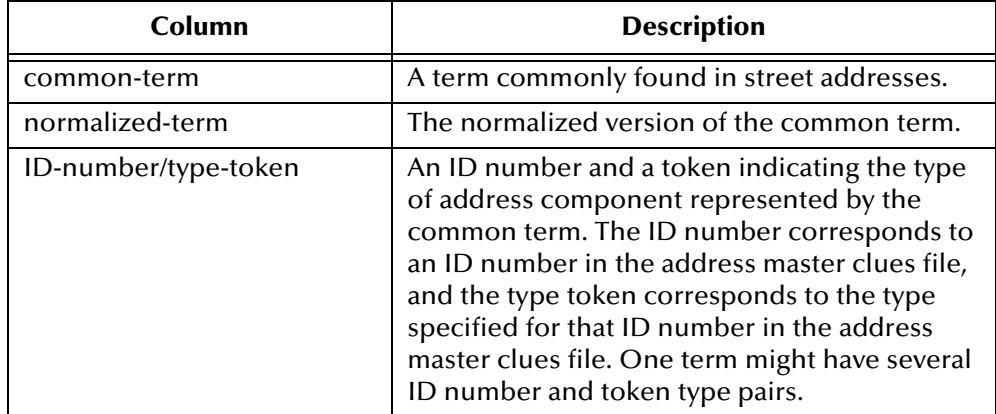

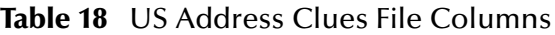

Following is an excerpt from the **addressClueAbbrevUS.dat** file.

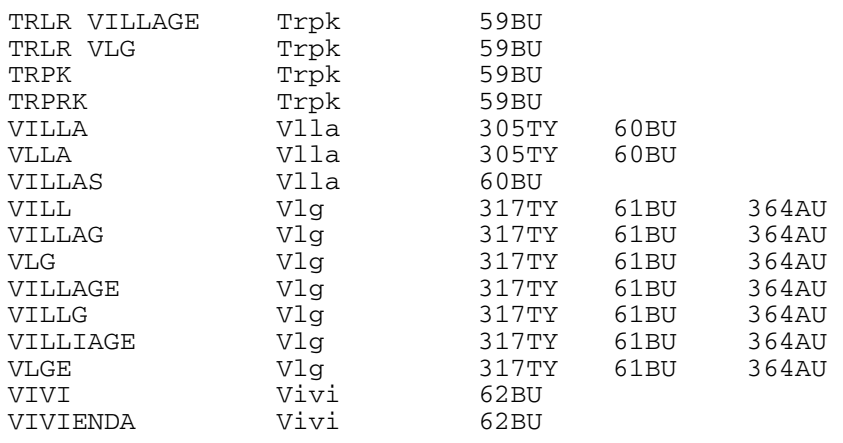

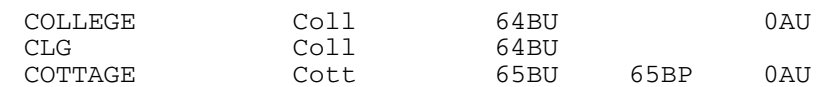

## **addressMasterCluesUS.dat**

The address master clues file lists common terms in street addresses, as defined by the US Postal Service. For each common term, this file specifies a normalized value, defines USPS information, and categorizes the terms into street address component types. A term can be categorized into multiple component types.

The syntax of this file is:

```
ID-number common-term normalized-term short-abbrev USPS-abbrev CFCCS 
type-token usage-flag USPS-flag
```
<span id="page-63-0"></span>You can modify or add entries in this table as needed. [Table 19](#page-63-0) describes the columns in the **addressMasterCluesUS.dat** file.

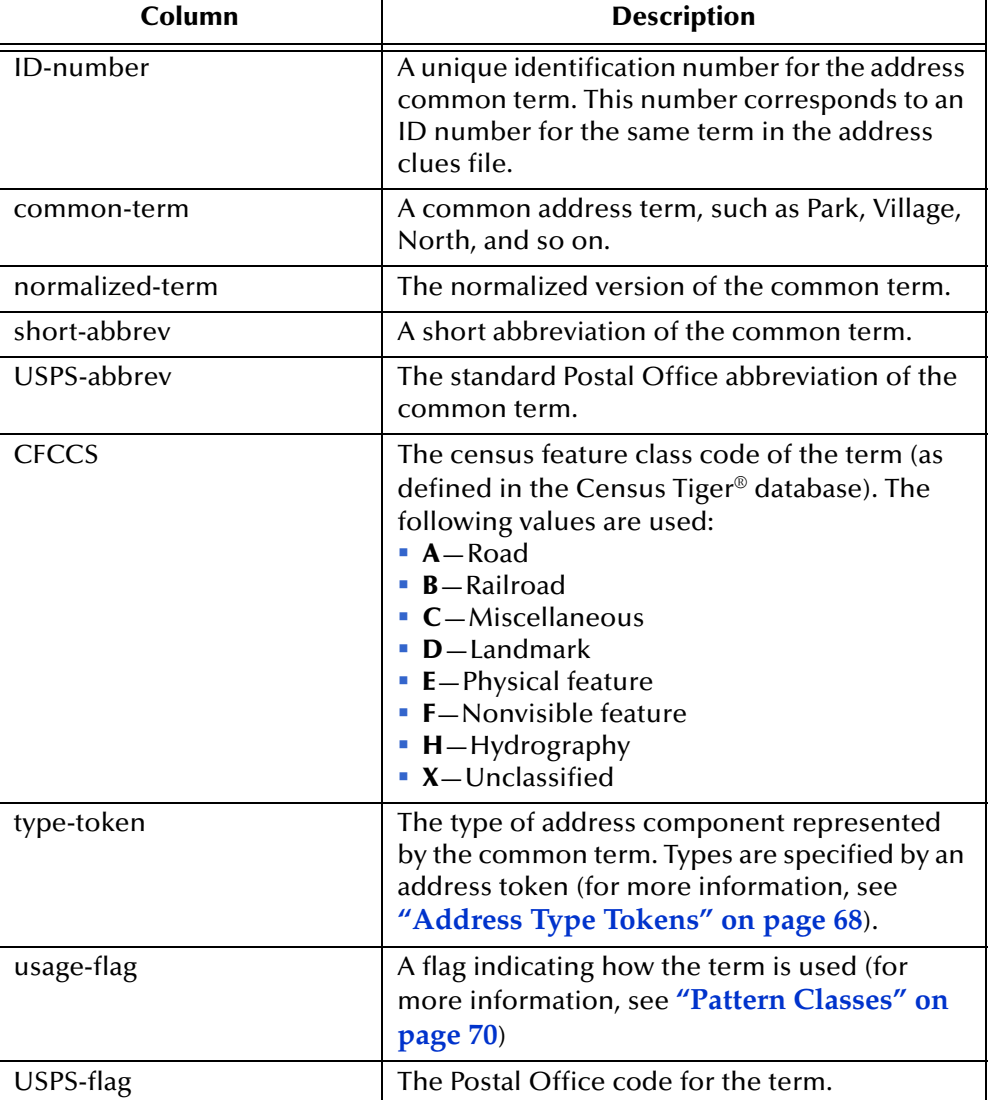

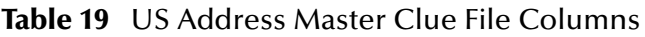

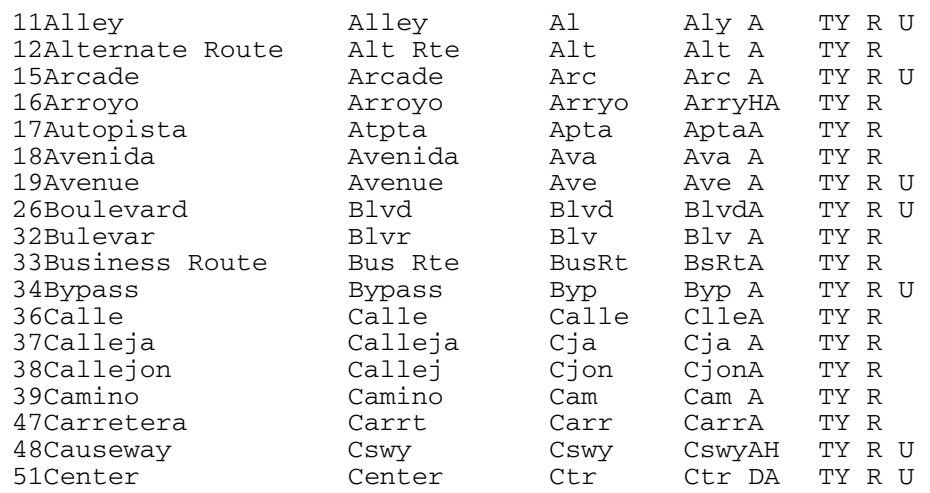

Following is an excerpt from the **addressMasterCluesUS.dat** file.

#### **addressPatternsUS.dat**

The address patterns file defines the expected input patterns of each individual street address field being standardized so the SeeBeyond Match Engine can recognize and process these values. Tokens are used to indicate the type of address component in the input and output fields. This file contains two rows for each pattern. The first row defines the input pattern for each address field and provides an example. The second row defines the output pattern for each address field, the pattern type, the relative importance of the pattern compared to other patterns, and usage flags (as shown below).

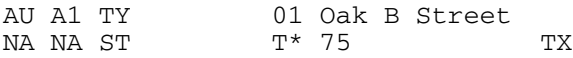

When an address is parsed, each line of the address (delineated by a pipe  $(\cdot)$ ) is sent to the parser separately, and the output tokens for each line are concatenated. The output pattern is then processed using the **addressOutPatterns.dat** file to determine whether the output pattern is listed in the file. If the pattern is found, output patterns are modified as indicated in the **addressOutPatterns.dat** file to resolve any ambiguities that might arise when two lines of address information contain common elements. The relative importance determines which pattern to use in the case that the format of the input field matches more than one pattern. This file should only be modified by personnel with a thorough understanding of address patterns and tokens.

The syntax of this file is:

```
input-pattern example
output-pattern pattern-class pattern-modifier priority usage-flag 
exclude-flag
```
You can modify or add entries in this table as needed. [Table 20](#page-65-0) describes the columns in the **addressPatternsUS.dat** file.

<span id="page-65-0"></span>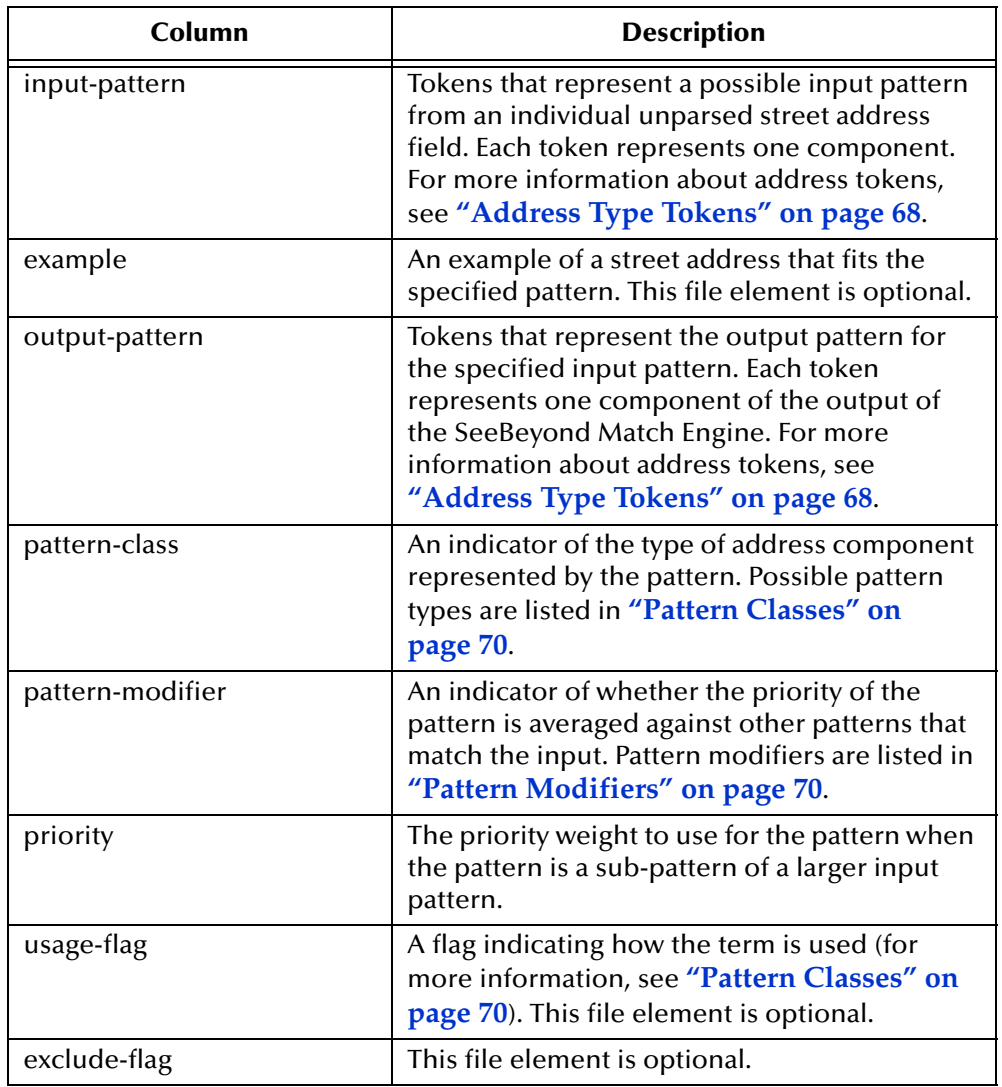

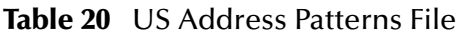

#### Following is an excerpt from the **addressPatternsUS.dat** file.

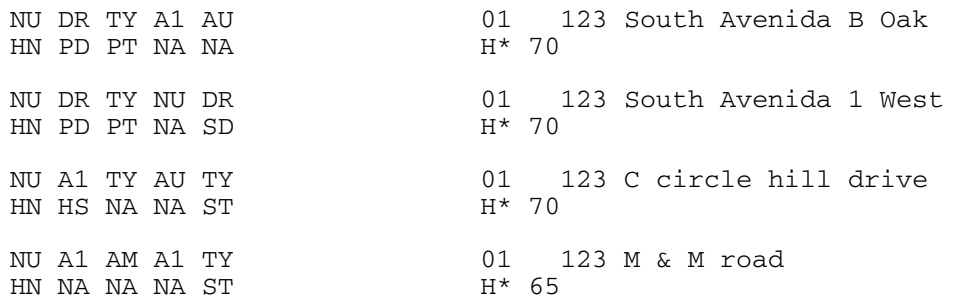

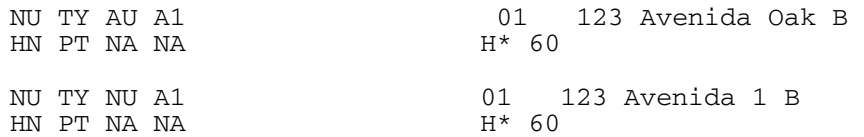

#### **addressOutPatternsUS.dat**

The address output patterns file uses the field patterns output by the **addressPatternsUS.dat** file to determine how to parse all standardized address fields. As with the **addressPatternsUS.dat** file, tokens are used to indicate the type of address component in the input and output data. This file contains two rows for each pattern. The first row defines the input pattern received from **addressPatternsUS.dat** and provides an example. The second row defines the output pattern (as shown below).

```
EI|BN BT|* // HILLVIEW|FULBOURN HOSPITAL
BN|BI BY
```
The syntax of this file is:

input-pattern example output-pattern

<span id="page-66-0"></span>You can modify or add entries in this table as needed. [Table 21](#page-66-0) describes the columns in the **addressOutPatternsUS.dat** file.

| Column         | <b>Description</b>                                                                                                    |
|----------------|----------------------------------------------------------------------------------------------------|
| input-pattern  | Tokens that represent a possible input pattern<br>from addressPatternsUS.dat. Each token<br>represents one component, and the pattern for<br>each address field in the address is separated<br>by a pipe ( ). For more information about<br>address tokens, see "Address Type Tokens"<br>on page 68. Note that this file only uses output<br>tokens. |
| example        | An example of a street address that fits the<br>specified pattern. This file element is optional.                                                                                                    |
| output-pattern | Tokens that represent the output pattern for<br>the specified input pattern. Each token<br>represents one component of the output of<br>the SeeBeyond Match Engine. For more<br>information about address tokens, see<br>"Address Type Tokens" on page 68.                                                                                           |

**Table 21** US Address Output Patterns File

Following is an excerpt from the **addressPatternsUS.dat** file. In the first example, **addressPatternsUS.dat** output three address fields containing these components: building name and type; street name and type; and street name and type. **addressOutPatternsUS.dat** changes the tokens for the second street name and type to indicate they are not the primary street name and type. Therefore, "New Bridge" is populated into the parsed street name field in the database.

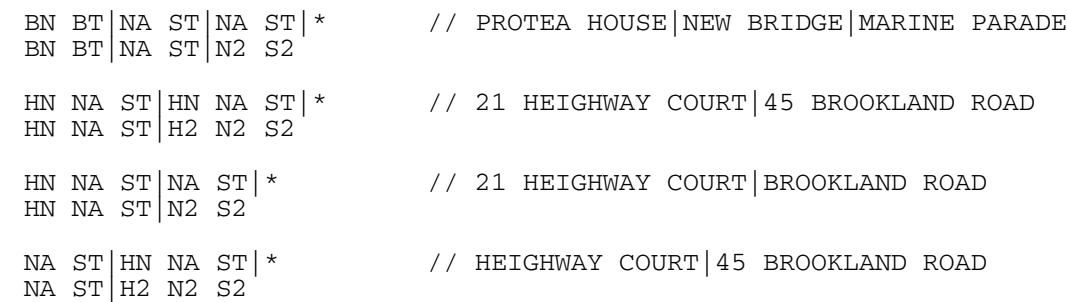

#### **Address Pattern File Components**

The address patterns files use pattern type tokens, pattern classes, pattern modifies, and priority indicators to process and parse address data. Before modifying any of the patterns files, you must have a good understanding of these file components.

#### <span id="page-67-0"></span>**Address Type Tokens**

The address pattern and clues files use tokens to denote different components in a street address, such as street type, house number, street names, and so on. These files use one set of tokens for input fields and another set for output fields. You can use only the predefined tokens to represent address components; the SeeBeyond Match Engine does not recognize custom tokens.

<span id="page-67-1"></span>[Table 22](#page-67-1) lists and describes each input token; [Table 23](#page-68-0) lists and describes each output token.

| <b>Token</b>   | <b>Description</b>                           |
|----------------|----------------------------------------------|
| A <sub>1</sub> | Alphabetic value, one character in length    |
| AM             | Ampersand                                    |
| <b>AU</b>      | Generic word                                 |
| <b>BP</b>      | <b>Building property</b>                     |
| BU             | <b>Building unit</b>                         |
| BX             | Post office box                              |
| DA             | Dash (as a starting character)               |
| DR             | <b>Street direction</b>                      |
| ΕI             | Extra information                            |
| EX             | Extension                                    |
| FС             | Numeric fraction                             |
| HR             | Highway route                                |
| MP             | Mile posts                                   |
| NL             | Common words, such as "of", "the", and so on |
| <b>NU</b>      | Numeric value                                |
| OT             | Ordinal type                                 |
| PT             | Prefix type                                  |

**Table 22** Input Address Pattern Type Tokens

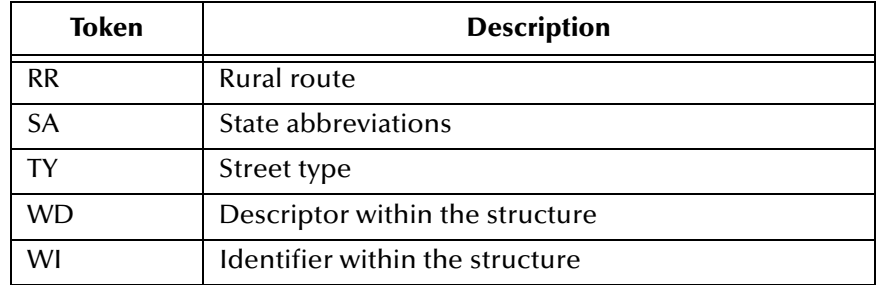

#### **Table 22** Input Address Pattern Type Tokens

## **Table 23** Output Address Pattern Tokens

<span id="page-68-0"></span>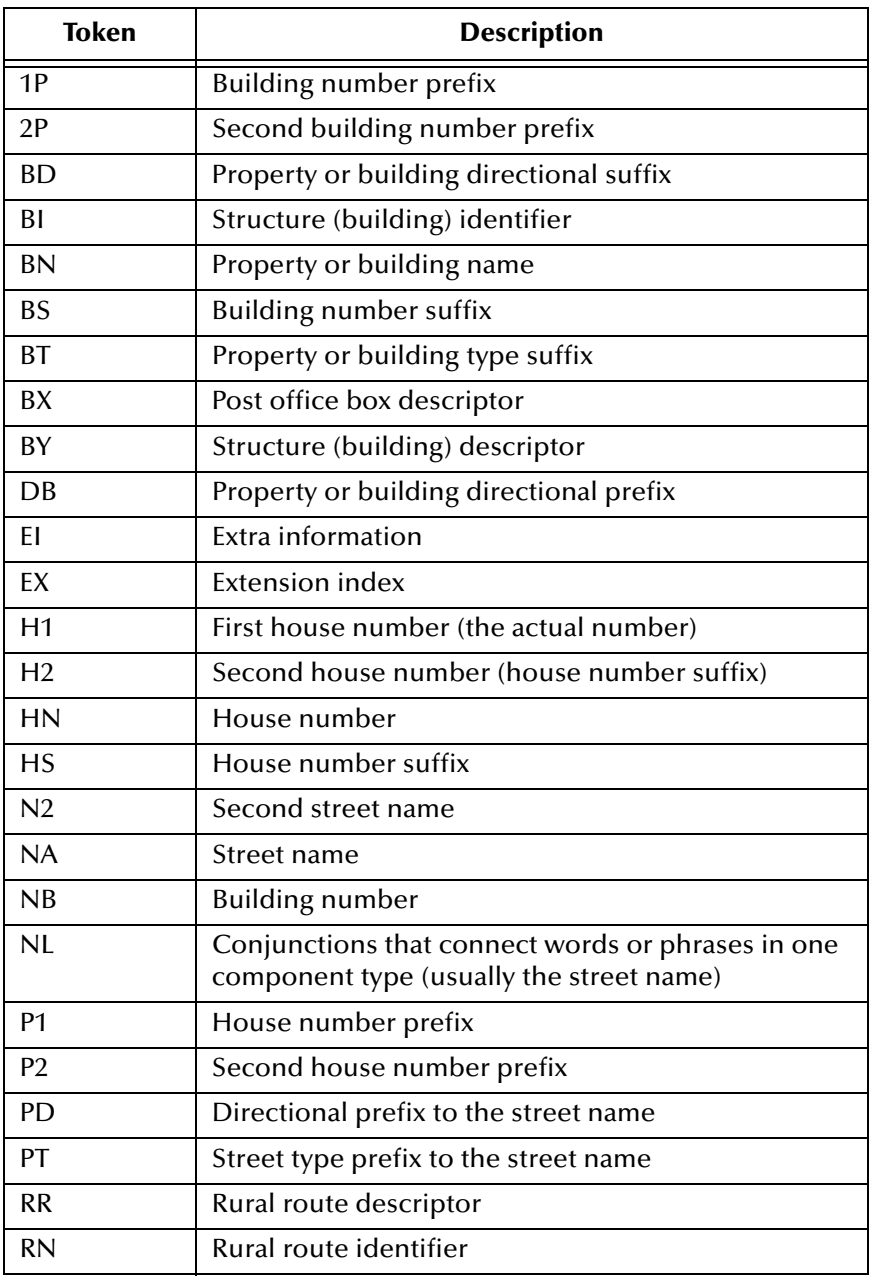

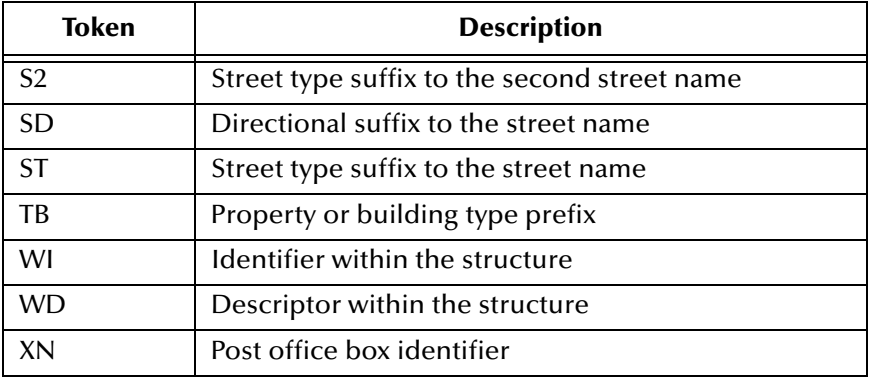

#### **Table 23** Output Address Pattern Tokens

#### <span id="page-69-0"></span>**Pattern Classes**

Each pattern defined in the address patterns file must have an associated pattern class. The pattern class indicates a portion of the input pattern or the type of address data that is represented by the pattern. You can specify any of the following pattern classes.

- **H**—the address pattern represents a house.
- **B**—the address pattern represents a building.
- **W**—the address pattern represents a unit within a structure, such as an apartment or suite number.
- **T**—the address pattern represents a street type or direction.
- **R**—the address pattern represents a rural route.
- **P**—the address pattern represents a Post Office box.
- **N**—the address pattern is mostly numeric.

These classes are also specified as usage flags in the patterns file and the master clues file.

#### <span id="page-69-1"></span>**Pattern Modifiers**

Each pattern type must be followed by a pattern modifier that indicates how to handle cases where one or more defined patterns is found to be a sub-pattern of a larger input pattern. In this case, the SeeBeyond Match Engine must know how to prioritize each defined pattern that is a part of the larger pattern. The pattern modifiers are:

- **\***—An asterisk indicates that the priority weight for the matching pattern is averaged down equally with the other matching sub-patterns.
- **+**—A plus sign indicates that the priority weight for the matching pattern is not averaged down equally with the other matching sub-patterns.

#### **Priority Indicators**

The priority indicator is a numeric value following the pattern modifier that indicates the priority weight of the pattern. These values work best when defined as a multiple of five between and including 35 and 95. If a pattern is assigned a priority of 90 or 95 and the pattern matches, or is a sub-pattern of, the input pattern, the match engine stops searching for additional matching patterns and uses the high-priority matching pattern.

# 7.4 **Modifying Address Data Configuration Files**

To customize the SeeBeyond Match Engine configuration files for processing street address data, you can modify any of the files described in this chapter using the text editor provided in the Enterprise Designer. Before modifying the match configuration file, review the information provided in **[Chapter 4](#page-21-1)** and **[Appendix B](#page-103-0)** of this guide. Make sure a thorough data analysis has been performed to determine the best fields for matching, and the best comparison functions to use for each field.

Updating most standardization files is a straight-forward process. Make sure to follow the syntax guidelines provided in **["Standardization Configuration for Address Data"](#page-60-0)  [on page 61](#page-60-0)**. If you add rows to any of the standardization files, make sure to adjust the corresponding parameter in the address constants file (**addressConstants.cfg**).

Modifying the patterns file is a more complex task. Only modify this file once you fully understand pattern tokens, types, relevance, and flags.

# 7.5 **Configuring the eIndex Match Service**

To ensure eIndex uses the SeeBeyond Match Engine to process address information, you must customize the eIndex Match Service. This includes modifying the Match Field file to support the fields on which you want to match, to standardize the appropriate fields, and to specify the SeeBeyond Match Engine as the match and standardization engine. Perform the following tasks to configure the eIndex Match Service.

- **[Configuring StandardizationConfig](#page-70-0)** on page 71
- **[Configuring the Match String](#page-74-0)** on page 75
- **[Configuring the Match and Standardization Engines](#page-76-0)** on page 77

When configuring the eIndex Match Service, keep in mind the information presented in **["Matching Service Configuration" on page 37](#page-36-0)**.

# <span id="page-70-0"></span>7.5.1 **Configuring StandardizationConfig**

The **StandardizationConfig** section of the Match Field file is described in detail in Chapter 6 of the *eIndex Global Identifier Composite Application Configuration Guide*. Perform the following steps to configure the required fields for standardization and phonetic encoding.

- **[Step 1: Configure the System Object](#page-71-1)** on page 72
- **[Step 2: Configure Fields to Parse and Normalize](#page-71-2)** on page 72
- **[Step 3: Configure Fields to Phonetically Encode](#page-73-0)** on page 74
- *Note: In the default configuration, the rules defined for the address data type assume that all input fields must be parsed as well as normalized. Thus, this section does not describe the process of configuring fields only for normalization.*

## <span id="page-71-1"></span>**Step 1: Configure the System Object**

The system object defined for standardization must be the parent object of the object structure.

**To configure the system object**

- **1** In the Project Explorer pane of the Enterprise Designer, double-click the **Match Field** node in the **Configuration** folder of the Project you want to modify.
- **2** Scroll to the **standardize-system-object** element.
- **3** Make sure the value of the **system-object-name** element is the name of the parent object in the object structure (as defined in the Object Definition file).

A sample is shown below.

```
<standardize-system-object>
    <system-object-name>Person</system-object-name>
...
</standardize-system-object>
```
**4** Save your changes to the file.

## <span id="page-71-2"></span><span id="page-71-0"></span>**Step 2: Configure Fields to Parse and Normalize**

For address fields, the source fields in the standardization structure must include the fields predefined for parsing and normalization. This includes any fields containing street address information, which are parsed into the street address fields listed in **["The](#page-59-0)  [Object Structure" on page 60](#page-59-0)** (except the phonetic street name field). The target fields can include any of these parsed fields.

A sample standardization structure for address data is shown below. This structure parses the first two lines of street address into the standard street address fields.

```
<free-form-texts-to-standardize>
    <group standardization-type="ADDRESS" 
      domain-selector="com.stc.eindex.matching.impl.SingleDomainSelectorUS">
         <unstandardized-source-fields>
           <unstandardized-source-field-name>Person.Address[*].Address1
           </unstandardized-source-field-name>
           <unstandardized-source-field-name>Person.Address[*].Address2
           </unstandardized-source-field-name>
         </unstandardized-source-fields>
         <standardization-targets>
           <target-mapping>
              <standardized-object-field-id>HN
              </standardized-object-field-id>
              <standardized-target-field-name>Person.Address[*].HouseNumber
              </standardized-target-field-name>
           </target-mapping>
           <target-mapping>
              <standardized-object-field-id>RV
              </standardized-object-field-id>
              <standardized-target-field-name>Person.Address[*].HouseNumber
              </standardized-target-field-name>
           </target-mapping>
           <target-mapping>
               <standardized-object-field-id>BV
              </standardized-object-field-id>
              <standardized-target-field-name>Person.Address[*].HouseNumber
              </standardized-target-field-name>
           </target-mapping>
           <target-mapping>
              <standardized-object-field-id>SN
```
</standardized-object-field-id> <standardized-target-field-name>Person.Address[\*].StreetName </standardized-target-field-name> </target-mapping> <target-mapping> <standardized-object-field-id>RT </standardized-object-field-id> <standardized-target-field-name>Person.Address[\*].StreetName </standardized-target-field-name> </target-mapping> <target-mapping> <standardized-object-field-id>BT </standardized-object-field-id> <standardized-target-field-name>Person.Address[\*].StreetName </standardized-target-field-name> </target-mapping> <target-mapping> <standardized-object-field-id>PD </standardized-object-field-id> <standardized-target-field-name>Person.Address[\*].StreetDir </standardized-target-field-name> </target-mapping> <target-mapping> <standardized-object-field-id>SD </standardized-object-field-id> <standardized-target-field-name>Person.Address[\*].StreetDir </standardized-target-field-name> </target-mapping> <target-mapping> <standardized-object-field-id>ST </standardized-object-field-id> <standardized-target-field-name>Person.Address[\*].StreetType </standardized-target-field-name> </target-mapping> <target-mapping> <standardized-object-field-id>PT </standardized-object-field-id> <standardized-target-field-name>Person.Address[\*].StreetType </standardized-target-field-name> </target-mapping> </standardization-targets> </group> </free-form-texts-to-standardize>

**To configure fields to parse and normalize**

- **1** In the Project Explorer pane of the Enterprise Designer, double-click **Match Field**  under the **Configuration** folder in the Project you want to modify.
- **2** Scroll to the **free-form-text-to-standardize** element.
- **3** Add, modify, or delete source or target fields for parsing and normalization using the instructions under "Defining Standardization" in Chapter 6 of the *eIndex Global Identifier Composite Application Configuration Guide*.

See [Table 24](#page-73-0) for guidelines on how to populate the standardization elements for address matching.

**4** Save and close the Match Field file.

**Table 24** Address free-form-text-to-standardize Elements

<span id="page-73-0"></span>

| <b>Element</b>                        | <b>Description</b>                                                                                                    |  |  |  |
|---------------------------------------|----------------------------------------------------------------------------------------------------|--|--|--|
| standardization-type                  | Specifies the type of standardization for the SeeBeyond<br>Match Engine to use for the fields defined in the<br>unstandardized-source-field-name elements of the<br>group. For parsing street address fields, the value of this<br>element must be "ADDRESS". For more information, see<br>"Standardization and Match Types" on page 33.                                                                                                    |  |  |  |
| domain-selector                       | The national domain of the data being standardized. To<br>standardize on data from the United States, specify<br>"SingleDomainSelectorUS". For the United Kingdom,<br>specify "SingleDomainSelectorUK".                                                                                                    |  |  |  |
| unstandardized-source-fields elements |                                                                                                    |  |  |  |
| unstandardized-source-field-name      | The ePath of a field in the input record containing the<br>freeform text to be standardized. You can have more<br>than one source field (such as AddressLine1 and<br>AddressLine2). The source fields you specify in a group<br>are concatenated, with a pipe $( )$ between lines, to<br>determine the target values for the group.<br>For example, if the parent object is "Business" and you<br>want to specify the first line of the street address, the<br>value would be similar to<br>Business.Address[*].AddressLine1. |  |  |  |
| standardized-targets elements         |                                                                                                    |  |  |  |
| target-mapping                        | Defines a target field for the corresponding<br>unstandardized-source-fields element. You can have<br>multiple target-mapping elements for one<br>unstandardized-source-field element.                                                                                                    |  |  |  |
| standardized-object-field-id          | The match configuration field ID of the field defined by<br>the standardized-target-field-name element (for more<br>information, see Table 4 on page 31)                                                                                                    |  |  |  |
| standardized-target-field-name        | The name of the fields that store the standardized<br>version of the input fields. As with the unstandardized-<br>source-field-name element, this value must be the ePath<br>of the field.                                                                                                    |  |  |  |

### **Step 3: Configure Fields to Phonetically Encode**

When you match or standardize on street address fields, the street name should be specified for phonetic conversion. A sample of the **phoneticize-fields** element is shown below. This sample only converts the address street name. You can define additional fields for phonetic encoding.

```
<phoneticize-fields>
    <phoneticize-field>
        <unphoneticized-source-field-name>Person.Address[*].StreetName
         </unphoneticized-source-field-name>
         <phoneticized-target-field-name>Person.Address[*].StreetName_Phon 
         </phoneticized-target-field-name>
         <encoding-type>NYSIIS</encoding-type>
    </phoneticize-field>
</phoneticize-fields>
```
**To configure fields to phonetically encode**

- **1** In the Project Explorer pane of the Enterprise Designer, double-click **Match Field**  under the **Configuration** folder in the Project you want to modify.
- **2** Scroll to the **phoneticize-fields** element.
- **3** Add, modify, or delete fields for phonetic conversion using the instructions under "Defining Phonetic Conversion" in Chapter 6 of the *eIndex Global Identifier Composite Application Configuration Guide*.

See [Table 25](#page-74-0) for guidelines on how to populate the phonetic elements for address matching.

**4** Save and close the Match Field file.

#### **Table 25** Address phoneticize-fields Elements

<span id="page-74-0"></span>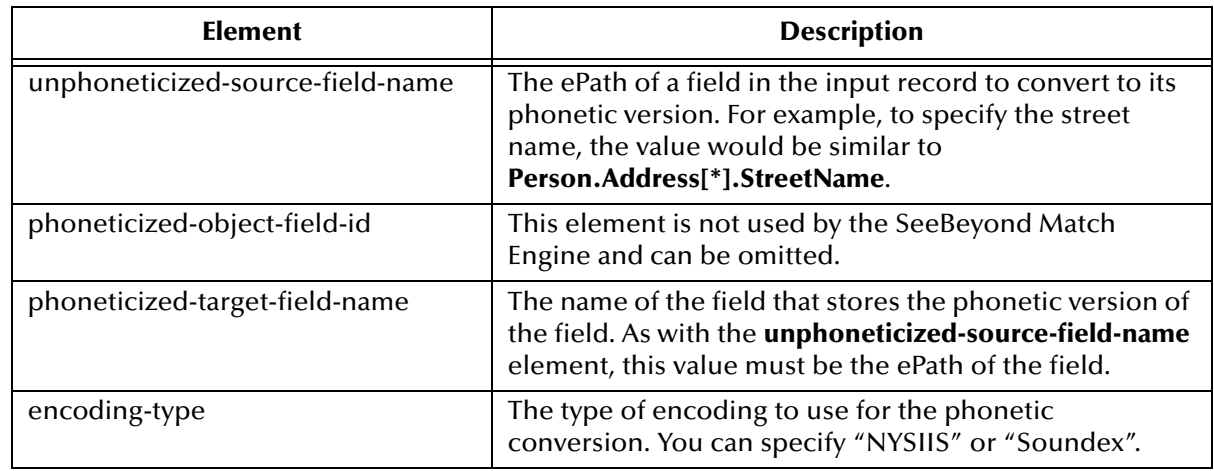

### 7.5.2 **Configuring the Match String**

For matching on street address fields, make sure the match string you specify in **MatchingConfig** contains all or a subset of the fields defined for standardization in **StandardizationConfig**. You can include additional fields for matching, such as the city name or zip code. A sample match string for address matching is shown below.

```
<match-system-object>
    <object-name>Person</object-name>
    <match-columns>
         <match-column>
              <column-name>Enterprise.SystemSBR.Person.Address.StreetName
              </column-name>
              <match-type>StreetName</match-type>
         </match-column>
         <match-column>
             <column-name>Enterprise.SystemSBR.Person.Address.HouseNumber
              </column-name>
              <match-type>HouseNumber</match-type>
         </match-column>
         <match-column>
              <column-name>Enterprise.SystemSBR.Person.Address.StreetDir
              </column-name>
              <match-type>StreetDir</match-type>
         </match-column>
         <match-column>
              <column-name>Enterprise.SystemSBR.Person.Address.StreetType
              </column-name>
              <match-type>StreetType</match-type>
         </match-column>
    </match-columns>
</match-system-object>
```
**To configure the match string for address matching**

- **1** In the Project Explorer pane of the Enterprise Designer, double-click **Match Field**  under the **Configuration** folder in the Project you want to modify.
- **2** Scroll to the **MatchingConfig** module.
- **3** Add, modify, or delete fields in the match string using the instructions under "Configuring the Match String" in Chapter 6 of the *eIndex Global Identifier Composite Application Configuration Guide*.

See [Table 26](#page-75-0) for guidelines on how to populate the **column-name** and **match-type** elements for address matching.

**4** Save and close the Match Field file.

<span id="page-75-0"></span>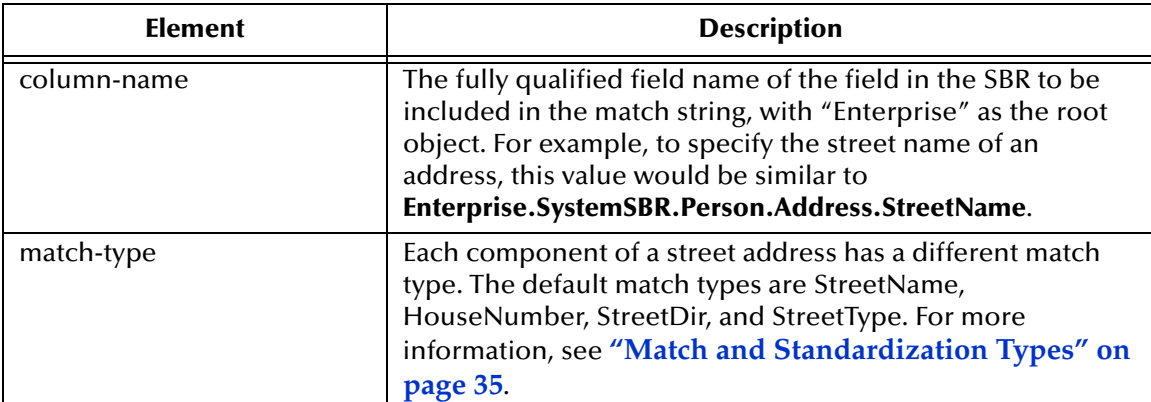

#### **Table 26** Address match-column Elements

## 7.5.3 **Configuring the Match and Standardization Engines**

The **MEFAConfig** section of the Match Field file defines which standardization and match engines to use based on the adapter and API Java classes specified. Make sure this section is configured for the SeeBeyond Match Engine. Instructions are provided in **["Configuring the Match and Standardization Engines" on page 40](#page-39-0)**.

For more information, see "MEFA Configuration" in Chapter 6 of the *eIndex Global Identifier Composite Application Configuration Guide*.

# **Business Names Data Type Configuration**

Processing unparsed business name fields involves parsing, normalizing, and phonetically encoding certain fields prior to matching. This chapter describes the configuration files that define business name processing logic, and provides instructions for modifying the Match Field file for processing business names.

## 8.1 **Business Name Matching Overview**

If business names are included in your master person index, you can standardize business name fields and include the parsed fields in the match string. For example, standardizing business name fields allows you to include these fields in Enterprise Data Manager search criteria, even though matching might not be performed against these fields.

The SeeBeyond Match Engine can create standardized and phonetic values for business names. Several configuration files designed specifically to handle business names are included to define additional logic for the standardization and phonetic encoding process. These include reference files, a patterns file, and key type files. The SeeBeyond Match Engine can match on any field, as long as the match type for the field is defined in the match specifications file (**matchConfigFile.cfg**).

### 8.1.1 **Business Name Processing Fields**

When matching on freeform business names, not all fields in a record need to be processed by the SeeBeyond Match Engine. The match engine only needs to process fields that must be parsed, normalized, or phonetically converted, and the fields against which matching is performed. These fields are defined in the Match Field file, and processing logic for each field is defined in the standardization and matching configuration files.

### **Match String Fields**

By default, no business name fields are included in the match string in the Match Field file. If you standardize a freeform business name field, you can add any of the parsed fields to the match string. By default, the SeeBeyond Match Engine parsed business names into these fields: name, organization type, association type, alias, sector, industry, and URL. The match engine can process any combination of fields you specify for matching. By default, the match specifications file includes rows specifically for

matching on the fields that are parsed from the business name fields, such as the name, industry, and so on. The file also defines several generic match types. You can use any of the existing rows for matching, or you can create new rows for the fields you want to match.

### **Standardized Fields**

The SeeBeyond Match Engine expects that business name data will be provided in a freeform text field containing several components that must be parsed. The match engine is designed to parse these components, and to normalize and phonetically encode the business name. You can specify additional fields for phonetic encoding.

Business name standardization is defined in a standardization structure in the Match Field file. The fields you can define as the target fields are listed in the next section, **["The Object Structure"](#page-78-0)**.

### <span id="page-78-0"></span>**The Object Structure**

In the default configuration, no fields are included to store phonetic or standardized data for freeform business names. The following fields can be parsed out of a business name. You must add these fields to the object structure and database creation script if you define a standardization structure for business names.

- BusinessName
- NamePhon
- OrgType
- AssocType
- **Industry**
- Sector
- Alias
- Url

You can modify the names of these fields as needed.

## 8.2 **Match Configuration for Business Names**

The default match configuration file, **matchConfigFile.cfg**, defines several match types for the kinds of business name data typically included in the match string. You can customize the existing match types or create new match types for the data being processed. The following match types are typical for matching on business names.

- **PrimaryName AliasList** 
	-
- OrgTypeKeyword IndustryTypeKeyword
	-
- AssocTypeKeyword URL
- **IndustrySectorList**
- 
- 
- 

In addition, you can use any of these generic match types for matching on business names.

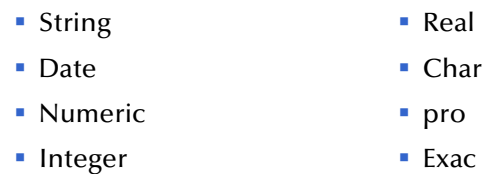

This file appears under the **Match Engine** node of the eIndex Project. For more information about the comparison functions used for each match type and how the weights are tuned, see **["The Match Configuration File" on page 22](#page-21-0)** and **[Appendix B](#page-103-0)**.

## <span id="page-79-1"></span>8.3 **Standardization Configuration for Business Names**

Several configuration files are used to define certain processing logic for the SeeBeyond Match Engine. You can customize any of the configuration files described in this section to fit your data processing and standardization requirements. These files appear under the **Standardization Engine** node of the eIndex Project.

### **bizConstants.cfg**

The business constants file defines certain information about the standardization files used for processing business data, primarily the number of lines contained in each file. The number of lines specified here must be equal to or greater than the number of lines actually contained in each file.

[Table 27](#page-79-0) lists and describes each parameter in the constants file. The files referenced by these parameters are described on the following pages.

<span id="page-79-0"></span>

| <b>Parameter</b> | <b>Description</b>                                                                                                    |  |  |
|------------------|----------------------------------------------------------------------------------------------------|--|--|
| cityMax          | The maximum number of lines in the city or state key type<br>file (bizCityorStateTypeKey.dat).<br>Default: 180            |  |  |
| primaryMax       | The maximum number of lines in the primary business<br>names reference file (bizCompanyPrimaryNames.dat).<br>Default: 525 |  |  |
| countryMax       | The maximum number of lines in the country key type file<br>(bizCountryTypeKeys.dat).<br>Default: 99                      |  |  |
| industryMax      | The maximum number of lines in the industry key type file<br>(bizIndustryTypeKeys.dat).<br>Default: 900                   |  |  |
| patternMax       | The maximum number of lines in the business patterns file<br>(bixPatterns.dat).<br>Default: 400                           |  |  |

**Table 27** Business Constants File Parameters

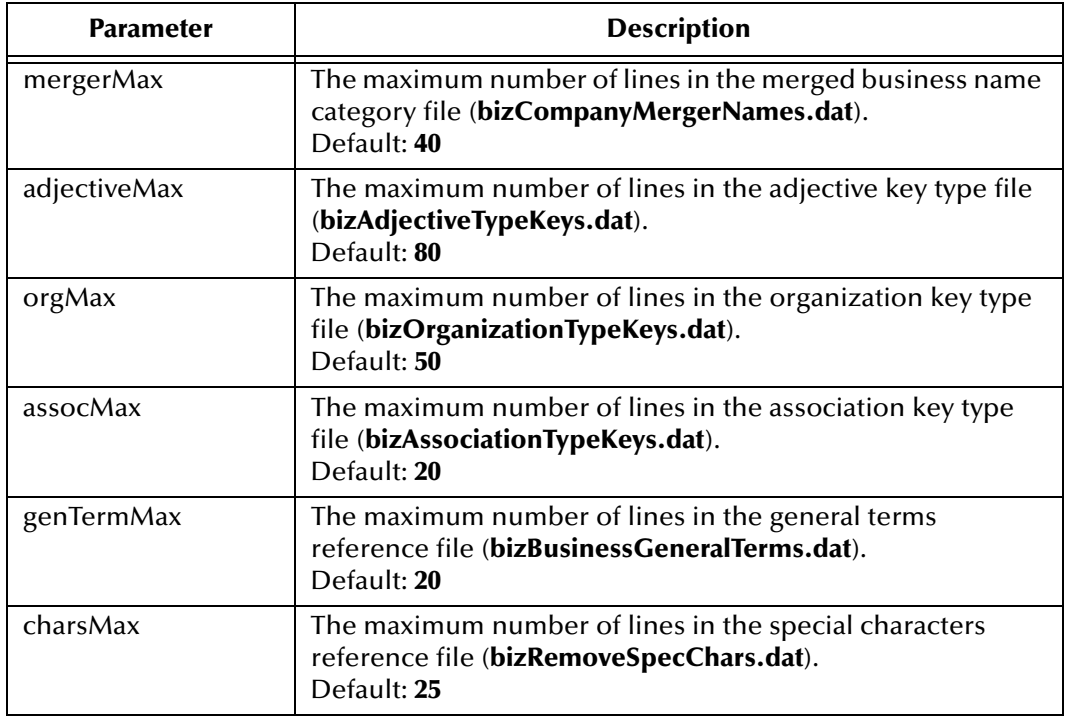

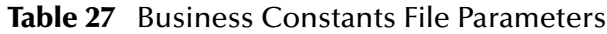

### **bizAdjectivesTypeKeys.dat**

The adjectives key type file defines adjectives commonly found in business names to help the SeeBeyond Match Engine recognize and process these values as a part of the business name. This file contains one column with a list of commonly used adjectives, such as General, Financial, Central, and so on.

You can modify or add entries in this file as needed. Following is an excerpt from the **bizAdjectivesTypeKeys.dat** file.

DIGITAL DIRECTED DIVERSIFIED EDUCATIONAL ELECTROCHEMICAL ENGINEERED EVOLUTIONARY EXTENDED FACTUAL FEDERAL

### **bizAliasTypeKeys.dat**

The alias key type file lists business name acronyms and abbreviations along with their standardized names. This helps the SeeBeyond Match Engine recognize and process these values appropriately. You can add entries to the alias key type file using the following syntax.

```
alias standardized-name
```
#### <span id="page-81-0"></span>[Table 28](#page-81-0) describes the columns in the **bizAliasTypeKeys.dat** file.

#### **Table 28** Alias Key Type File

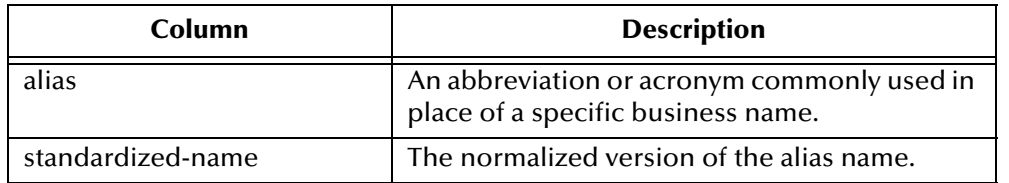

#### Following is an excerpt from the **bizAliasTypeKeys.dat** file.

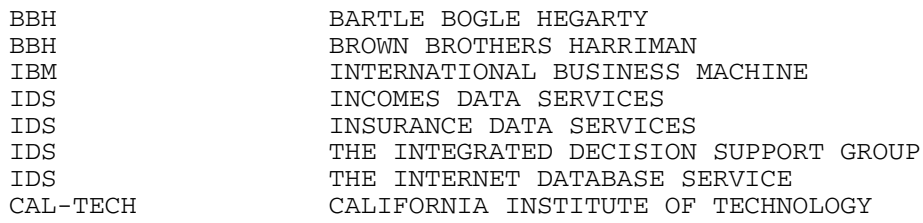

#### **bizAssociationTypeKeys.dat**

The association key type file lists business association types along with their standardized names. This helps the SeeBeyond Match Engine recognize and process these values appropriately. You can add entries to the association key type file using the following syntax.

association-type standardized-type

<span id="page-81-1"></span>[Table 29](#page-81-1) describes the columns in the **bizAssociationTypeKeys.dat** file.

**Table 29** Association Type Key Table

| Column            | <b>Description</b>                                                               |
|-------------------|----------------------------------------------------------------------------------|
| association-type  | A common association type for businesses,<br>such as Partners, Group, and so on. |
| standardized-type | The standardized version of the association<br>type.                             |

Following is an excerpt from the **bizAssociationTypeKeys.dat** file.

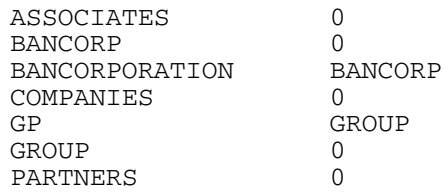

### **bizBusinessGeneralTerms.dat**

The general terms reference file lists terms commonly used in business names. This file is used to identify terms that indicate a business, such as bank, supply, factory, and so on. This helps the SeeBeyond Match Engine recognize and process the business name.

This file contains one column that lists the connector tokens in the business names you process. You can add entries as needed. Below is an excerpt from the **bizBusinessGeneralTerms.dat** file.

BUILDING CITY CONSUMER EAST EYE FACTORY LATIN NORTH SOUTH

### **bizCityorStateTypeKeys.dat**

The city or state key type file lists various cities and states that might be used in business names. It also classifies each entry as a city (CT) or state (ST) and indicates the country in which the city or state is located. This helps the SeeBeyond Match Engine recognize and process these values appropriately. You can add entries to the city or state key type file using the following syntax.

city-or-state type country

<span id="page-82-0"></span>[Table 30](#page-82-0) describes the columns in the **bizCityorStateTypeKeys.dat** file.

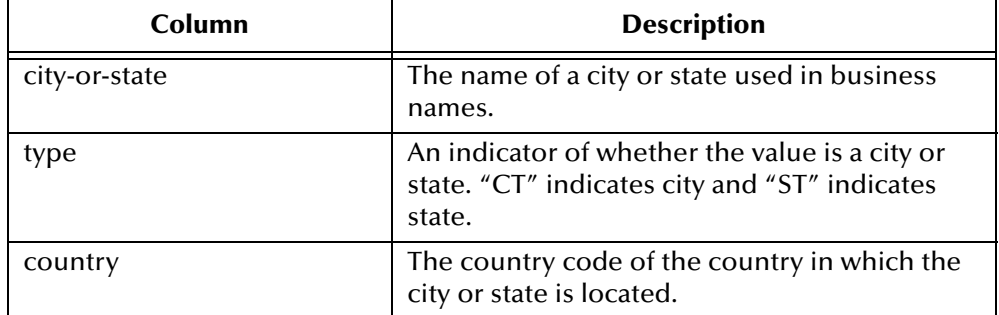

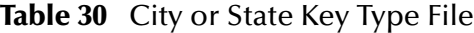

Following is an excerpt from the **bizCityorStateTypeKeys.dat** file.

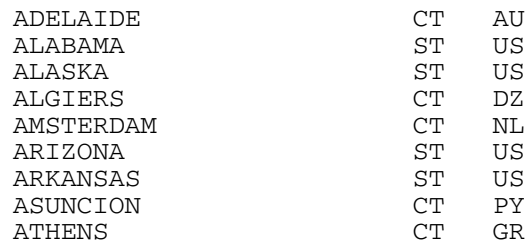

### **bizCompanyFormerNames.dat**

The business former name reference file provides a list of common company names along with names by which the companies were formerly known. This helps the SeeBeyond Match Engine recognize a business when a record containing their previous business name is processed. You can add entries to the business former name table using the following syntax.

former-name current-name

<span id="page-83-0"></span>[Table 31](#page-83-0) describes each column in the **bizCompanyFormerNames.dat** file.

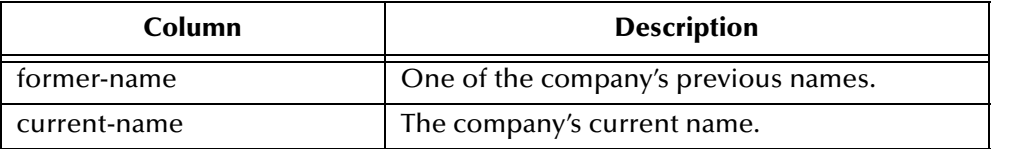

#### **Table 31** Business Former Name Reference File

#### Below is an excerpt from the **bizCompanyFormerNames.dat** file.

HELLENIC BOTTLING<br>
INTERNATIONAL PRODUCTS THE TERLATO WINE INTERNATIONAL PRODUCTS<br>ORGANIC FOOD PRODUCTS SOFTWARE TECHNOLOGY CORPORATION<br>SUTTER HOME WINERY

SPECTRUM ORGANIC PRODUCTS<br>SEEBEYOND TECHNOLOGY CORPORATION TRINCHERO FAMILY ESTATES

### **bizCompanyMergerNames.dat**

The merged business name category file provides a list of companies whose name changed because of a merger along with the name of the company after the merge. It also classifies the business names into industry sectors and sub-sectors. This helps the SeeBeyond Match Engine recognize the current company name and to determine the sector of the business. You can add entries to the business merger name file using the following syntax.

former-name/merged-name sector-code

<span id="page-83-1"></span>[Table 32](#page-83-1) describes each column in the **bizCompanyMergerNames.dat** file.

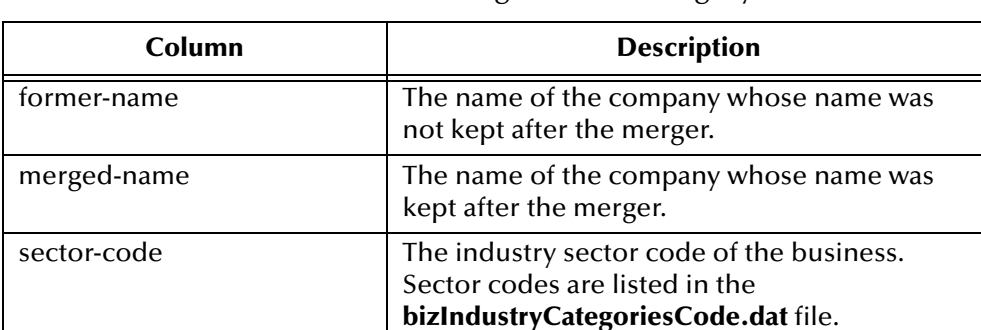

#### **Table 32** Business Merger Name Category File

Below is an excerpt from the **bizCompanyMergerNames.dat** file.

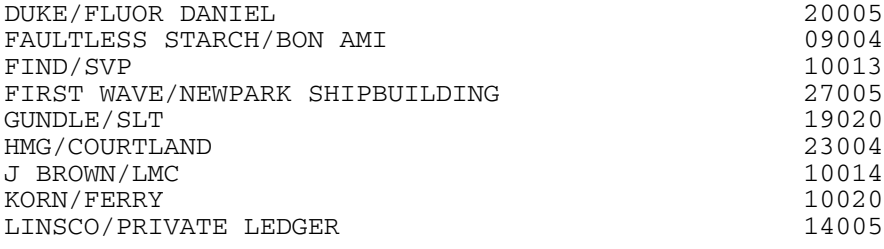

### **bizCompanyPrimaryNames.dat**

The primary business name reference file provides a list of companies by their primary name. It also classifies the business names into industry sectors and sub-sectors. This helps the SeeBeyond Match Engine determine the correct value of the sector field when parsing the business name. You can add entries to the primary business name file using the following syntax.

primary-name sector-code

<span id="page-84-0"></span>[Table 33](#page-84-0) describes the columns in the **bizCompanyPrimaryNames.dat** file.

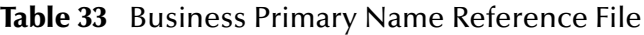

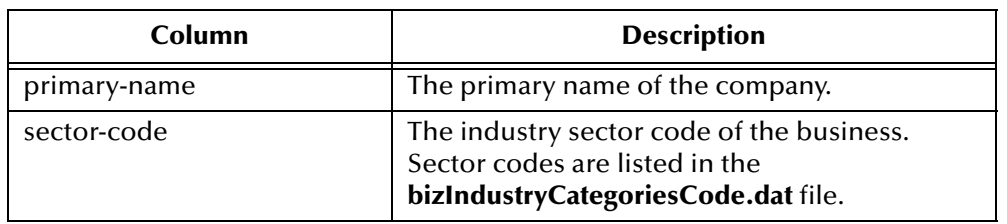

Below is an excerpt from the **bizCompanyPrimaryNames.dat** file.

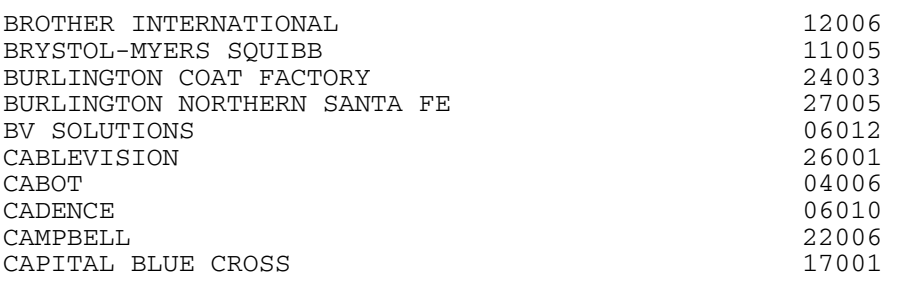

### **bizConnectorTokens.dat**

The connector tokens reference file defines common values (typically conjunctions) that connect words in business names. For example, in the business name "Nursery of Venice", "of" is a connector token. This helps the SeeBeyond Match Engine recognize and process the full name of a business by indicating that the token connects two parts of the full name.

This file contains one column that lists the connector tokens in the business names you process. You can add entries as needed. Below is an excerpt from the **bizConnectorTokens.dat** file.

AN DE. DES DOS LA LAS LE OF THE

### **bizCountryTypeKeys.dat**

The country key type file lists countries and continents, along with their abbreviations and assigned nationalities. For continents, the abbreviation is "CON" to separate them from countries. This helps the SeeBeyond Match Engine recognize and process these values as countries or continents. You can add entries to the country key type file using the following syntax.

country abbreviation nationality

<span id="page-85-0"></span>[Table 34](#page-85-0) describes the columns in the **bizCountryTypeKeys.dat** file.

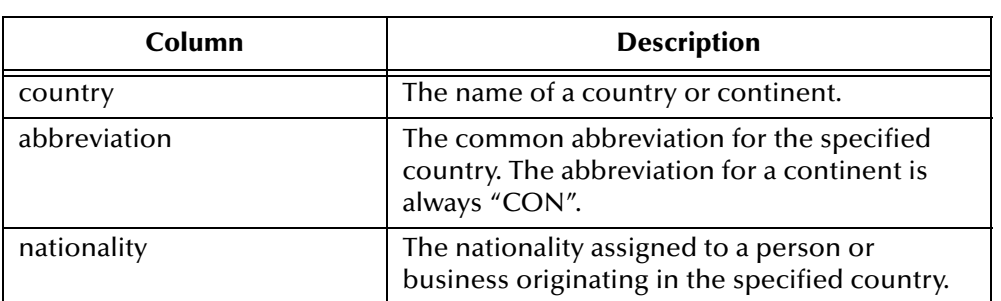

#### **Table 34** Country Key Type Files

Following is an excerpt from the **bizCountryTypeKeys.dat** file.

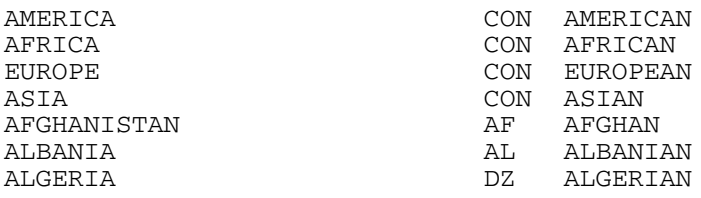

### **bizIndustryCategoryCode.dat**

The industry sector reference file lists and groups various industry sectors and subsectors, and includes an identification code for each type. This helps the SeeBeyond Match Engine determine and process the industry sectors for different businesses. You can add entries to the industry sector reference file using the following syntax.

```
sector-code industry-sector
```
<span id="page-85-1"></span>[Table 35](#page-85-1) describes each column in the **bizIndustryCategoryCode.dat** file.

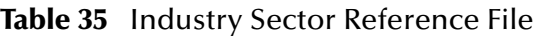

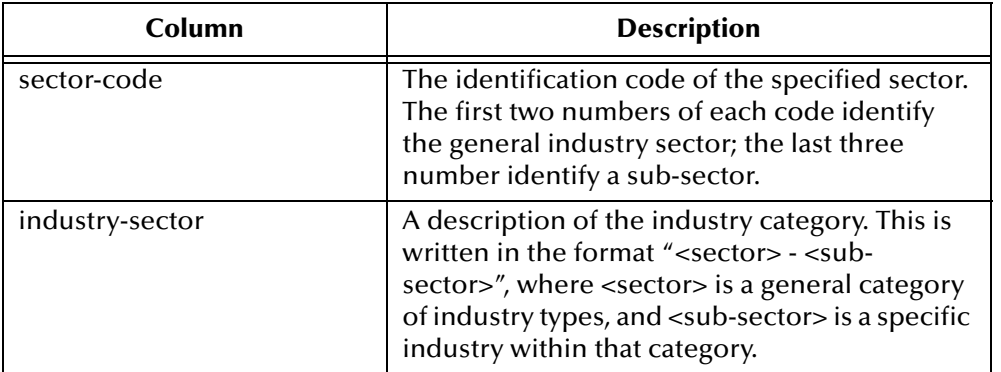

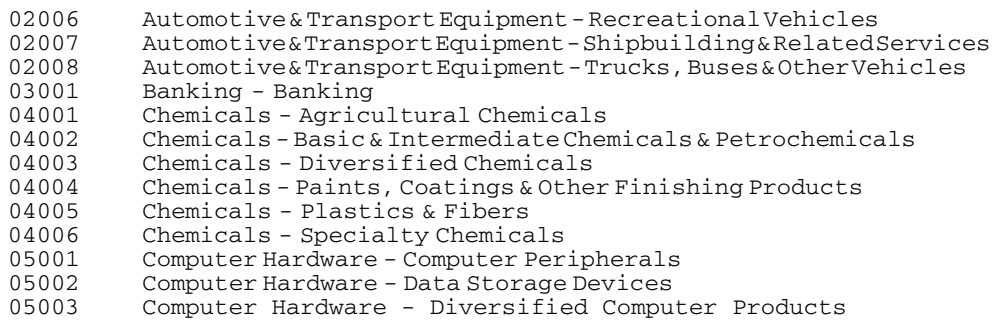

### **bizIndustryTypeKeys.dat**

The industry key type file is used to standardize the value of the Industry field into common industries to which businesses belong. This helps the SeeBeyond Match Engine recognize and process the industry types for different businesses. You can add entries to the industry key type file using the following syntax.

industry-type standardized-form sectors

<span id="page-86-0"></span>[Table 36](#page-86-0) describes each column in the **bizIndustryTypeKeys.dat** file.

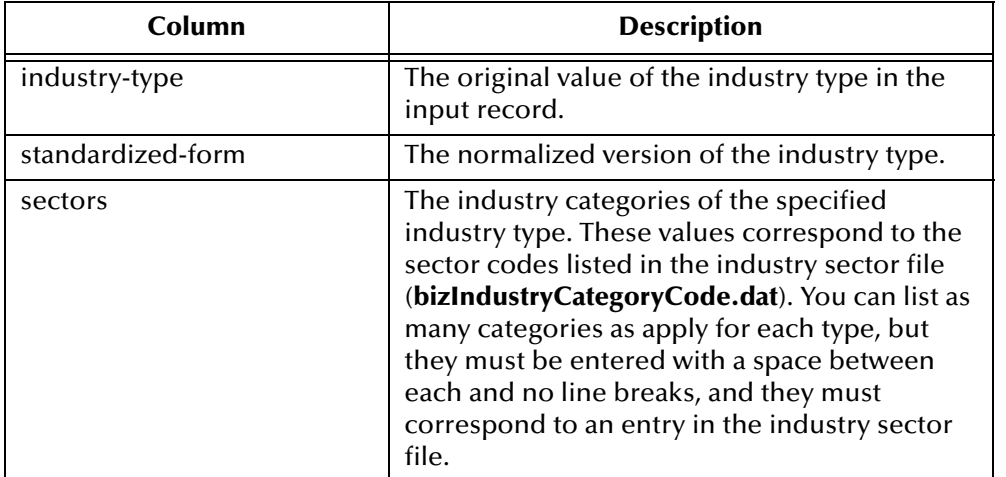

#### **Table 36** Industry Key Type File

Below is an excerpt from the **bizIndustryTypeKeys.dat** file.

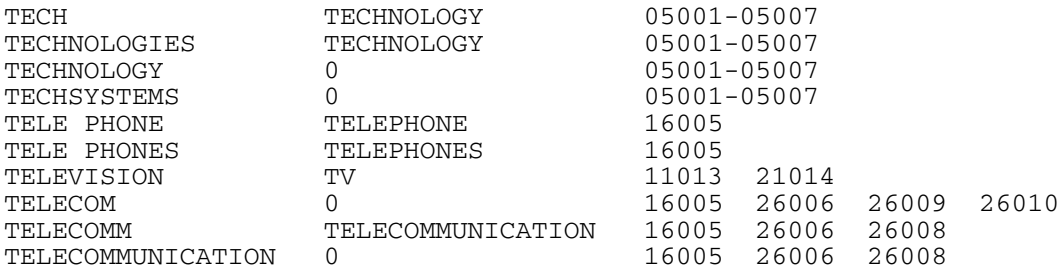

### **bizOrganizationTypeKeys.dat**

The organization key type file is used to standardize the value of the Organization field into common organizations to which businesses belong. This helps the SeeBeyond

Match Engine recognize and process the organization types for different businesses. You can add entries to the organization key type file using the following syntax.

original-type standardized-form

<span id="page-87-1"></span>[Table 37](#page-87-1) describes each column in the **bizOrganizationTypeKeys.dat** file.

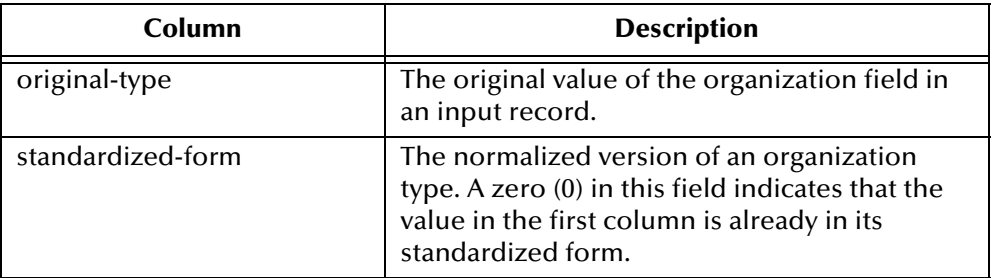

**Table 37** Organization Key Type File

Below is an excerpt from the **bizOrganizationTypeKeys.dat** file.

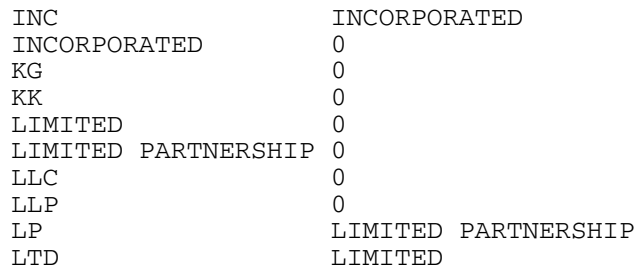

### **bizPatterns.dat**

The business patterns file defines multiple formats expected from the business name input fields along with the standardized output of each format. The patterns and output appear in two-row pairs in this file, as shown below.

4 PNT AST SEP-GLC ORT PNT AST DEL ORT

The first line describes the input pattern and the second line describes the output pattern. This file uses tokens to denote each component. The allowed tokens are described in **["Business Name Tokens" on page 89](#page-88-0)**. A number at the beginning of the first line indicates the number of components in the given business name format. You can modify this file using the following syntax.

```
length input-pattern
output-pattern
```
<span id="page-87-0"></span>[Table 38](#page-87-0) lists and describes the syntax components.

**Table 38** Business Patterns File Components

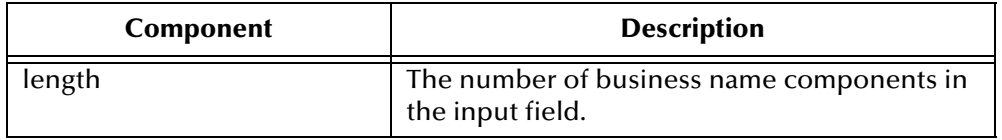

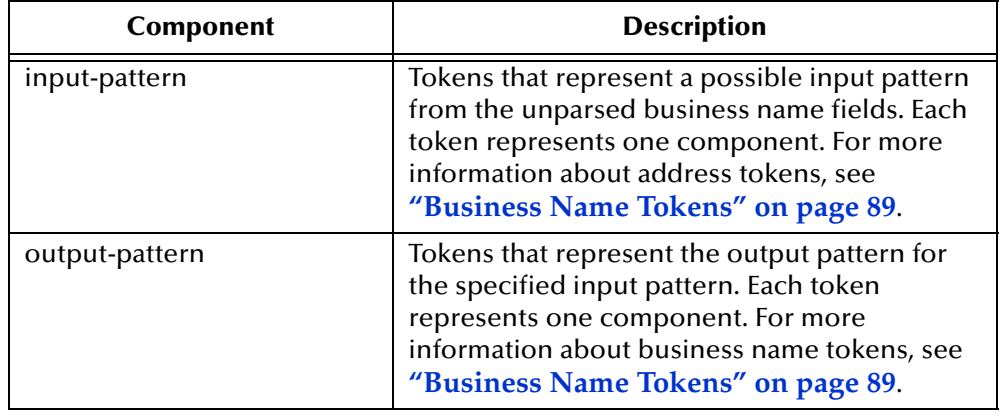

#### **Table 38** Business Patterns File Components

Below is an excerpt from the **bizPatterns.dat** file.

4 PNT AST SEP-GLC ORT PNT AST DEL ORT 4 NFG AJT SEP-GLC ORT PNT PNT DEL ORT 4 NF AJT SEP-GLC ORT PNT PNT DEL ORT 4 CST IDT NF ORT PNT PNT PNT ORT 4 PNT AJT SEP-GLC ORT PNT PNT DEL ORT 4 PNT IDT IDT ORT PNT IDT IDT ORT

#### <span id="page-88-0"></span>**Business Name Tokens**

The business patterns file uses tokens to denote different components in a business name, such as the primary name, alias type key, URL, and so on. These files use one set of tokens for input fields and another set for output fields. The tokens indicate the type key files to use to determine the appropriate values for each output field. You can use only the predefined tokens to represent business name components; the SeeBeyond Match Engine does not recognize custom tokens.

<span id="page-88-1"></span>[Table 39](#page-88-1) lists and describes each input token; [Table 40](#page-89-0) lists and describes each output token.

| <b>Pattern Identifier</b> | <b>Description</b>                      |  |
|---------------------------|-----------------------------------------|--|
|                           | A connector token                       |  |
| <b>PNT</b>                | A primary name of a business            |  |
| PN-PN                     | A hyphenated primary name of a business |  |
| <b>BCT</b>                | A common business term                  |  |
|                           | The URL of the business' web site       |  |

**Table 39** Business Name Input Pattern Tokens

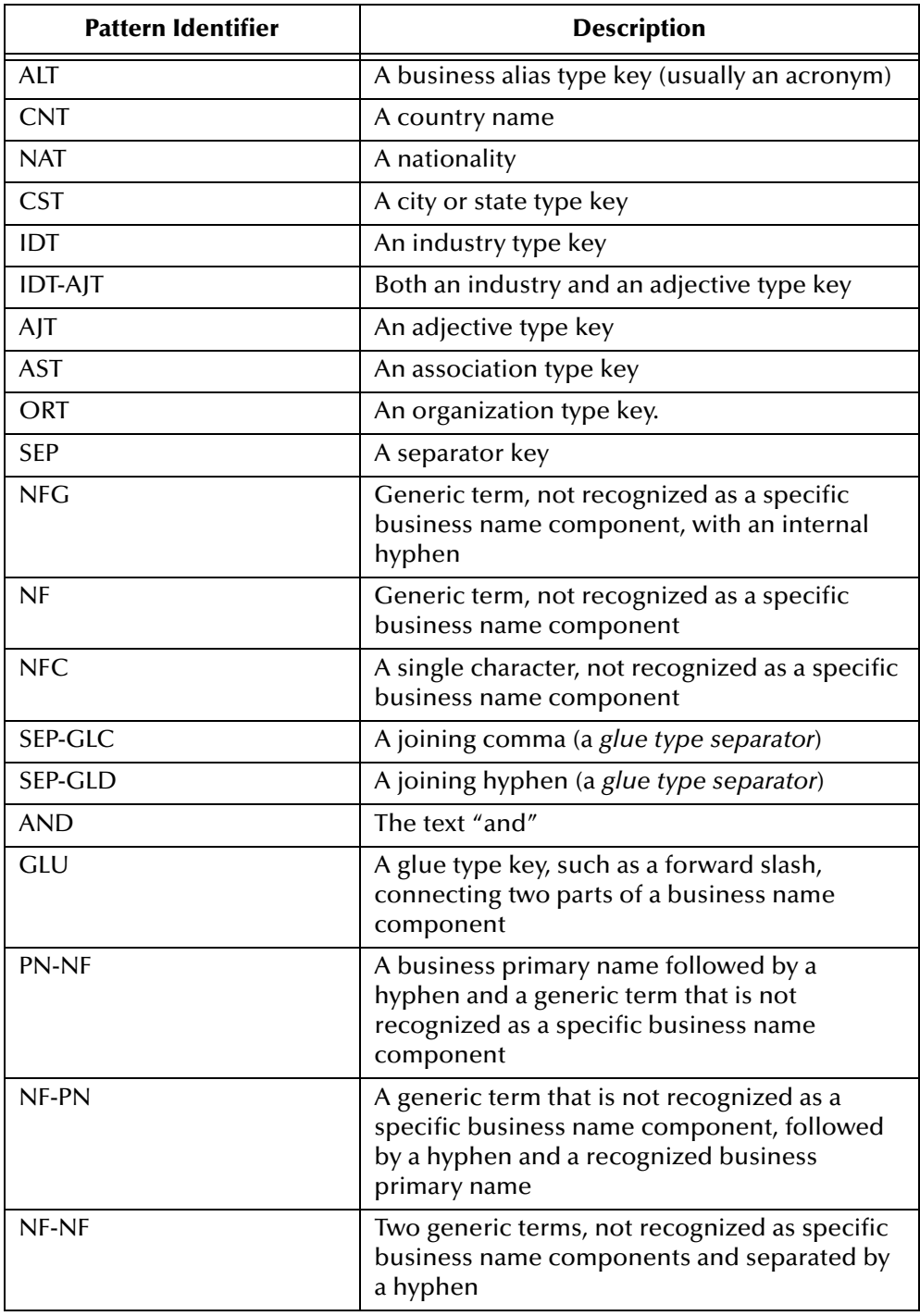

#### **Table 39** Business Name Input Pattern Tokens

#### **Table 40** Business Name Output Pattern Tokens

<span id="page-89-0"></span>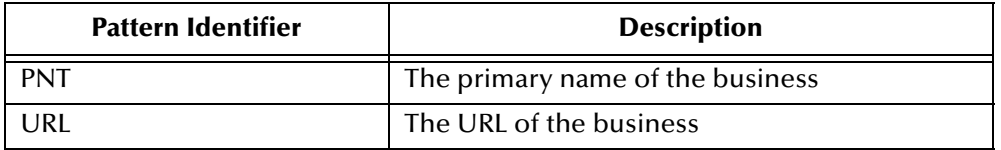

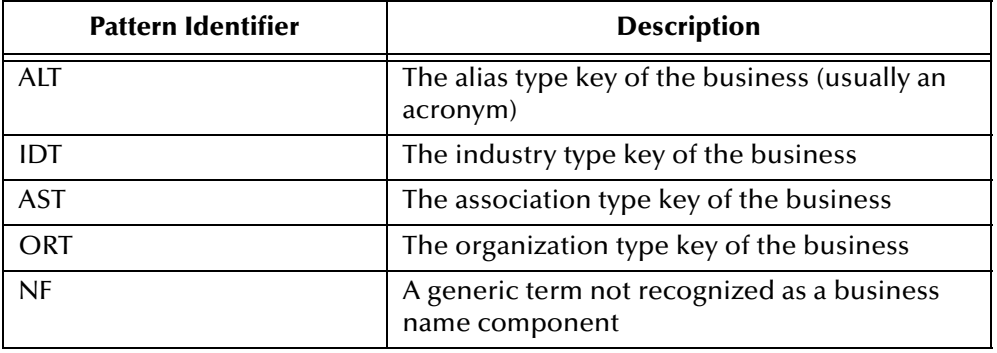

#### **Table 40** Business Name Output Pattern Tokens

### **bizRemoveSpecChars.dat**

The special characters reference file lists certain characters that should be removed from a business name prior to processing the field. These typically include punctuation marks such as exclamation points, parenthesis, and so on. This helps the SeeBeyond Match Engine recognize the business name.

This file contains one column that lists the characters to be removed from the business names you process. You can add entries as needed. Below is an excerpt from the **bizRemoveSpecChars.dat** file.

[ ]  $\overline{\mathcal{E}}$ }  $\lt$ > / ?

## 8.4 **Modifying Business Name Configuration Files**

To customize the SeeBeyond Match Engine configuration files for processing business names, you can modify any of the files described in this chapter using the text editor provided in the Enterprise Designer. Before modifying the match configuration file, review the information provided in **[Chapter 4](#page-21-1)** and **[Appendix B](#page-103-0)** of this guide. Make sure a thorough data analysis has been performed to determine the best fields for matching, and the best comparison functions to use for each field.

Updating most standardization files is a straight-forward process. Make sure to follow the syntax guidelines provided in **["Standardization Configuration for Business](#page-79-1)  [Names" on page 80](#page-79-1)**. If you add rows to any standardization files, make sure to modify the corresponding parameter in the business constants file (**bizConstants.cfg**). Before making any changes to the patterns file, make sure you understand the tokens used to represent business name field components.

## 8.5 **Configuring the eIndex Match Service**

To ensure eIndex uses the SeeBeyond Match Engine to process business names, you must customize the eIndex Match Service. This includes modifying the Match Field file to support the fields on which you want to match, to standardize the appropriate fields, and to specify the SeeBeyond Match Engine as the match and standardization engine. Perform the following tasks to configure the eIndex Match Service.

- **[Configuring StandardizationConfig](#page-91-0)** on page 92
- **[Configuring the Match String](#page-94-0)** on page 95
- **[Configuring the Match and Standardization Engines](#page-95-0)** on page 96

When configuring the eIndex Match Service, keep in mind the information presented in **["Matching Service Configuration" on page 37](#page-36-0)**.

### <span id="page-91-0"></span>8.5.1 **Configuring StandardizationConfig**

The **StandardizationConfig** section of the Match Field file is described in detail in Chapter 6 of the *eIndex Global Identifier Composite Application Configuration Guide*. Perform the following steps to configure the required fields for standardization and phonetic encoding.

- **[Step 1: Configure the System Object](#page-91-1)** on page 92
- **[Step 2: Configure Fields to Parse and Normalize](#page-92-0)** on page 93
- **[Step 3: Configure Fields to Phonetically Encode](#page-93-0)** on page 94
- *Note: In the default configuration, the rules defined for the business data type assume that all input fields must be parsed as well as normalized. Thus, this section does not describe the process of configuring fields only for normalization.*

### <span id="page-91-1"></span>**Step 1: Configure the System Object**

The system object defined for standardization must be the parent object of the object structure.

**To configure the system object**

- **1** In the Project Explorer pane of the Enterprise Designer, double-click the **Match Field** node in the **Configuration** folder of the Project you want to modify.
- **2** Scroll to the **standardize-system-object** element.
- **3** Make sure the value of the **system-object-name** element is the name of the parent object in the object structure (as defined in the Object Definition file).

A sample is shown below.

```
<standardize-system-object>
    <system-object-name>Person</system-object-name>
...
</standardize-system-object>
```
**4** Save your changes to the file.

### <span id="page-92-0"></span>**Step 2: Configure Fields to Parse and Normalize**

For business name fields, the source fields in the standardization structure must include the fields predefined for parsing and normalization. This includes any fields containing business name information, which are parsed into the business name fields listed in **["The Object Structure" on page 79](#page-78-0)** (except the phonetic business name field). The target fields can include any of these parsed fields.

A sample standardization structure for business name data is shown below. This structure parses a business name field into the standard business name fields.

```
<free-form-texts-to-standardize>
     <group standardization-type="BusinessName">
         <unstandardized-source-fields>
           <unstandardized-source-field-name>Company.Name
           </unstandardized-source-field-name>
         </unstandardized-source-fields>
         <standardization-targets>
           <target-mapping>
              <standardized-object-field-id>PrimaryName
              </standardized-object-field-id>
              <standardized-target-field-name>Person.Company.Name
              </standardized-target-field-name>
           </target-mapping>
            <target-mapping>
              <standardized-object-field-id>OrgTypekeyword
              </standardized-object-field-id>
              <standardized-target-field-
name>Person.Company.OrganizationType
              </standardized-target-field-name>
           </target-mapping>
           <target-mapping>
               <standardized-object-field-id>AssocTypeKeyword
              </standardized-object-field-id>
              <standardized-target-field-name>Person.Company.AssociationType
              </standardized-target-field-name>
           </target-mapping>
           <target-mapping>
               <standardized-object-field-id>IndustrySectorList
              </standardized-object-field-id>
              <standardized-target-field-name>Person.Company.Sector
              </standardized-target-field-name>
           </target-mapping>
           <target-mapping>
               <standardized-object-field-id>IndustryTypeKeyword
              </standardized-object-field-id>
              <standardized-target-field-
name>Company.Person.Company.Industry
              </standardized-target-field-name>
           </target-mapping>
           <target-mapping>
               <standardized-object-field-id>AliasList
              </standardized-object-field-id>
              <standardized-target-field-name>Company.Person.Company.Alias
              </standardized-target-field-name>
           </target-mapping>
           <target-mapping>
               <standardized-object-field-id>Url
              </standardized-object-field-id>
              <standardized-target-field-name>Company.Person.Company.URL
              </standardized-target-field-name>
           </target-mapping>
         </standardization-targets>
     </group>
</free-form-texts-to-standardize>
```
#### **To configure fields to parse and normalize**

- **1** In the Project Explorer pane of the Enterprise Designer, double-click **Match Field**  under the **Configuration** folder in the Project you want to modify.
- **2** Scroll to the **free-form-text-to-standardize** element.
- **3** Add, modify, or delete source or target fields for parsing and normalization using the instructions under "Defining Standardization" in Chapter 6 of the *eIndex Global Identifier Composite Application Configuration Guide*.

See [Table 41](#page-93-1) for guidelines on how to populate the standardization elements for business name matching.

**4** Save and close the Match Field file.

**Table 41** Business Name Domain free-form-text-to-standardize Elements

<span id="page-93-1"></span>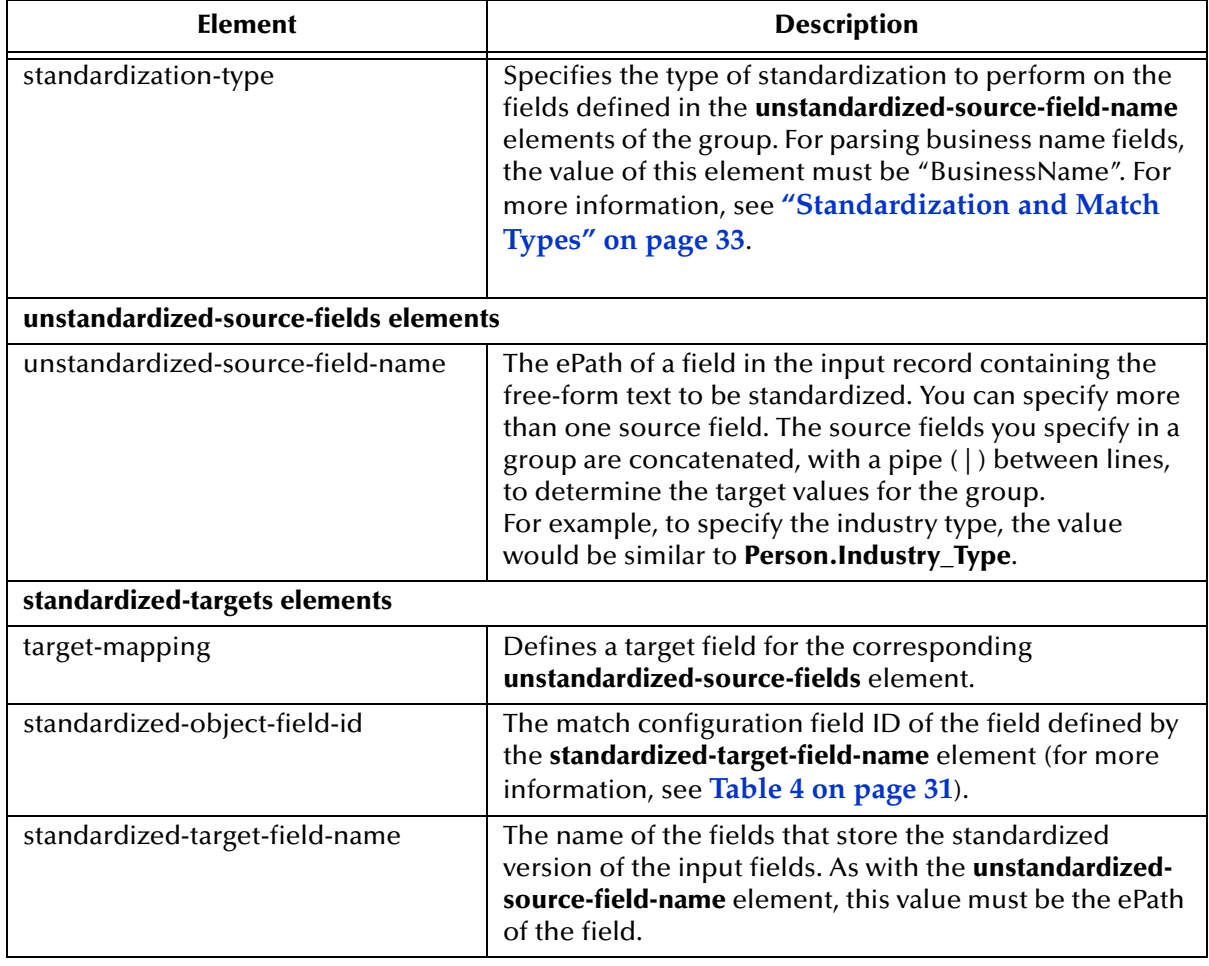

### <span id="page-93-0"></span>**Step 3: Configure Fields to Phonetically Encode**

When you match on business name fields, the name field should be specified for phonetic conversion. A sample of the **phoneticize-fields** element is shown below. This sample only converts the business name. You can define additional fields for phonetic encoding.

```
<phoneticize-fields>
    <phoneticize-field>
        <unphoneticized-source-field-name>Person.Company.Name
         </unphoneticized-source-field-name>
         <phoneticized-target-field-name>Person.Company.NamePhon
         </phoneticized-target-field-name>
         <encoding-type>NYSIIS</encoding-type>
    </phoneticize-field>
</phoneticize-fields>
```
**To configure fields to phonetically encode**

- **1** In the Project Explorer pane of the Enterprise Designer, double-click **Match Field**  under the **Configuration** folder in the Project you want to modify.
- **2** Scroll to the **phoneticize-fields** element.
- **3** Add, modify, or delete fields for phonetic conversion using the instructions under "Defining Phonetic Conversion" in Chapter 6 of the *eIndex Global Identifier Composite Application Configuration Guide*.

See [Table 42](#page-94-1) for guidelines on how to populate the phonetic elements for business name matching.

**4** Save and close the Match Field file.

**Table 42** Business Name Data Type phoneticize-fields Elements

<span id="page-94-1"></span>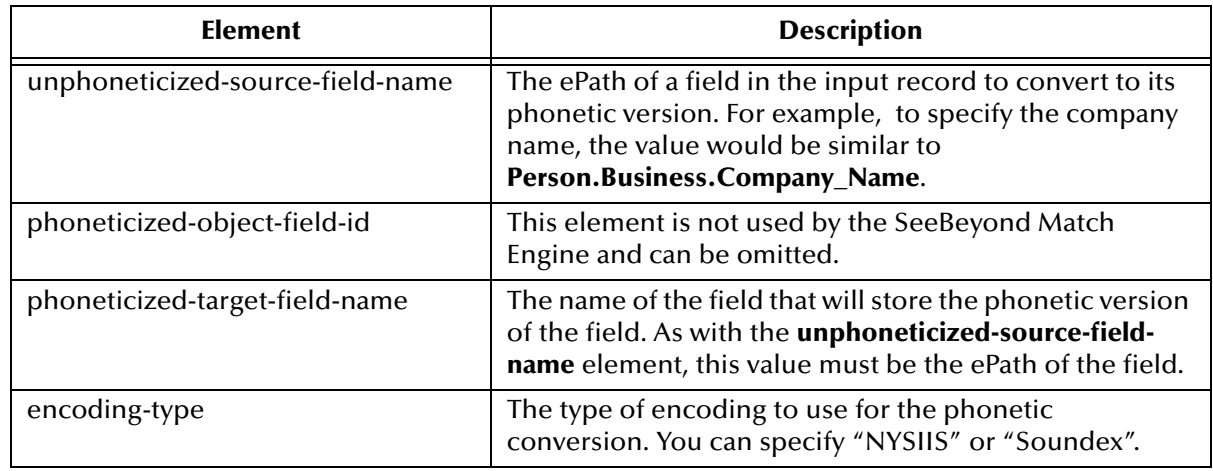

## <span id="page-94-0"></span>8.5.2 **Configuring the Match String**

For matching on business name fields, make sure the match string you specify in **MatchingConfig** contains all or a subset of the fields defined for standardization in **StandardizationConfig**. You can include additional fields for matching if required. A sample match string for business name matching is shown below. This sample matches on the company name, the organization type, and the sector.

```
<match-system-object>
    <object-name>Person</object-name>
    <match-columns>
         <match-column>
           <column-name>Enterprise.SystemSBR.Person.Company.PrimaryName
           </column-name>
           <match-type>PrimaryName</match-type>
         </match-column>
         <match-column>
           <column-name>Enterprise.SystemSBR.Person.Company.OrganizationType
```

```
 </column-name>
           <match-type>OrgTypeKeyword</match-type>
         </match-column>
         <match-column>
           <column-name>Enterprise.SystemSBR.Person.Company.Sector
           </column-name>
           <match-type>IndustryTypeKeyword</match-type>
         </match-column>
    </match-columns>
</match-system-object>
```
**To configure the match string for address matching**

- **1** In the Project Explorer pane of the Enterprise Designer, double-click **Match Field**  under the **Configuration** folder in the Project you want to modify.
- **2** Scroll to the **MatchingConfig** module.
- **3** Add, modify, or delete fields in the match string using the instructions under "Configuring the Match String" in Chapter 6 of the *eIndex Global Identifier Composite Application Configuration Guide*.

See [Table 43](#page-95-1) for guidelines on how to populate the **column-name** and **match-type** elements for business name matching.

**4** Save and close the Match Field file.

#### **Table 43** Business Name Data Type match-column Elements

<span id="page-95-1"></span>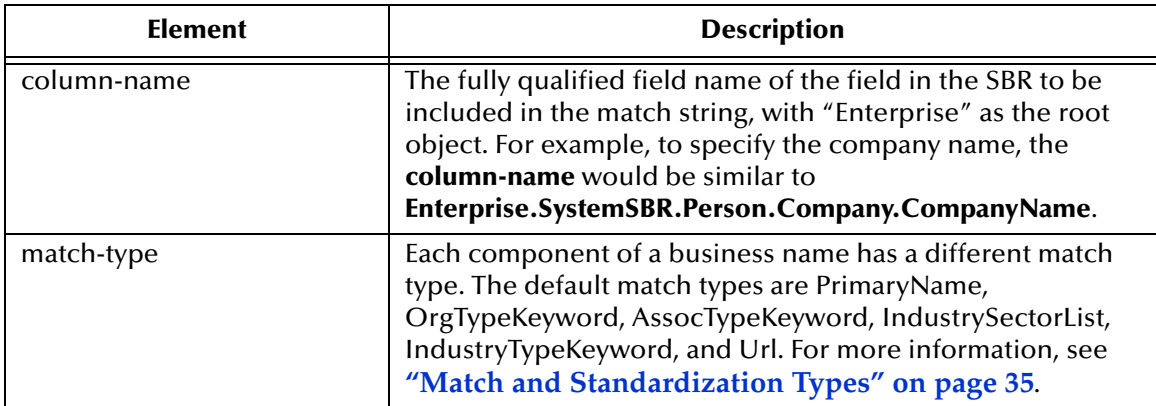

### <span id="page-95-0"></span>8.5.3 **Configuring the Match and Standardization Engines**

The **MEFAConfig** section of the Match Field file defines which standardization and match engines to use based on the adapter and API Java classes specified. Make sure this section is configured for the SeeBeyond Match Engine. Instructions are provided in **"Configuring the Match and Standardization Engines" on page 39**.

For more information, see "MEFA Configuration" in Chapter 6 of the *eIndex Global Identifier Composite Application Configuration Guide*.

## **Appendix A**

# **Fine-tuning Weights and Thresholds**

Each eIndex implementation is unique, typically requiring extensive data analysis to determine how to best configure the structure and matching logic of eIndex. This chapter provides an overview of the process of fine-tuning the matching logic in the match configuration file and fine-tuning the match and duplicate thresholds.

### A.6 **Overview**

A thorough analysis of the data to be shared with eIndex is a must before beginning any implementation. This analysis not only defines the types of data to include in the structure, but indicates the relative reliability of each system's data, helps determine which fields should be used for matching, and should indicate the relative reliability of each match field.

To begin the analysis, the legacy data that will be converted into the database should be extracted and analyzed. Once the initial analysis is complete, you can perform an iterative process to help fine-tune the matching and duplicate thresholds, and to determine the level of potential duplication in the existing data.

## A.7 **Customizing the Match Configuration and Thresholds**

There are three primary steps to customizing the way records are matched in eIndex. These tasks are described on the following pages.

- **[Determine the Match Fields](#page-96-0)** on page 97
- **[Customize the Match Configuration](#page-97-0)** on page 98
- **[Define the Weight Thresholds](#page-99-0)** on page 100

### <span id="page-96-0"></span>A.7.1 **Determine the Match Fields**

Before extracting data for analysis, review the types of data stored in the messages generated by each system. Use these messages to determine which fields and objects will be included in the object structure of eIndex. From this object structure, select the fields to be used for matching. When selecting these fields, keep in mind how representative each field is of a specific person. For example, in a master person index,

the social security number field, first and last name fields, and birth date are good representations. Certain address information or a home telephone number might also be considered.

### <span id="page-97-0"></span>A.7.2 **Customize the Match Configuration**

Once you've determined the fields on which matching will be performed, you need to determine how the weights will be generated for each field. The primary tasks include determining whether to use probabilities or agreement weight ranges, and then choosing the best comparison functions to use for each match field.

### **Probabilities or Agreement Weights**

The first step in configuring the match configuration is to decide whether to use mprobabilities and u-probabilities or agreement and disagreement weight ranges. Both methods will give you similar results, but agreement and disagreement weight ranges allow you to specify the precise maximum and minimum weights that can be applied to each match field, giving you control over the value of the highest and lowest matching weights that can be assigned to each record.

### **Defining Relative Value**

For each field you will use for matching, you need to define either the m-probabilities and u-probabilities or the agreement and disagreement weight ranges in the match configuration file. Review the information provided under **["Matching Weight](#page-15-0)  [Formulation" on page 16](#page-15-0)** to help determine how to configure these values. Remember that a higher m-probability or agreement weight gives the field a higher weight when field values agree.

### **Determining the Weight Range**

In order to find the initial values to set for the match and duplicate thresholds, you must determine the total range of matching weights that can be assigned to a record. This weight is the sum of all weights assigned to each match field.

#### <span id="page-97-1"></span>**Weight Ranges using Agreement Weights**

For agreement and disagreement weight ranges, determining the match weight ranges that will be generated is very straightforward. Simply total the maximum agreement weights for each field to determine the maximum match weight, and total the minimum disagreement weights for each field to determine the minimum match weight. [Table 44](#page-98-0) provides a sample agreement/disagreement configuration for matching on person data. As you can see, the range of match weights generated for eIndex with this configuration is from  $-36$  to  $+38$ .

<span id="page-98-0"></span>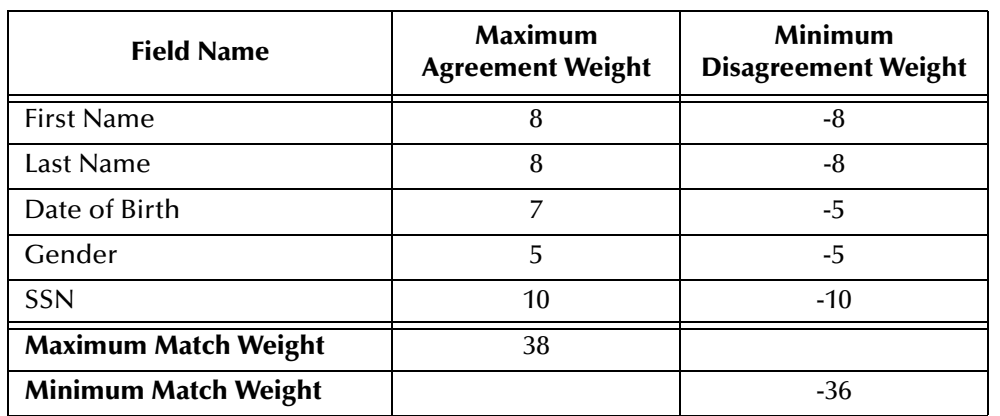

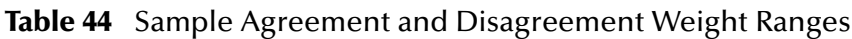

#### <span id="page-98-2"></span>**Weight Ranges using Probabilities**

Determining the match weight ranges when using m-probabilities and u-probabilities is a little more complicated than using agreement and disagreement weights. To determine the maximum weight that will be generated for each field, use the following formula:

 $LOG<sub>2</sub>$ (m\_prob/u\_prob)

To determine the minimum match weight that will be generated for each field, use the following formula:

 $LOG_2((1-m\_prob)/(1-u\_prob))$ 

[Table 45](#page-98-1) below illustrates a sample of m-probabilities and u-probabilities, including the corresponding agreement and disagreement weights that are generated with each combination of probabilities. As you can see, the range of match weights generated for eIndex with this configuration is from  $-35.93$  to  $+38$ 

<span id="page-98-1"></span>

| <b>Field Name</b>           | m-probability | u-probability | <b>Max Agreement</b><br>Weight | <b>Min Disagreement</b><br>Weight |
|-----------------------------|---------------|---------------|--------------------------------|-----------------------------------|
| First Name                  | .996          | .004          | 7.96                           | $-7.96$                           |
| Last Name                   | .996          | .004          | 7.96                           | $-7.96$                           |
| Date of Birth               | .97           | .007          | 7.11                           | $-5.04$                           |
| Gender                      | .97           | .03           | 5.01                           | $-5.01$                           |
| <b>SSN</b>                  | .999          | .001          | 9.96                           | $-9.96$                           |
| <b>Maximum Match Weight</b> |               |               | 38                             |                                   |
| <b>Minimum Match Weight</b> |               |               |                                | $-35.93$                          |

**Table 45** Sample m-probabilities and u-probabilities

### **Comparison Functions**

The match configuration file defines several match types for different types of fields. You can either modify existing rows in this file, or create new rows that define custom matching logic. To determine which comparison functions to use, review the information provided in **[Appendix B](#page-103-0) ["Match Configuration Comparison Functions"](#page-103-1)**. Choose the comparison functions that best suit how you want the match fields to be processed.

## <span id="page-99-0"></span>A.7.3 **Define the Weight Thresholds**

### **Weight Threshold Overview**

Weight thresholds tell eIndex how to process incoming records based on the matching probability weights generated by the SeeBeyond Match Engine. Two parameters in the Threshold configuration file provide eIndex with the information needed to determine if records should be flagged as potential duplicates, if records should be automatically merged, or if a record is not a potential match to any existing records.

- **Match Threshold**—Specifies the weight at which two profiles are assumed to represent the same person and are automatically merged.
- **Duplicate Threshold**—Specifies the minimum weight at which two profiles are considered potential duplicates of one another. The matching threshold indicates the maximum weight for potential duplicates.

[Figure 1](#page-100-0) illustrates the match and duplicate thresholds in comparison to total composite match weights.

<span id="page-100-0"></span>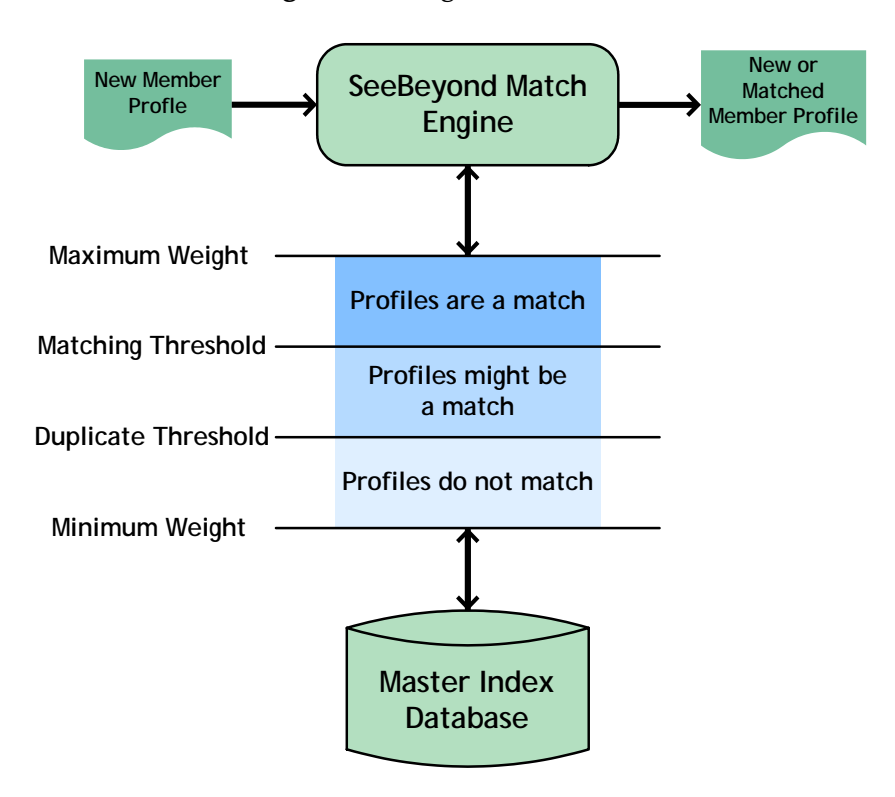

#### **Figure 1** Weight Thresholds

### **Specifying the Weight Thresholds**

There are two techniques for determining the initial match and duplicate thresholds. The first method, the weight distribution method, is based on the calculation of the error rates of false matches and false non-matches from analyzing the distribution spectrum of all the weighted pairs. This is the standard method, and is illustrated in [Figure 2.](#page-101-0) The second method, the percentage method, relies on measuring the total maximum and minimum weights of all the matched fields and then specifying a certain percentage of these values as the initial thresholds.

The weight distribution method is more thorough and powerful, but requires a large amount of data (match weights) to be statistically reliable. It does not apply well in cases where one candidate record is matched against very few reference records. The percentage method, though simple, is very reliable and precise when dealing with such situations. For both methods, defining the match threshold and the duplicate threshold is an iterative process.

#### **Weight Distribution Method**

Each record pair in eIndex can be classified into three categories: matches, non-matches, and potential matches. In general, the distribution of records is similar to the graph shown in [Figure 2](#page-101-0). Your goal is to make sure that very few records fall into the False Matches region (if any), and that as few as possible fall into the False Non-matches region. You can see how modifying the thresholds will change this distribution. Balance this against the number of records falling within the Manual Review section, as these will each need to be reviewed, researched, and resolved individually.

<span id="page-101-0"></span>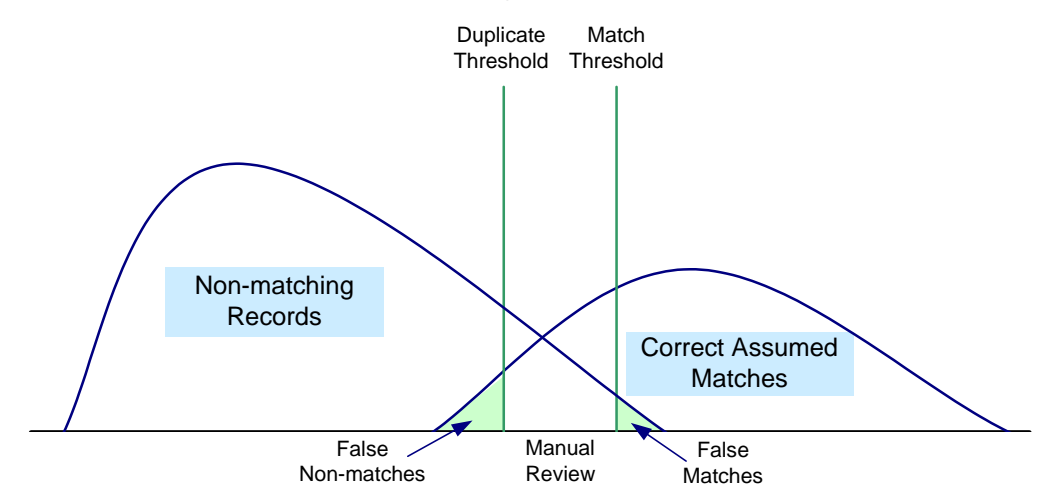

#### **Figure 2** Weight Distribution Chart

#### **Percentage Method**

Using this method, you set the initial thresholds as a percentage of the maximum and minimum weights. Using the information provided under **["Weight Ranges using](#page-97-1)  [Agreement Weights"](#page-97-1)** or **["Weight Ranges using Probabilities"](#page-98-2)**, determine the maximum and minimum values that will be generated as a composite match weight. For the initial run, the the match threshold is set intentionally high to catch only the most probable matches. The duplicate threshold is set intentionally low to catch a large set of possible matches.

Set the match threshold at 70% of the maximum composite weight starting from zero as the neutral value. Using the weight range samples earlier, this would be 70% of 38, or 26.6. Set the duplicate threshold near the neutral value (that is, the value in the center of the maximum and minimum weight range). The value could be set between 10% of the maximum weight and 10% of the minimum weight. Using the samples above, this would be between 3.8 (10% of 38) and -3.6 (10% of -36).

#### **Fine-tuning the Thresholds**

Achieving the correct thresholds for your implementation is an iterative process. First, using the initial thresholds described earlier, process the data extracts into the eIndex database. Then analyze the assumed match and potential duplicates, paying close attention to the assumed match records with matching weights close to the match threshold, to potential duplicate records close to either threshold, and to non-matches near the duplicate threshold.

If you find that most or all of the assumed matches at the low end of the match range are not actually duplicate records, raise the match threshold accordingly. If, on the other hand, you find several potential duplicates at the high end of the duplicate range that are actual matches, decrease the match threshold accordingly. If you find that most or all of the potential duplicate records in the low end of the duplicate range should not be considered duplicate matches, consider raising the duplicate threshold. Conversely, if you find several non-matches with weight near the duplicate threshold that should be considered potential duplicates, lower the duplicate threshold.

Repeat the process of loading and analyzing data and adjusting the thresholds until you are satisfied with the results.

# <span id="page-103-1"></span>**Match Configuration Comparison Functions**

<span id="page-103-0"></span>Match field comparison functions compare the values of a field in two records to determine whether the fields match or how closely they match. The fields are then assigned a matching weight based on the results of the comparison function. You can use several different types of comparison functions in the match configuration file in order to customize how the SeeBeyond Match Engine should match two records.

### B.1 **Comparison Functions**

There are six primary types of comparison functions used by the SeeBeyond Match Engine. The following types of comparison functions are available.

- **[Bigram Comparison Functions](#page-103-2)** on page 104
- **[Uncertainty Comparison Functions](#page-104-0)** on page 105
- **[Exact Comparison Function \(c\)](#page-106-0)** on page 107
- **[Numeric Comparison Functions](#page-106-1)** on page 107
- **[Date Comparison Functions](#page-108-0)** on page 109
- **[Prorated Comparison Function \(p\)](#page-110-0)** on page 111

Certain comparison function types are very specific to the type of data being matched, such as the numeric functions and the date functions. Others, such as the Bigram and uncertainty functions, are more general and can be applied to various data fields.

#### <span id="page-103-2"></span>**Bigram Comparison Functions**

The SeeBeyond Match Engine provides two different comparison functions based on the Bigram algorithm:

- Standard bigram (b1)
- Transposition bigram (b2)

A Bigram algorithm compares two strings using all combinations of two consecutive characters within each string. For example, the word "bigram" contains the following bigrams: 'bi", "ig", "gr", "ra", and "am". The Bigram comparison function returns a value between 0 and 1, which accounts for the total number of bigrams that are in common between the two strings divided by the average number of bigrams in the two strings. Bigrams handle minor typographical errors well.

#### **Standard bigram (b1)**

This is a standard Bigram comparison function, processing match fields as described above. This comparison function takes no parameters.

#### **Transposition bigram (b2)**

This comparison function is based on the standard Bigram comparison function, but handles transpositions of characters within a string. This comparison function takes no parameters.

#### <span id="page-104-0"></span>**Uncertainty Comparison Functions**

The SeeBeyond Match Engine provides the following uncertainty comparison functions for comparing string fields. The first three comparison functions are generic, and the last three comparison functions are designed for specific types of information.

- Basic uncertainty (u)
- Advanced uncertainty (ua)
- Uncertainty, simplex (us)
	- Uncertainty, first name (uf)
	- Uncertainty, last name (ul)
	- Uncertainty, house number (un)
- Uncertainty, simplex Unicode (usu)

#### **Basic uncertainty (u)**

This is the standard uncertainty comparison function, and processes string fields as described above. As more differences are found between two fields, the agreement weight decreases non-linearly. Thus, the agreement weight can remain high for several differences, but will drop sharply at a certain point. This comparison function takes no parameters.

The uncertainty comparison function is based on the Jaro algorithm with McLaughlin adjustments for similarities. The Jaro algorithm is a string comparison function that accounts for insertions, deletions, and transpositions by performing the following steps.

- **1** Compute the lengths of both strings to be matched.
- **2** Determine the number of common characters between the two strings. In order for characters to be considered common, they must be within one-half the length of the shorter string.
- **3** Determine the number of transpositions. A transposition means a character from the first string is out of order with the corresponding common character from the second string.

#### **Advanced uncertainty (ua)**

This comparison function is based on the standard uncertainty comparison function, **u**, with variants of Winkler/Lynch and McLaughlin. It has additional features to handle specific differences between fields, such as key punch and visual memory errors. Each

feature makes use of the information made available from previous features. This comparison function takes no parameters.

These features are included in the advanced uncertainty function.

- The function determines each character in exact agreement and then assigns a value of 1.0 to each agreeing character. It then determines each disagreeing but similar character and assigns a value of 0.3 to each. Similar characters might occur because of scanning errors (for example, "1" the number versus" the letter) or keypunch errors (for example, "S" versus "D").
- The function gives increased value to agreement on the beginning characters of a string. The algorithm adjusts the weighting value up by a fixed amount if the first four characters in each string agree; it adjusts the weighting value up by smaller value if the first three, two, or one characters agree.
- The function adjusts the string comparison function value if the strings are longer than six characters and more than half of the characters after the fourth character agree.

#### **Uncertainty, simplex (us)**

This comparison function is a custom SeeBeyond version of a generic string comparison function. It is similar to the basic uncertainty comparison function, **u**, but processes data in a more simple and efficient manner, improving processing speed. The agreement weights generated by this comparison function decrease in a more uniform manner for each difference found between two fields.

Like the basic uncertainty function, the simplex function takes into account such uncertainty factors as string length, transpositions, key punch errors, and visual memory errors. Unlike the uncertainty comparison function ("u"), this function handles diacritical marks. This comparison function takes no parameters.

#### **Uncertainty, first name (uf)**

This comparison function is designed specifically for matching on first name fields, and is based on the simplex uncertainty comparison function, **us**. This comparison function analyzes the string and then adjusts the weight based on statistical data. This comparison function takes no parameters.

#### **Uncertainty, last name (ul)**

This comparison function is designed specifically for matching on last name fields, and is based on the simplex uncertainty comparison function, **us**. This comparison function analyzes the string and then adjusts the weight based on statistical data. This comparison function takes no parameters.

#### **Uncertainty, house number (un)**

This comparison function is designed specifically for matching on house numbers, and is based on the simplex uncertainty comparison function, **u**. This comparison function analyzes the string and then adjusts the weight based on statistical data. This comparison function takes no parameters.

#### **Uncertainty, simplex Unicode (usu)**

This comparison function is a custom SeeBeyond version of a generic string comparison function. It is similar to the simplex uncertainty comparison function, **us**, but is based in Unicode to enable multilingual support. This locale-oriented comparator recognizes the nuances of each language and, as such, supports the complexities and subtleties of each. For example, when configured to use the German language set, the function recognizes "ß" and "ss" as equivalent. Like the simplex uncertainty function, the Unicode function takes into account such uncertainty factors as string length, transpositions, key punch errors, and visual memory errors. This comparison function takes the parameter described in [Table 46](#page-106-2).

<span id="page-106-2"></span>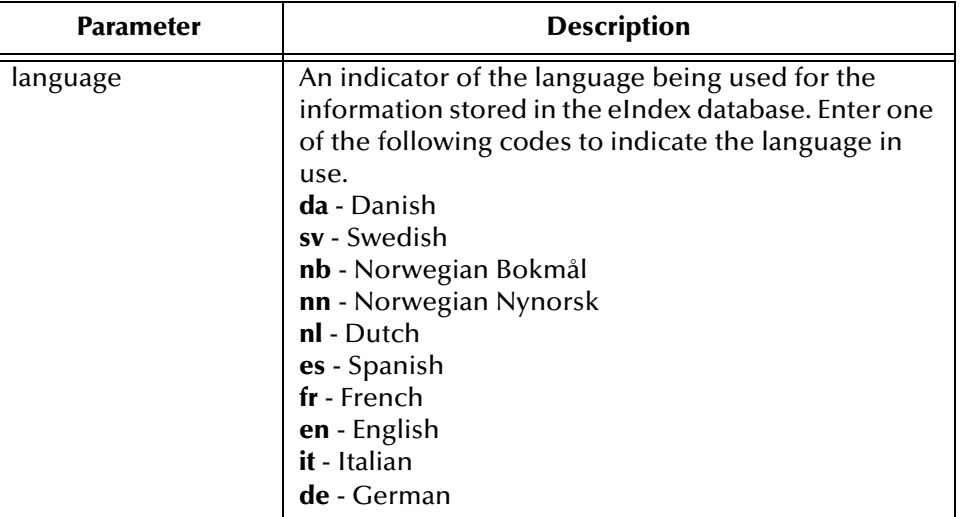

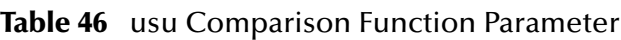

### <span id="page-106-0"></span>**Exact Comparison Function (c)**

The SeeBeyond Match Engine provides one exact-match comparison function, "c". With this comparison function, two fields must match on each character in order to be considered a match. This comparison function takes no parameters.

### <span id="page-106-1"></span>**Numeric Comparison Functions**

The SeeBeyond Match Engine provides several comparison functions for matching on numeric fields.

- Basic numeric (n)
- Numeric, integer (nI)
- Numeric, real (nR)
- Numeric, string (nS)

All but the nS comparison function can perform numeric string comparisons or relative distance calculations. When set for a string comparison, the functions compare numeric strings based on the advanced uncertainty comparator. When set for relative distance calculations, the matching weight between two numbers decreases as the numbers become further apart, until the relative distance plus one is reached. At this point, the numbers are considered non-matches. For example, if the relative distance is "10" and the base number for comparison is "2", a field value of 8 receives a lower matching

weight than a field value of 4; but a field value of 13 is considered a complete nonmatch (since the distance between 2 and 13 is 11).

[Figure 3](#page-107-1) illustrates how the weight is decreased as the difference between the two compared fields reaches the relative distance. In this diagram, the relative distance is **10** and the light blue line represents the agreement weight. When the difference between two fields reaches **11** (relative distance plus one), the fields are considered a non-match and are given the full disagreement weight.

<span id="page-107-1"></span>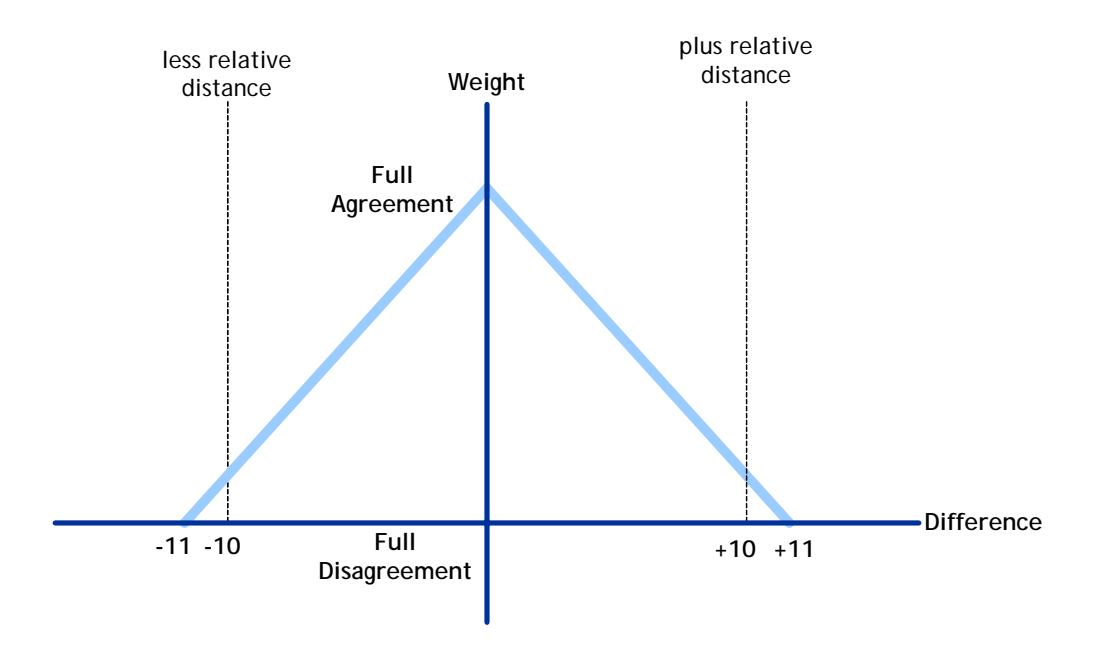

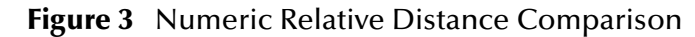

#### **Basic numeric (n)**

<span id="page-107-0"></span>This is a basic numeric comparison function, processing numeric fields as described above. It accepts the parameters listed in [Table 47](#page-107-0).

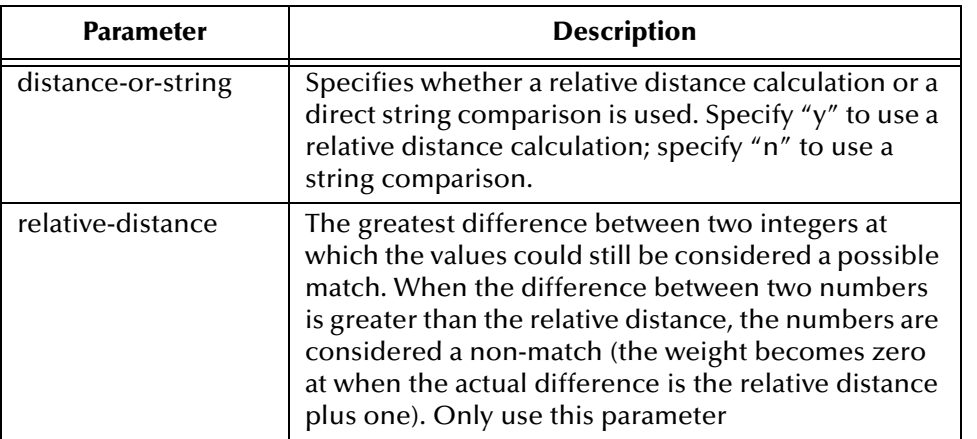

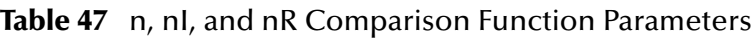
#### **Numeric, integer (nI)**

<span id="page-108-2"></span>This numeric comparison function matches specifically on integers, and accepts the parameters listed in [Table 47.](#page-107-0)

#### **Numeric, real (nR)**

<span id="page-108-3"></span>This numeric comparison function matches specifically on real numbers, and accepts the parameters listed in [Table 47.](#page-107-0)

#### **Numeric, string (nS)**

<span id="page-108-4"></span>This numeric comparison function is designed specifically for matching on numeric strings, and is very useful for matching social security numbers. This is the only numeric comparator that can compare alphanumeric values rather than just numeric values. It accepts the parameters listed in [Table 48.](#page-108-0)

<span id="page-108-6"></span><span id="page-108-0"></span>

| <b>Parameter</b>   | <b>Description</b>                                                                                                    |
|--------------------|----------------------------------------------------------------------------------------------------|
| fixed-length       | An optional parameter that takes the length of the<br>field value into account. If a fixed length is specified,<br>the match engine considers any field of a different<br>length to be a non-match. Specify any integer<br>smaller than the value specified for the size<br>specified for the field (for more information, see<br>"Matching Rules" on page 23). |
| character-type     | An indicator of whether the field must be all<br>numeric. Specify "nu" for numeric only, or specify<br>"an" to allow alphanumeric characters. The match<br>engine considers any fields containing characters<br>that are not allowed to be a non-match.                                                                                                    |
| invalid-characters | A list of invalid characters for the field. If you specify<br>a character, the match engine considers fields that<br>consist of only that character to be a non-match. For<br>example, if you specify "0", then an SSN field cannot<br>contain all zeros. Specify as many alphanumeric<br>characters as needed, separated by a space.                           |

**Table 48** nS Comparison Function Parameters

### **Date Comparison Functions**

<span id="page-108-5"></span><span id="page-108-1"></span>The SeeBeyond Match Engine provides various date comparison functions. When comparing dates, the match engine compares each date component (for example, it compares the year in the first date against the year in the second date, the month against the month, and the day against the day). This allows for multiple transpositions in each date field. The date comparators use the Java date format (java.sql.Date), allowing the comparator to use the Gregorian calendar and to take into account the time zone where the date field originated.

The following comparison functions are available for matching on date fields.

- Date, year  $(dY)$
- Date, month (dM)
- Date, day (dD)
- Date, hour (dH)
- Date, minute (dm)
- <span id="page-109-3"></span><span id="page-109-1"></span>• Date, second (ds)

As with the numeric comparison functions, the date comparison functions can use either a direct string comparison or a relative distance calculation. When using a relative distance calculation, the matching weight between two dates decreases as the dates become further apart, until the relative distance is reached. When the difference becomes the relative distance plus one, the dates are considered non-matches. You can specify different relative distances for before and after the given date. Any dates falling outside of the specified time period receive a complete disagreement weight. The relative distances are specified in the smallest unit of time being matched (this differs for each date comparison function).

[Figure 4](#page-109-0) illustrates how the weight is decreased as the difference between the two compared fields reaches either the before or after relative distance. In this diagram, the before relative distance is **11**, the after relative distance is **5**, and the light blue line represents the agreement weight. When the base date is later than the compared date and the difference between the dates reaches **11** (distance before plus one), the fields are considered a non-match and are given the full disagreement weight. When the base date is earlier than the compared date and the difference between the dates reaches **6** (distance after plus 1), the fields are considered a non-match.

<span id="page-109-0"></span>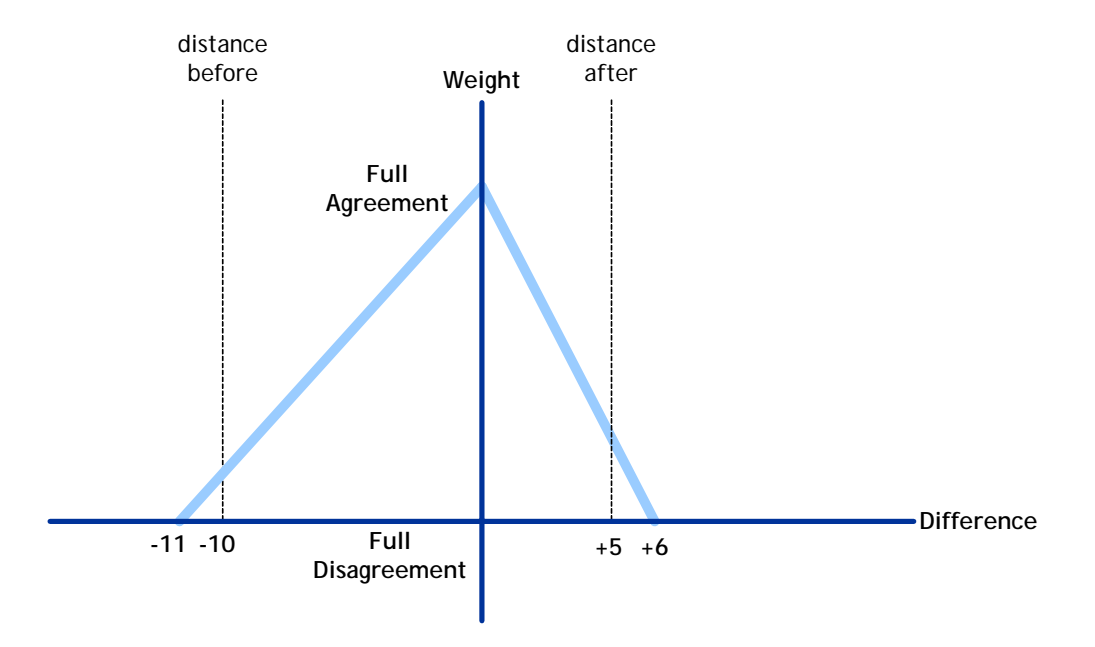

#### <span id="page-109-2"></span>**Figure 4** Date Relative Distance Comparison

#### <span id="page-110-0"></span>The date comparison functions take the parameters listed in [Table 49.](#page-110-0)

<span id="page-110-9"></span>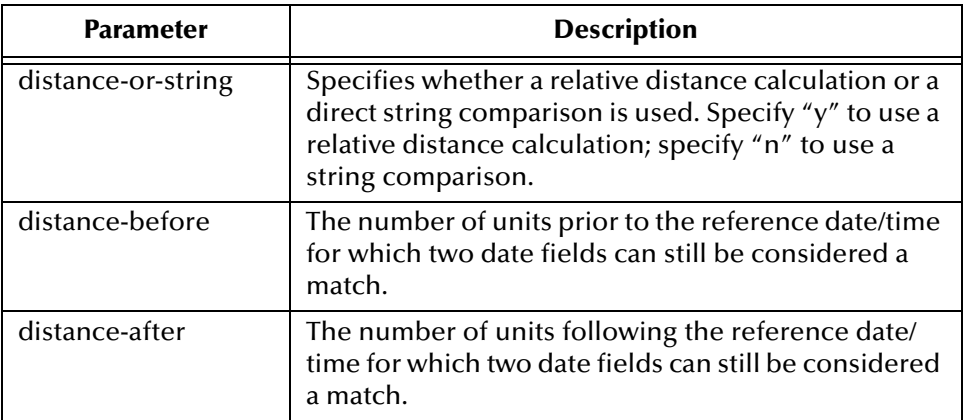

#### **Table 49** Date Comparison Function Parameters

#### **Date, year (dY)**

<span id="page-110-7"></span>This date comparison function takes only the 4-character year into account for matching. If relative distance calculation is specified, the relative distance is specified in years.

#### **Date, month (dM)**

<span id="page-110-6"></span>This date comparison function takes the month and year into account for matching. If relative distance calculation is specified, the relative distance is specified in months.

#### **Date, day (dD)**

<span id="page-110-4"></span>This date comparison function takes the day, month, and year into account for matching. If relative distance calculation is specified, the relative distance is specified in days.

#### **Date, hour (dH)**

<span id="page-110-5"></span>This date comparison function takes the hour, day, month, and year into account for matching. If relative distance calculation is specified, the relative distance is specified in hours.

#### **Date, minute (dm)**

<span id="page-110-2"></span>This date comparison function takes the minute, hour, day, month, and year into account for matching. If relative distance calculation is specified, the relative distance is specified in minutes.

#### **Date, second (ds)**

<span id="page-110-3"></span><span id="page-110-1"></span>This date comparison function takes the second, minute, hour, day, month, and year into account for matching. If relative distance calculation is specified, the relative distance is specified in seconds.

### **Prorated Comparison Function (p)**

<span id="page-110-8"></span>The prorated comparison function uses a relative distance calculation and allows you to specify how quickly the agreement weight between two fields decreases. Matching weights are assigned with a linear adjustment according to the parameters you specify.

You specify an initial agreement range. If the difference between two fields falls within that range, the fields are considered a complete match. You also specify a disagreement range ending with the relative distance. If the difference between two fields falls within that range, the fields are considered a non-match. When the difference between the fields falls between those two ranges, they are considered to be partial matches and the agreement weight is adjusted linearly. Any difference greater than the relative distance is always considered a non-match.

[Figure 5](#page-111-0) illustrates how weighting is adjusted per the parameters you define. In these diagrams, the green line indicates full agreement, the light blue line indicates prorated agreement, and the red line indicates full disagreement. The diagrams illustrate how increasing the disagreement weight causes the prorated agreement weight to decrease more sharply.

<span id="page-111-0"></span>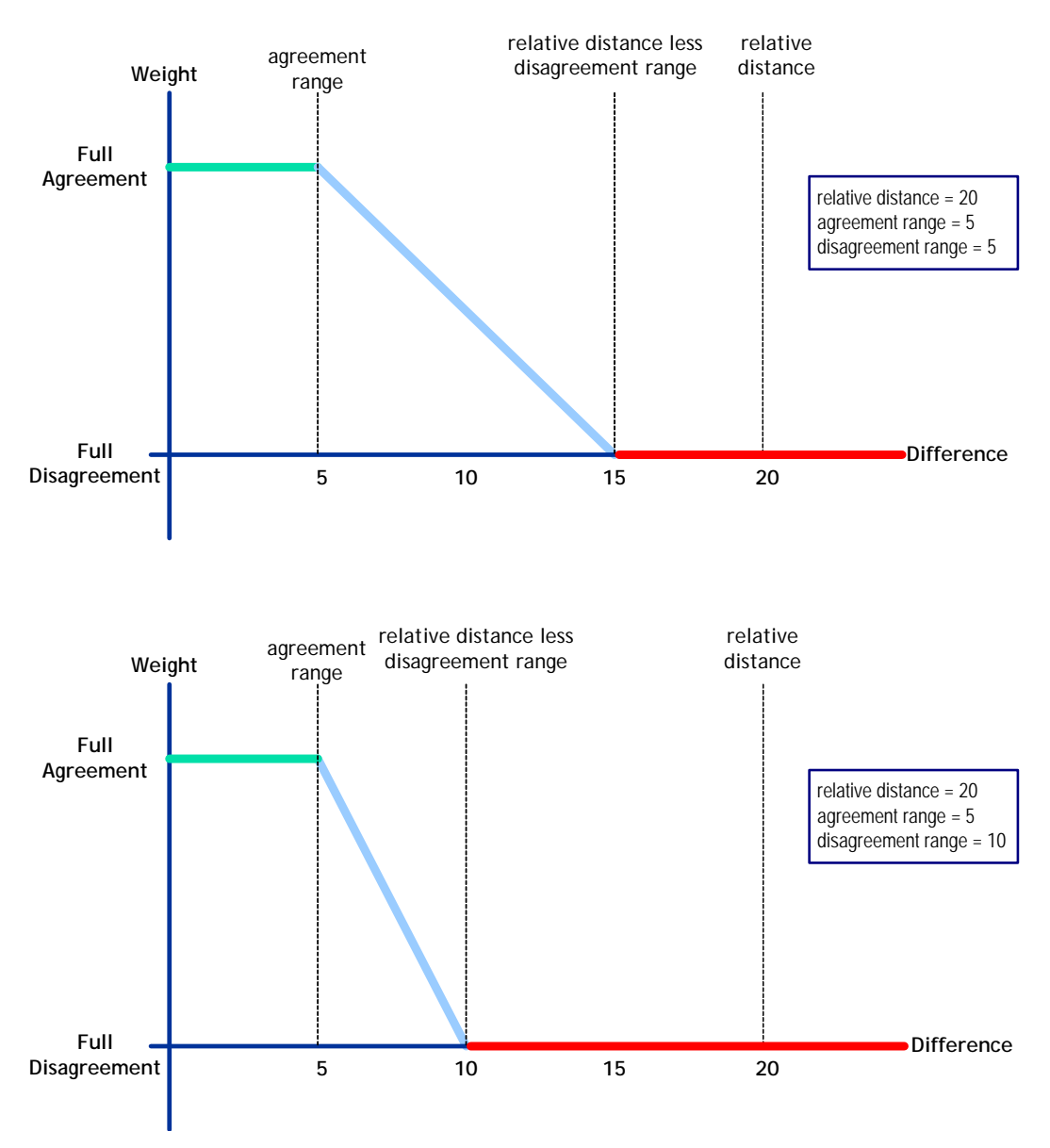

<span id="page-111-1"></span>**Figure 5** Prorated Linear Adjustment Comparison

<span id="page-112-0"></span>The prorated comparison functions takes the parameters listed in [Table 50.](#page-112-0)

<span id="page-112-3"></span>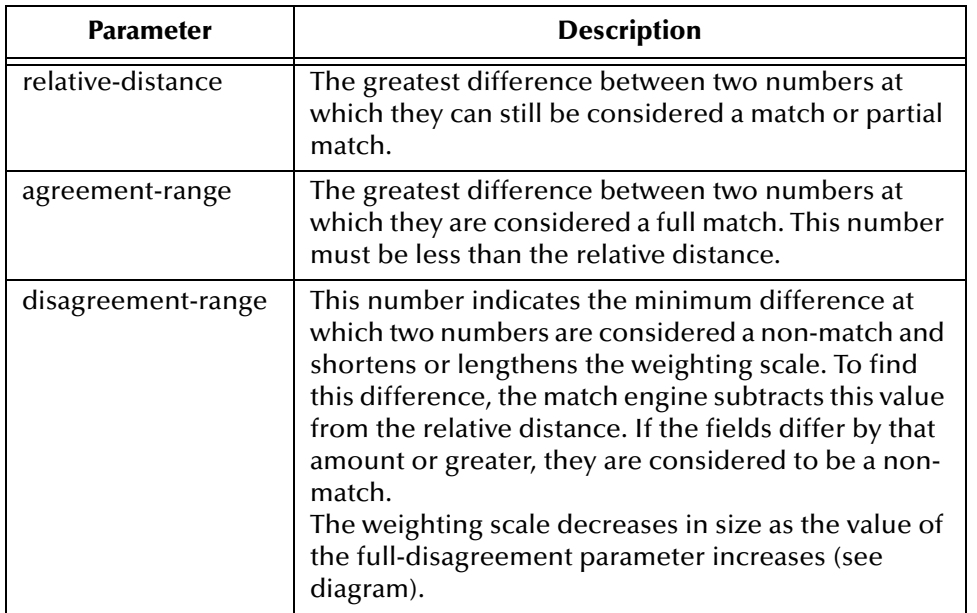

**Table 50** Prorated Comparison Function Parameters

# B.2 **Comparison Function Options**

<span id="page-112-1"></span>The options listed below can be used in conjunction with the above string comparison function to give them more functionality. For example, you can use an 'ufI' string comparison function that refers to first name comparison function with the possibility to switch fields if the first one disagree

- <span id="page-112-2"></span> **I**—This is a major inversion option that allows for field transpositions. If two compared fields do not match, this option lets the match engine know to compare the original field in the first record with the next field in the second record. If those fields agree, the match engine assigns the full agreement weight and switches the fields.
- **i**—This is a minor inversion option similar to the major inversion (I) described above. This option only assigns one-half of the full agreement weight if the transposed fields match.
- **x**—If two or more fields with this option match, their weight is doubled; but if any of the fields with this option disagree, the weight is not doubled.
- **k**—This option can be used with the 'x' option to give more importance to one field. Specifying this option on a field tells the match engine to double the match weight for a sub-group of fields with the 'x' option by doubling the weight as soon as it comes to the field with the 'k' option.

# **Appendix C**

# **Standardization Files for United Kingdom Data**

While most of the standardization files are common to all implementations of the SeeBeyond Match Engine, each national domain uses a subset of unique files. This appendix describes the standardization files that are unique to data originating from the United Kingdom.

# C.1 **Overview**

A set of standardization files for processing person names and address data is customized to handle data originating from the United Kingdom. These files have the same format as the US files described earlier in this guide, but contain data that is more specific to names and addresses found in the United Kingdom. The United Kingdom standardization files must be loaded prior to use, and the Match Field file must be modified to use these files. For information about performing these procedures, see **["Implementing Domain-specific Files" on page 20](#page-19-0)** of this guide.

*Note: By default, the information listed in these files are based on United Kingdom data. You can customize these files to add entries of other nationalities or languages, including those containing diacritical marks.*

# C.2 **Person Name Files**

<span id="page-113-1"></span>Several standardization files are used to define processing logic for person names that originate specifically from the United Kingdom. You can customize any of the configuration files described in this section to fit your data processing and standardization requirements. These files appear under the **Standardization Engine/ United Kingdom** node of the eIndex Project.

### C.7.4 **personConjonUK.dat**

<span id="page-113-0"></span>The conjunction reference file is not used in version 5.0.4, but is designed to work with the person name patterns file during standardization.

# C.7.5 **personFirstNameUK.dat**

<span id="page-114-1"></span>The first name category file defines standardized versions of first names, and assigns a gender classification for each name. This file is used to standardize first names when comparing person names. The gender classification helps to further clarify the match. The SeeBeyond Match Engine uses this file when a first name field is defined for normalization or standardization in the Match Field file.

The syntax of this file is:

original-value standardized-form gender-class

You can modify or add entries in this table as needed. [Table 51](#page-114-0) describes the columns in the **personFirstNameUK.dat** file.

<span id="page-114-2"></span><span id="page-114-0"></span>

| Column            | <b>Description</b>                                                                                                    |
|-------------------|----------------------------------------------------------------------------------------------------|
| original-value    | The original value of the first name.                                                                                                    |
| standardized-form | The standardized version of the original value.<br>A zero (0) in this field indicates that the original<br>value is already in its standardized form.                                                                                                    |
| gender-class      | An indicator of the gender with which the first<br>name corresponds. The possible values are:<br>• N-the title is neutral, and can be applied to<br>male or female first names.<br>$\blacksquare$ F—the title is used for females.<br>• M-the title is used for males. |

**Table 51** UK First Name Category File

Following is an excerpt from the **personFirstNameUK.dat** file. Certain rows contain a zero (0) for the standardized form, indicating that the name is already standard (Stephen, Sterling, and Summer, for example).

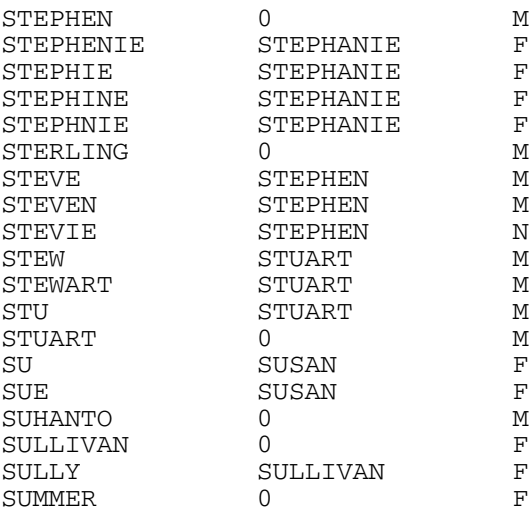

# C.7.6 **personGenSuffixUK.dat**

<span id="page-115-1"></span>The generational suffix category file defines standardized versions of generational suffixes (such as Jr., III, and so on). This file is used to compare standard versions of the suffix field. You can define additional suffixes and their standardized form, following the syntax below.

field-value standard-form

<span id="page-115-0"></span>[Table 52](#page-115-0) describes each column of the **personGenSuffixUK.dat** file.

<span id="page-115-2"></span>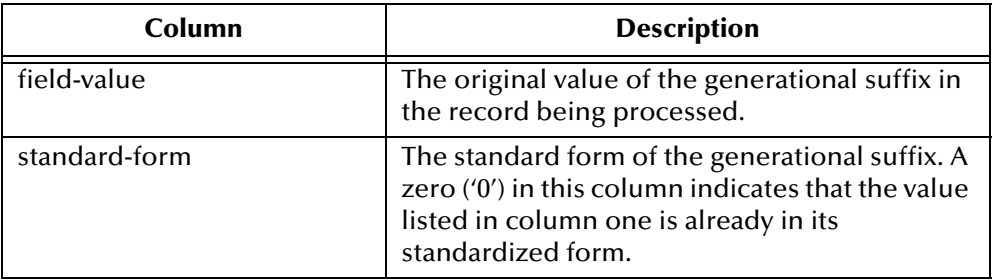

**Table 52** UK Generational Suffix Category File

An excerpt from the **personGenSuffixUK.dat** file appears below. In this excerpt, certain suffixes, such as 2ND, 3RD and JR, are already in their standardized form.

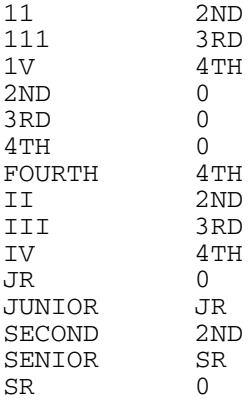

## C.7.7 **personLastNamePrefixUK.dat**

<span id="page-115-3"></span>The last name prefix category file defines standardized versions of last name prefixes, such as "Van" or "Le". This file is used to standardize these prefixes prior to standardizing the last name when comparing person names. The SeeBeyond Match Engine uses this file when a last name field is defined for normalization or standardization in the Match Field file.

The syntax of this file is:

original-value standardized-form

You can modify or add entries in this table as needed. [Table 53](#page-116-1) describes the columns in the **personLastNamePrefixUS.dat** file.

<span id="page-116-2"></span><span id="page-116-1"></span>

| <b>Column</b>     | <b>Description</b>                                                                                                    |
|-------------------|----------------------------------------------------------------------------------------------------|
| original-value    | The original value of the last name prefix.                                                                                                    |
| standardized-form | The standardized version of the original value.<br>A zero (0) in this field indicates that the original<br>value is already in its standardized form. |

**Table 53** US Last Name Prefix Category File

Following is an excerpt from the **personLastNamePrefixUS.dat** file. Some of these prefixes are already in their standardized form, such as "Los" and "Mac".

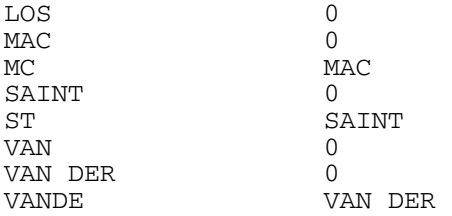

# C.7.8 **personLastNameUK.dat**

<span id="page-116-3"></span>The last name category file defines standardized versions of last names. This file is used to standardize last names when comparing person names. The SeeBeyond Match Engine uses this file when a last name field is defined for normalization or standardization in the Match Field file.

The syntax of this file is:

original-value standardized-form

<span id="page-116-0"></span>Currently the file only contains two names, but you can modify or add entries in this table as needed. [Table 54](#page-116-0) describes the columns in the **personLastNameUK.dat** file.

| <b>Column</b>     | <b>Description</b>                                                                                                    |
|-------------------|----------------------------------------------------------------------------------------------------|
| original-value    | The original value of the last name.                                                                                                    |
| standardized-form | The standardized version of the original value.<br>A zero (0) in this field indicates that the original<br>value is already in its standardized form. |

**Table 54** UK Last Name Category File

Following is an excerpt from the **personLastNameUK.dat** file.

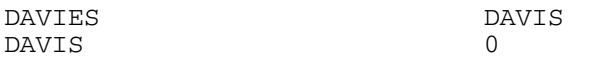

## C.7.9 **personOccupSuffixUK.dat**

<span id="page-116-4"></span>The occupational suffix category file is not used in version 5.0.4, but is designed to work with the person name patterns file during standardization.

# C.7.10**personThreeUK.dat**

<span id="page-117-1"></span>This reference file is not used in version 5.0.4, but is designed to work with the person name patterns file during standardization.

# C.7.11**personTitleUK.dat**

<span id="page-117-2"></span>The title category file defines standard forms for titles and classifies each title into a gender category. For example, "Mister" is standardized to "MR" and is classified as male; "Doctor" is standardized to "DR" and is classified as gender neutral. You can add, modify, or delete entries in this file as needed. Use the following syntax.

original-value standardized-form gender-class

<span id="page-117-0"></span>[Table 55](#page-117-0) describes each column of the **personTitleUK.dat** file.

<span id="page-117-3"></span>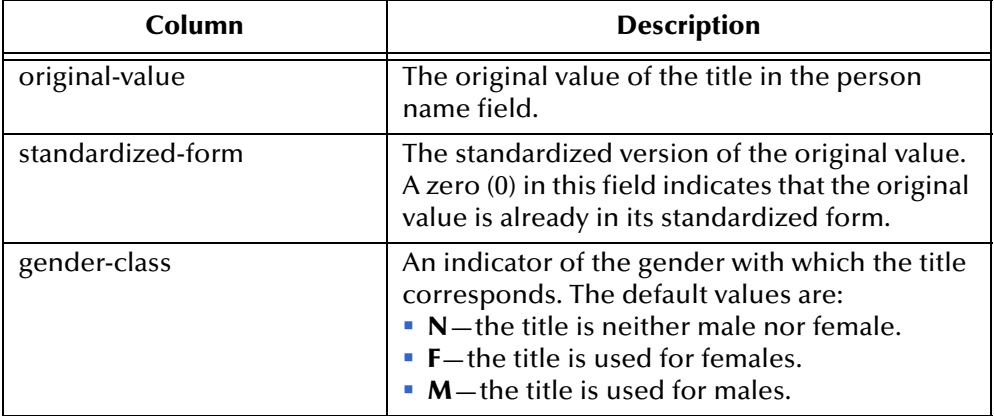

#### **Table 55** UK Person Title Category File

An excerpt from the **personTitleUK.dat** file appears below. In this excerpt, certain titles, such as DR, GEN, and MISS, are already in their standardized form.

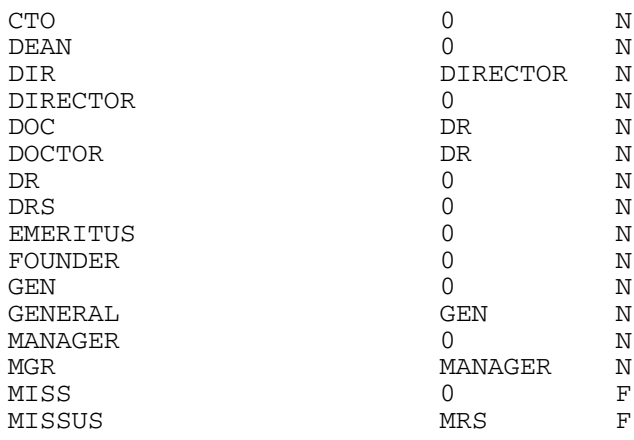

## <span id="page-117-4"></span>C.7.12**personTwoUK.dat**

This reference file is not used in version 5.0.4, but is designed to work with the person name patterns file during standardization.

# C.7.13**businessOrRelatedUK.dat**

<span id="page-118-4"></span>The business-related category file is used to identify business terms in person name information. Examples of when this could occur would be when indexing both person and business names, or when business information is included within a person object structure. The SeeBeyond Match Engine removes these terms for person matching. This file contains a list of common business terms that might be found in person data. You can modify this file by adding, changing, or deleting terms.

An excerpt from the **businessOrRelated.dat** file appears below.

ACCOUNTANT ACCT ACDY ACRE ACREAGE ACRES ACS **ACT** AD ADATU ADM ADMIN ADMINISTRATIO ADMINISTRATION ADMINISTRATOR

# C.3 **Address Files**

<span id="page-118-6"></span><span id="page-118-3"></span><span id="page-118-2"></span>Several standardization files are used to define processing logic for addresses that originate specifically from the United Kingdom. You can customize any of the configuration files described in this section to fit your data processing and standardization requirements. These files appear under the **Standardization Engine/ United Kingdom** node of the eIndex Project.

# C.7.14**addressConstantsUK.cfg**

<span id="page-118-1"></span>The address constants file defines certain information about the standardization files used for processing address data, primarily the number of lines contained in each file. The number of lines specified here must be equal to or greater than the number of lines actually contained in each file.

[Table 56](#page-118-0) lists and describes each parameter in the constants file. The files referenced by these parameters are described on the following pages.

<span id="page-118-5"></span><span id="page-118-0"></span>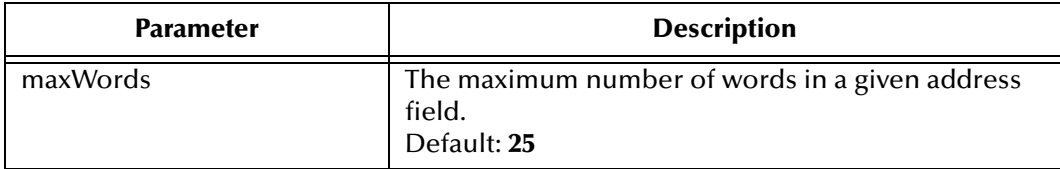

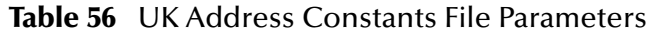

<span id="page-119-9"></span><span id="page-119-8"></span><span id="page-119-7"></span><span id="page-119-6"></span><span id="page-119-5"></span><span id="page-119-1"></span>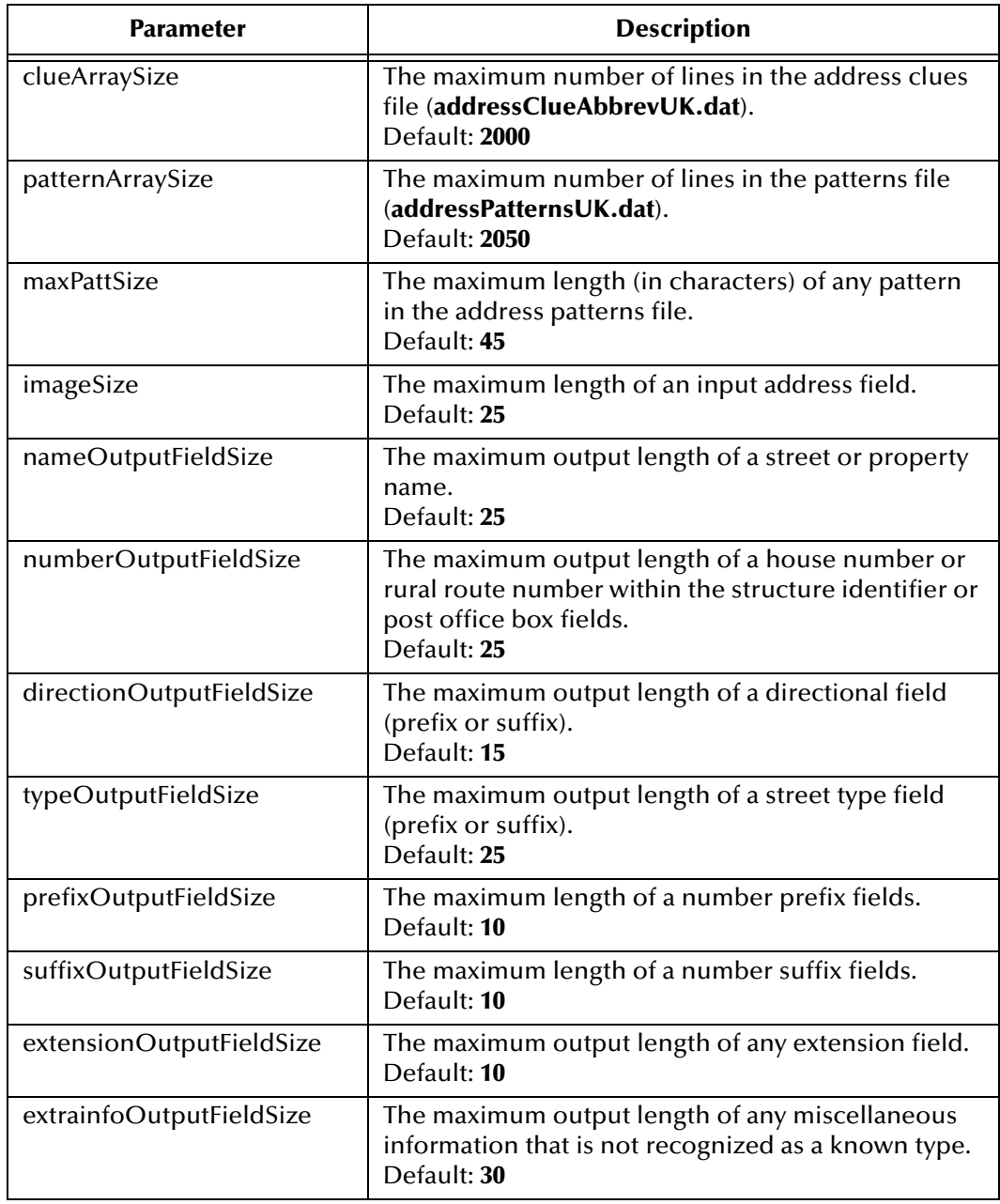

#### **Table 56** UK Address Constants File Parameters

# <span id="page-119-12"></span><span id="page-119-11"></span><span id="page-119-10"></span><span id="page-119-4"></span><span id="page-119-3"></span><span id="page-119-2"></span>C.7.15**addressClueAbbrevUK.dat**

<span id="page-119-0"></span>The address clues file lists common terms in street addresses, specifies a normalized value for each common term, and categorizes the terms into street address component types. A term can be categorized into multiple component types. The relevance value specifies which of the component types the term is most likely to be. For example, the term "Junction" is standardized as "Jct", and is classified as a street type, building unit, and generic term (giving relevance in that order).

This file helps the SeeBeyond Match Engine recognize common terms in street addresses, and to parse and normalize the values correctly. The syntax of this file is: common-term normalized-term ID-number/type-token

<span id="page-120-0"></span>You can modify or add entries in this table as needed. [Table 57](#page-120-0) describes the columns in the **addressClueAbbrevUK.dat** file.

<span id="page-120-1"></span>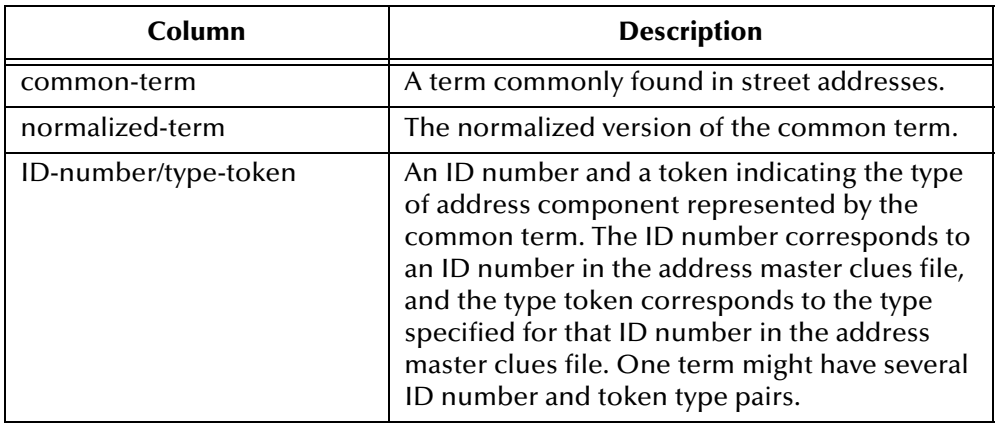

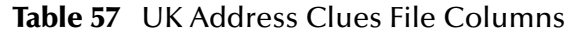

Following is an excerpt from the **addressClueAbbrevUK.dat** file.

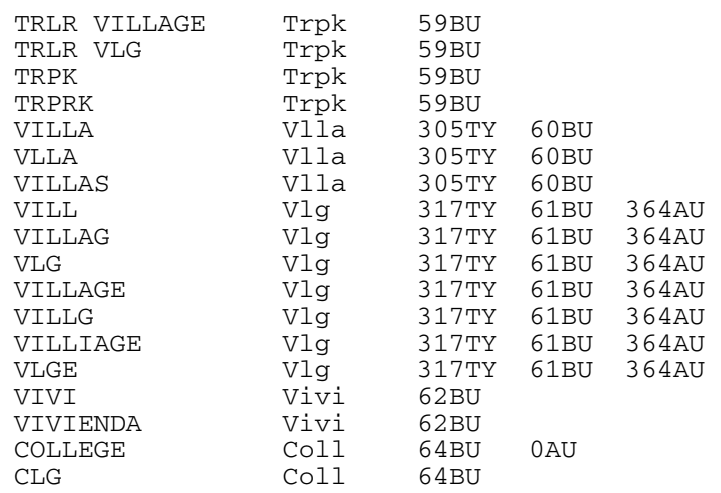

# C.7.16**addressInternalConstantsUK.cfg**

<span id="page-120-2"></span>The address internal constants file defines and configures tokens and array sizes used by the address standardizer. This file is used internally by the standardization engine, and should not be modified.

# C.7.17**addressMasterCluesUK.dat**

<span id="page-120-3"></span>The address master clues file lists common terms in street addresses, as defined by United Kingdom's Royal Mail. For each common term, this file specifies a normalized value, defines postal information, and categorizes the terms into street address component types. A term can be categorized into multiple component types.

The syntax of this file is:

ID-number common-term normalized-term short-abbrev RM-abbrev CFCCS type-token usage-flag RM-flag

<span id="page-121-0"></span>You can modify or add entries in this table as needed. [Table 58](#page-121-0) describes the columns in the **addressMasterCluesUK.dat** file.

<span id="page-121-1"></span>

| Column          | <b>Description</b>                                                                                                    |
|-----------------|----------------------------------------------------------------------------------------------------|
| ID-number       | A unique identification number for the address<br>common term. This number corresponds to an<br>ID number for the same term in the address<br>clues file.                                                                                                    |
| common-term     | A common address term, such as Park, Village,<br>North, and so on.                                                                                                    |
| normalized-term | The normalized version of the common term.                                                                                                    |
| short-abbrev    | A short abbreviation of the common term.                                                                                                    |
| RM-abbrev       | The standard Royal Mail abbreviation of the<br>common term.                                                                                                    |
| <b>CFCCS</b>    | The census feature class code of the term (as<br>defined in the Census Tiger <sup>®</sup> database). The<br>following values are used:<br>$\bullet$ A-Road<br><b>B</b> -Railroad<br>• C-Miscellaneous<br>• <b>D</b> -Landmark<br><b>E</b> -Physical feature<br><b>F-Nonvisible feature</b><br>$\blacksquare$ H $\blacksquare$ H $\blacksquare$ H $\blacksquare$ H $\blacksquare$<br>$\bullet$ X-Unclassified |
| type-token      | The type of address component represented<br>by the common term. Types are specified by an<br>address token (for more information, see<br>"Address Type Tokens" on page 68).                                                                                                    |
| usage-flag      | A flag indicating how the term is used (for<br>more information, see "Pattern Classes" on<br>page 70)                                                                                                    |
| RM-flag         | The Royal Mail code for the term.                                                                                                    |

**Table 58** UK Address Master Clue File Columns

Following is an excerpt from the **addressMasterCluesUK.dat** file.

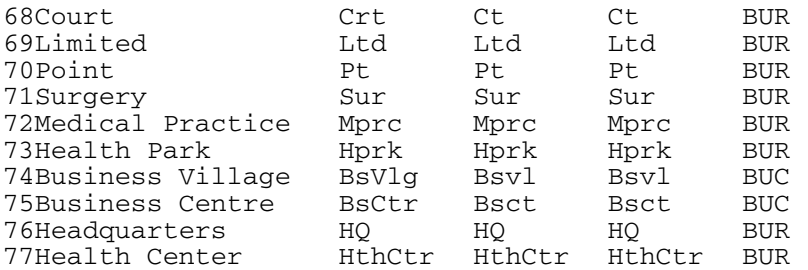

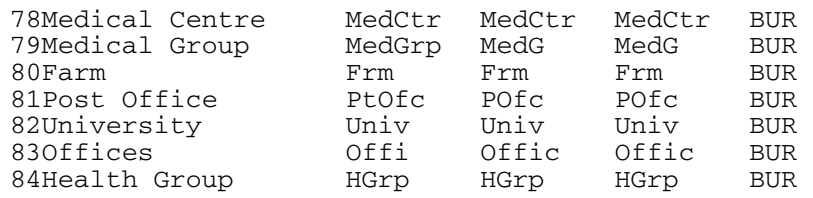

# C.3.1 **addressPatternsUK.dat**

<span id="page-122-2"></span><span id="page-122-1"></span>The address patterns file defines the expected input patterns of each individual street address field being standardized so the SeeBeyond Match Engine can recognize and process these values. Tokens are used to indicate the type of address component in the input and output fields. This file contains two rows for each pattern. The first row defines the input pattern for each address field and provides an example. The second row defines the output pattern for each address field, the pattern type, the relative importance of the pattern compared to other patterns, and usage flags (as shown below).

```
AU A1 TY 01 Oak B Street<br>NA NA ST T<sup>*</sup> 75
NA NA ST T^* 75 TX
```
When an address is parsed, each line of the address (delineated by a pipe  $(\cdot)$ ) is sent to the parser separately, and the output tokens for each line are concatenated. The output pattern is then processed using the **addressOutPatterns.dat** file to determine whether the output pattern is listed in the file. If the pattern is found, output patterns are modified as indicated in the **addressOutPatterns.dat** file to resolve any ambiguities that might arise when two lines of address information contain common elements. The relative importance determines which pattern to use in the case that the format of the input field matches more than one pattern.

The syntax of this file is:

```
input-pattern example
output-pattern pattern-class pattern-modifier priority usage-flag 
exclude-flag
```
You can modify or add entries in this table as needed. [Table 59](#page-122-0) describes the columns in the **addressPatternsUK.dat** file.

<span id="page-122-3"></span><span id="page-122-0"></span>

| Column        | <b>Description</b>                                                                                                    |
|---------------|----------------------------------------------------------------------------------------------------|
| input-pattern | Tokens that represent a possible input pattern<br>from an individual unparsed street address<br>field. Each token represents one component.<br>For more information about address tokens,<br>see "Address Type Tokens" on page 68. |
| example       | An example of a street address that fits the<br>specified pattern. This file element is optional.                                                                                                    |

**Table 59** UK Address Patterns File

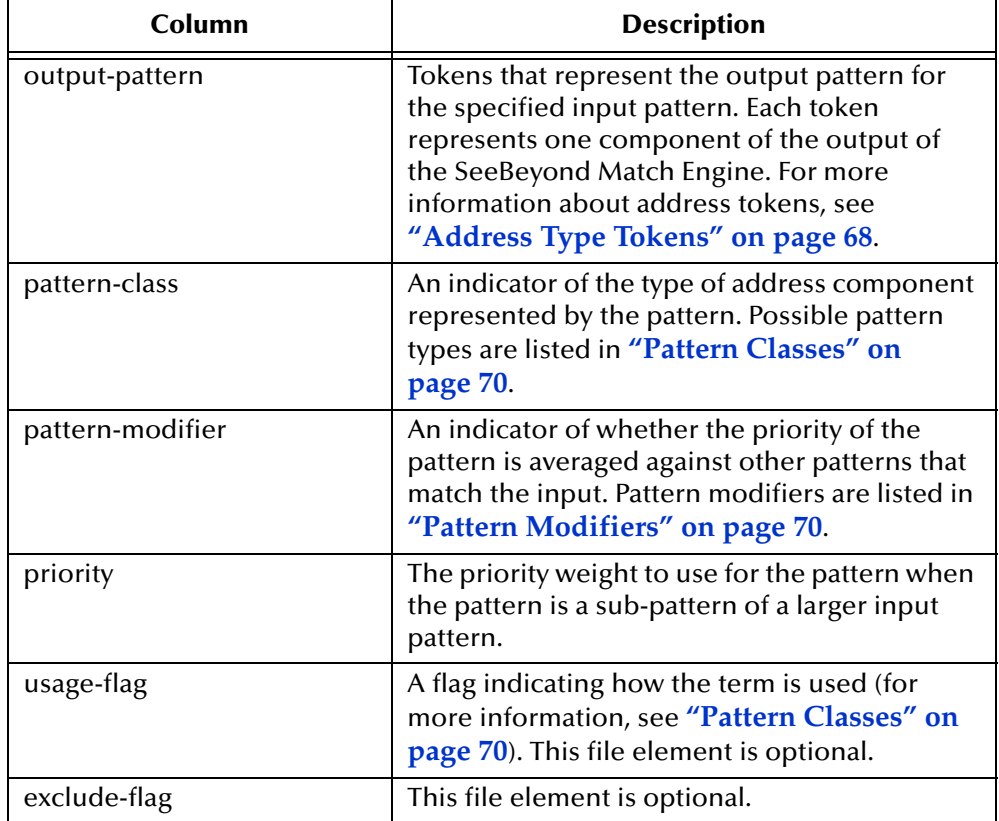

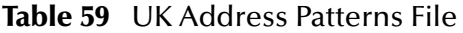

<span id="page-123-1"></span>Following is an excerpt from the **addressPatternsUK.dat** file.

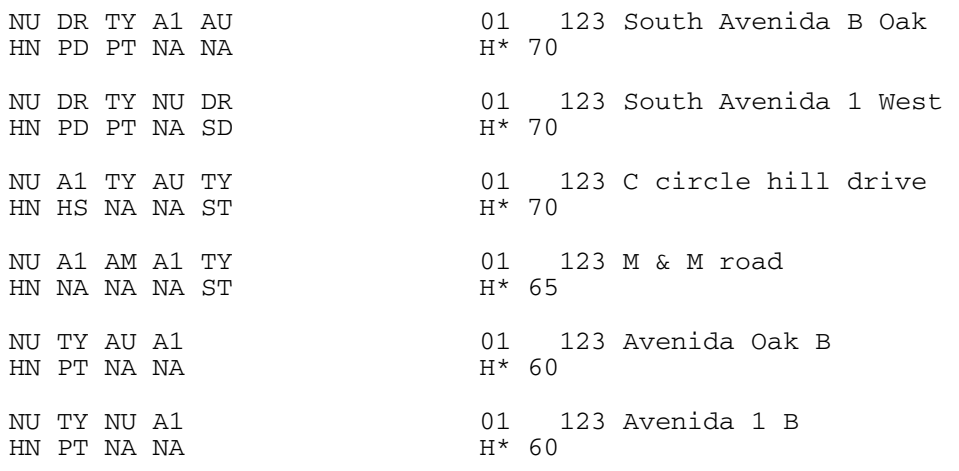

### **addressOutPatternsUS.dat**

<span id="page-123-0"></span>The address output patterns file uses the field patterns output by the **addressPatternsUK.dat** file to determine how to parse all standardized address fields. As with the **addressPatternsUK.dat** file, tokens are used to indicate the type of address component in the input and output data. This file contains two rows for each pattern. The first row defines the input pattern received from **addressPatternsUK.dat** and provides an example. The second row defines the output pattern (as shown below).

EI|BN BT|\* // HILLVIEW|FULBOURN HOSPITAL BN|BI BY

The syntax of this file is:

input-pattern example output-pattern

<span id="page-124-0"></span>You can modify or add entries in this table as needed. [Table 60](#page-124-0) describes the columns in the **addressOutPatternsUK.dat** file.

<span id="page-124-2"></span>**Column Description** input-pattern Tokens that represent a possible input pattern from **addressPatternsUK.dat**. Each token represents one component, and the pattern for each address field in the address is separated by a pipe (|). For more information about address tokens, see **["Address Type Tokens"](#page-67-0)  [on page 68](#page-67-0)**. Note that this file only uses output tokens. example An example An example of a street address that fits the specified pattern. This file element is optional. output-pattern Tokens that represent the output pattern for the specified input pattern. Each token represents one component of the output of the SeeBeyond Match Engine. For more information about address tokens, see **["Address Type Tokens" on page 68](#page-67-0)**.

**Table 60** UK Address Output Patterns File

Following is an excerpt from the **addressPatternsUK.dat** file. In the first example, **addressPatternsUK.dat** output three address fields containing these components: building name and type; street name and type; and street name and type. **addressOutPatternsUK.dat** changes the tokens for the second street name and type to indicate they are not the primary street name and type. Therefore, "New Bridge" is populated into the parsed street name field in the database.

<span id="page-124-1"></span>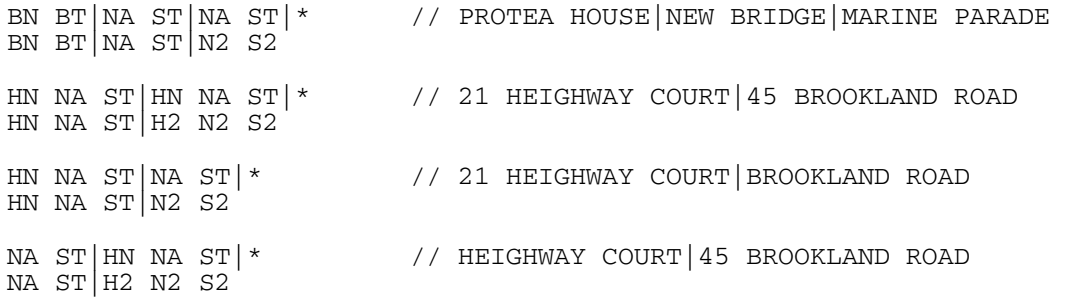

# **Glossary**

#### **agreement weight**

A positive weight assigned to a match field if the values agree between two fields.

#### **Blocking Query**

The query used during matching to search the database for possible matches to a new or updated record. This query makes multiple passes against the database using different combinations of criteria. The criteria is defined in the Candidate Select file.

#### **Candidate Select file**

The eIndex configuration file that defines the queries you can perform from the Enterprise Data Manager (EDM) and the queries that are performed for matching.

#### **candidate selection**

The process of performing the blocking query for match processing. See *Blocking Query*.

#### **candidate selection pool**

The group of possible matching records that are returned by the blocking query. These records are weighed against the new or updated record to determine the probability of a match.

#### **comparison function**

A command specific to the SeeBeyond Match Engine that specifies how two fields are compared. Comparison functions are specified for each match field in the match configuration file.

#### **disagreement weight**

A negative weight assigned to a match field if the field values disagree between two fields.

#### **duplicate threshold**

The matching probability weight at or above which two records are considered to potentially represent the same person.

#### **enterprise object**

A complete object representing a specific entity, including the SBR and all associated system objects.

#### **ePath**

A definition of the location of a field in an eIndex object. Also known as the *element path*.

#### **EUID**

The enterprise-wide unique identification number assigned to each member profile in the master index. This number is used to cross-reference member profiles and to uniquely identify each member throughout your organization.

#### **eIndex Manager Service**

An eIndex component that provides an interface to all eIndex components and includes the primary functions of eIndex. This component is configured by the Threshold file.

#### **field IDs**

An identifier for each field that is defined in the standardization engine and referenced from the Match Field file.

#### **master person index**

A database application that stores and cross-references information about the members in a business organization, regardless of the computer system from which the information originates.

#### **Match Field File**

An eIndex configuration file that defines normalization, parsing, phonetic encoding, and the match string for an instance of eIndex. The information in this file is dependent on the type of data being standardized and matched.

#### **match pass**

During matching several queries are performed in turn against the database to retrieve a set of possible matches to an incoming record. Each query execution is called a match pass.

#### **match string**

The data string that is sent to the match engine for probabilistic weighting. This string is defined by the match system object defined in the Match Field file.

#### **match type**

An indicator specified in the **MatchingConfig** section of the Match Field file that tells the SeeBeyond Match Engine which matching rules in the match configuration file to use for weighting.

#### **matching probability weight**

An indicator of how closely two records match one another. The weight is generated using matching algorithm logic, and is used to determine whether two records represent the same member.

#### **Matching Service**

An eIndex component that defines the matching process. This component is configured by the Match Field file.

#### **matching threshold**

The lowest matching probability weight at which two records can be considered a match of one another.

#### **matching weight** *or* **match weight**

See *matching probability weight*.

#### **member**

Any person who participates within your business enterprise. A member could be a customer, employee, patient, and so on.

#### **member profile**

A set of information that describes characteristics of one member. A profile includes demographic and identification information about a member and contains a single best record and one or more system records.

#### **normalization**

A component of the standardization process by which the value of a field is converted to a standard version, such as changing a nickname to a common name.

#### **object**

A component of a member profile, such as a person object, which contains all of the demographic data about a person, or an address object, which contains information about a specific address type for a person.

#### **parsing**

A component of the standardization process by which a freeform text field is separated into its individual components, such as separating a street address field into house number, street name, and street type fields.

#### **phonetic encoding**

A standardization process by which the value of a field is converted to its phonetic version.

#### **phonetic search**

A search that returns phonetic variations of the entered search criteria, allowing room for misspellings and typographic errors.

#### **potential duplicates**

Two different enterprise objects that have a high probability of representing the same entity. The probability is determined using matching algorithm logic.

#### **probabilistic weighting**

A process during which two records are compared for similarities and differences, and a matching probability weight is assigned based on the fields in the match string. The higher the weight, the higher the likelihood that two records match.

#### **probability weight**

See *matching probability weight*.

#### **Query Builder**

An eIndex component that defines how queries are processed. The user-configured logic for this component is contained in the Candidate Select file.

#### **SBR**

See *single best record*.

#### **single best record**

Also known as the SBR, this is the best representation of a member's information. The SBR is populated with information from all source systems based on the survivor strategies defined for each field. It is a part of a member's enterprise object and is recalculated each time a system record is updated.

#### **standardization**

The process of parsing, normalizing, or phonetically encoding data in an incoming or updated record. Also see *normalization*, *parsing*, and *phonetic encoding*.

#### **standardization type**

An indicator specified in the **StandardizationConfig** section of the Match Field file that tells the SeeBeyond Match Engine how to standardize information.

#### **survivor calculator**

The logic that determines which fields from which source systems should be used to populate the SBR.

#### **survivorship**

Refers to the logic that determines which fields are used to populate the SBR. The survivor calculator defines survivorship.

#### **system**

A computer application within your company where information is entered about the members in eIndex and that shares this information with eIndex (such as a registration system). Also known as "source system" or "external system".

#### **system object**

A record received from a local system. The fields contained in system objects are used in combination to populate the SBR. The system objects for one person are part of that person's enterprise object.

#### **Threshold file**

An eIndex configuration file that specifies duplicate and match thresholds, EUID generator parameters, and which blocking query defined in the Candidate Select file to use for matching.

# **Index**

### **Numerics**

1P address token **[69](#page-68-0)** 2P address token **[69](#page-68-1)**

### **A**

A1 address token **[68](#page-67-1)** address clues file **[63](#page-62-0)**, **[120](#page-119-0)** column descriptions **[63](#page-62-1)**, **[121](#page-120-1)** address constants file **[61](#page-60-0)**, **[119](#page-118-1)** address data type input and output patterns **[65](#page-64-0)**, **[123](#page-122-1)** match configuration file **[61](#page-60-1)** match string **[60](#page-59-0)**, **[75](#page-74-0)** phonetic encoding **[74](#page-73-0)** standardization files **[61](#page-60-2)**, **[119](#page-118-2)** standardization structure **[60](#page-59-1)** UK standardization files **[119](#page-118-3)**–**[125](#page-124-1)** address field identifiers **[31](#page-30-0)** address internal constants file **[62](#page-61-0)**, **[121](#page-120-2)** address master clues file **[64](#page-63-0)**, **[121](#page-120-3)** column descriptions **[64](#page-63-1)**, **[122](#page-121-1)** address match types **[36](#page-35-0)** address output pattern file **[124](#page-123-0)** address output patterns file **[67](#page-66-0)** column descriptions **[125](#page-124-2)** address patterns file **[65](#page-64-1)**, **[123](#page-122-2)** classes **[70](#page-69-2)** column descriptions **[66](#page-65-0)**, **[67](#page-66-1)**, **[123](#page-122-3)**–**[124](#page-123-1)** modifiers **[70](#page-69-3)** priority indicator **[70](#page-69-4)** tokens **[68](#page-67-2)** Address standardization type **[35](#page-34-0)** addressClueAbbrevUK.dat **[120](#page-119-0)** column descriptions **[121](#page-120-1)** addressClueAbbrevUS.dat **[63](#page-62-0)** column descriptions **[63](#page-62-1)** addressConstants.cfg **[61](#page-60-0)** addressConstantsUK.cfg **[119](#page-118-1)** addressInternalConstants.cfg **[62](#page-61-0)** addressInternalConstantsUK.cfg **[121](#page-120-2)** addressMasterCluesUK.dat **[121](#page-120-3)** addressMasterCluesUS.dat **[64](#page-63-0)** column descriptions **[64](#page-63-1)**, **[122](#page-121-1)**

addressOutPatternsUK.dat **[124](#page-123-0)** addressOutPatternsUS.dat **[67](#page-66-0)** column descriptions **[125](#page-124-2)** addressPatternsUK.dat **[123](#page-122-2)** column descriptions **[123](#page-122-3)**–**[124](#page-123-1)** addressPatternsUS.dat **[65](#page-64-1)** column descriptions **[66](#page-65-0)**, **[67](#page-66-1)** adjectiveMax parameter **[81](#page-80-0)** adjectives key type file **[81](#page-80-1)** advanced uncertainty comparison function **[26](#page-25-0)**, **[105](#page-104-0)** agreement weights **[14](#page-13-0)**, **[17](#page-16-0)**, **[23](#page-22-1)** AJT business name token **[90](#page-89-0)** alias key type file **[81](#page-80-2)** column descriptions **[82](#page-81-0)** AliasList field identifier **[35](#page-34-1)** AliasList match type **[36](#page-35-1)** ALT business name token **[90](#page-89-1)**, **[91](#page-90-0)** AM address token **[68](#page-67-3)** AND business name token **[90](#page-89-2)** association key type file **[82](#page-81-1)** column descriptions **[82](#page-81-2)** assocMax parameter **[81](#page-80-3)** AssocTypeKeyword field identifier **[35](#page-34-2)** AssocTypeKeyword match type **[36](#page-35-2)** AST business name token **[90](#page-89-3)**, **[91](#page-90-1)** AU address token **[68](#page-67-4)**

### **B**

B address pattern class **[70](#page-69-5)** b1 comparison function **[25](#page-24-0)**, **[105](#page-104-1)** b2 comparison function **[25](#page-24-1)**, **[105](#page-104-2)** BCT business name token **[89](#page-88-0)** BD address token **[69](#page-68-2)** BI address token **[69](#page-68-3)** bigram comparison functions **[104](#page-103-0)**–**[105](#page-104-3)** standard bigram **[25](#page-24-0)**, **[105](#page-104-1)** transposition bigram **[25](#page-24-0)**, **[105](#page-104-2)** bizAdjectivesTypeKeys.dat **[81](#page-80-1)** bizAliasTypeKeys.dat **[81](#page-80-2)** column descriptions **[82](#page-81-0)** bizAssociationTypeKeys.dat **[82](#page-81-1)** column descriptions **[82](#page-81-2)** bizBusinessGeneralTerms.dat **[82](#page-81-3)** bizCityorStateTypeKeys.dat column descriptions **[83](#page-82-0)** bizCityorStateTypekeys.dat **[83](#page-82-1)** bizCompanyFormerNames.dat **[83](#page-82-2)** column descriptions **[84](#page-83-0)** bizCompanyMergerNames.dat **[84](#page-83-1)** column descriptions **[84](#page-83-2)** bizCompanyPrimaryNames.dat **[85](#page-84-0)** column descriptions **[85](#page-84-1)** bizConnectorTokens.dat **[85](#page-84-2)**

bizConstants.cfg **[80](#page-79-0)** bizCountryTypeKeys.dat **[86](#page-85-0)** column descriptions **[86](#page-85-1)** bizIndustryCategoryCode.dat **[86](#page-85-2)** column descriptions **[86](#page-85-3)** bizIndustryTypeKeys.dat **[87](#page-86-0)** column descriptions **[87](#page-86-1)** bizOrganizationTypeKeys.dat **[87](#page-86-2)** column descriptions **[88](#page-87-0)** bizPatterns.dat **[88](#page-87-1)** column descriptions **[88](#page-87-2)** bizRemoveSpecChars.dat **[91](#page-90-2)** blnkmax parameter **[45](#page-44-0)** blocking query **[29](#page-28-0)**, **[30](#page-29-0)**, **[38](#page-37-0)**, **[39](#page-38-0)**, **[40](#page-39-0)** BN address token **[69](#page-68-4)** BoxDescript field identifier **[31](#page-30-1)** BoxIdentif field identifier **[31](#page-30-2)** BP address token **[68](#page-67-5)** BS address token **[69](#page-68-5)** BT address token **[69](#page-68-6)** BU address token **[68](#page-67-6)** business constants file **[80](#page-79-0)** business former name reference file **[83](#page-82-2)** column descriptions **[84](#page-83-0)** business name data type input and output patterns **[88](#page-87-3)** match configuration file **[79](#page-78-0)**–**[80](#page-79-1)** match string **[78](#page-77-0)** phonetic encoding **[94](#page-93-0)**–**[95](#page-94-0)** standardization files **[80](#page-79-2)** standardization structure **[79](#page-78-1)** business name field identifiers **[34](#page-33-0)** business name match types **[35](#page-34-3)** business patterns file **[88](#page-87-1)** column descriptions **[88](#page-87-2)** tokens **[89](#page-88-1)** BusinessName standardization type **[35](#page-34-4)** businessOrRelatedUK.dat **[119](#page-118-4)** businessOrRelatedUS.dat **[51](#page-50-0)** business-related category file **[51](#page-50-0)**, **[119](#page-118-4)** BX address token **[68](#page-67-7)**, **[69](#page-68-7)** BY address token **[69](#page-68-8)**

## **C**

c comparison function **[26](#page-25-1)**, **[107](#page-106-0)** Candidate Select file **[29](#page-28-1)**, **[38](#page-37-1)**, **[39](#page-38-1)**, **[40](#page-39-1)** candidate selection pool **[29](#page-28-2)**, **[30](#page-29-1)** category files **[18](#page-17-0)** Char match type **[37](#page-36-0)** charsMax parameter **[81](#page-80-4)** city or state key type file **[83](#page-82-1)** column descriptions **[83](#page-82-0)** cityMax parameter **[80](#page-79-3)**

clueArraySize parameter **[62](#page-61-1)**, **[120](#page-119-1)** clues files **[19](#page-18-0)** CNT business name token **[90](#page-89-4)** column-name **[57](#page-56-0)**, **[76](#page-75-0)**, **[96](#page-95-0)** comparison functions **[22](#page-21-0)** advanced uncertainty **[26](#page-25-0)**, **[105](#page-104-0)** b1 **[25](#page-24-0)**, **[105](#page-104-1)** b2 **[25](#page-24-1)**, **[105](#page-104-2)** bigram **[25](#page-24-0)**, **[104](#page-103-0)**–**[105](#page-104-3)** c **[26](#page-25-1)**, **[107](#page-106-0)** date **[27](#page-26-0)**, **[109](#page-108-1)**–**[111](#page-110-1)** minute **[111](#page-110-2)** second **[111](#page-110-3)** date, day **[27](#page-26-1)**, **[111](#page-110-4)** date, hour **[27](#page-26-2)**, **[111](#page-110-5)** date, minute **[27](#page-26-3)** date, month **[27](#page-26-4)**, **[111](#page-110-6)** date, second **[27](#page-26-5)** date, year **[27](#page-26-0)**, **[111](#page-110-7)** dD **[27](#page-26-1)**, **[111](#page-110-4)** dH **[27](#page-26-2)**, **[111](#page-110-5)** dM **[27](#page-26-4)**, **[111](#page-110-6)** dm **[27](#page-26-3)**, **[111](#page-110-2)** ds **[27](#page-26-5)**, **[111](#page-110-3)** dY **[27](#page-26-0)**, **[111](#page-110-7)** exact **[26](#page-25-1)**, **[107](#page-106-0)** n **[26](#page-25-2)**, **[108](#page-107-1)** nI **[26](#page-25-3)**, **[109](#page-108-2)** nR **[26](#page-25-4)**, **[109](#page-108-3)** nS **[27](#page-26-6)**, **[109](#page-108-4)** numeric **[26](#page-25-2)**, **[107](#page-106-1)**–**[109](#page-108-5)** numeric integer **[26](#page-25-3)**, **[109](#page-108-2)** numeric real **[26](#page-25-4)**, **[109](#page-108-3)** numeric SSN **[27](#page-26-6)**, **[109](#page-108-4)** options **[113](#page-112-1)** overview **[25](#page-24-2)**–**[27](#page-26-7)** p **[27](#page-26-8)**, **[111](#page-110-8)** prorated **[27](#page-26-8)**, **[111](#page-110-8)** transposition bigram **[25](#page-24-1)**, **[105](#page-104-2)** types **[104](#page-103-1)** u **[25](#page-24-3)**, **[105](#page-104-4)** ua **[26](#page-25-0)**, **[105](#page-104-0)** uf **[26](#page-25-5)**, **[106](#page-105-0)** ul **[26](#page-25-6)**, **[106](#page-105-1)** un **[26](#page-25-7)**, **[106](#page-105-2)** uncertainty **[25](#page-24-3)**, **[105](#page-104-5)**–**[107](#page-106-2)** uncertainty, first name **[26](#page-25-5)**, **[106](#page-105-0)** uncertainty, house number **[26](#page-25-7)**, **[106](#page-105-2)** uncertainty, last name **[26](#page-25-6)**, **[106](#page-105-1)** uncertainty, simplified **[26](#page-25-8)**, **[106](#page-105-3)** uncertainty, simplified Unicode **[106](#page-105-4)** us **[26](#page-25-8)**, **[106](#page-105-3)** usu **[106](#page-105-4)** components **[15](#page-14-0)**

configuration files **[15](#page-14-1)** match engine **[16](#page-15-0)** standardization engine **[15](#page-14-2)** configuration files about **[18](#page-17-1)** modifying **[37](#page-36-1)** types **[18](#page-17-2)** configuration files, about **[15](#page-14-1)** conjmax parameter **[44](#page-43-0)** conjunction reference file **[47](#page-46-0)**, **[114](#page-113-0)** connector tokens reference file **[85](#page-84-2)** constants files **[19](#page-18-1)** country key type file **[86](#page-85-0)** column descriptions **[86](#page-85-1)** countryMax parameter **[80](#page-79-4)** CST business name token **[90](#page-89-5)** CTT business name token **[89](#page-88-2)**

### **D**

DA address token **[68](#page-67-8)** dashSize parameter **[45](#page-44-1)** data analysis and initial load **[97](#page-96-0)** data extract **[97](#page-96-0)** data types **[15](#page-14-3)** database **[43](#page-42-0)**, **[60](#page-59-2)**, **[79](#page-78-2)** date day comparison function **[27](#page-26-1)**, **[111](#page-110-4)** hour comparison function **[27](#page-26-2)**, **[111](#page-110-5)** match types **[36](#page-35-3)** minute comparison function **[27](#page-26-3)** month comparison function **[27](#page-26-4)**, **[111](#page-110-6)** second comparison function **[27](#page-26-5)** year comparison function **[27](#page-26-0)** date comparison functions **[109](#page-108-1)**–**[111](#page-110-1)** parameters **[111](#page-110-9)** date, minute comparison function **[111](#page-110-2)** date, second comparison function **[111](#page-110-3)** date, year comparison function **[111](#page-110-7)** DateDays match type **[36](#page-35-4)** DateHours match type **[36](#page-35-5)** DateMinutes match type **[36](#page-35-6)** DateMonths match type **[36](#page-35-7)** DateSeconds match type **[36](#page-35-8)** DB address token **[69](#page-68-9)** dD comparison function **[27](#page-26-1)**, **[111](#page-110-4)** dH comparison function **[27](#page-26-2)**, **[111](#page-110-5)** directionOutputFieldSize parameter **[62](#page-61-2)**, **[120](#page-119-2)** disagreement weights **[14](#page-13-1)**, **[17](#page-16-1)**, **[23](#page-22-2)** dM comparison function **[27](#page-26-4)**, **[111](#page-110-6)** dm comparison function **[27](#page-26-3)**, **[111](#page-110-2)** domain-selector **[20](#page-19-1)**, **[54](#page-53-0)**, **[74](#page-73-1)** DR address token **[68](#page-67-9)**

ds comparison function **[27](#page-26-5)**, **[111](#page-110-3)** duplicate threshold **[97](#page-96-1)** dY comparison function **[27](#page-26-0)**, **[111](#page-110-7)**

### **E**

EI address token **[68](#page-67-10)**, **[69](#page-68-10)** eIndex configuration Candidate Select **[38](#page-37-1)**, **[39](#page-38-1)**, **[40](#page-39-1)** Match Field **[37](#page-36-2)**–**[41](#page-40-0)**, **[42](#page-41-0)**, **[52](#page-51-0)**, **[71](#page-70-0)**, **[78](#page-77-1)**, **[92](#page-91-0)** Object Definition **[38](#page-37-2)**, **[39](#page-38-2)**, **[40](#page-39-2)** eIndex Project **[29](#page-28-3)** encoding-type **[56](#page-55-0)**, **[75](#page-74-1)**, **[95](#page-94-1)** Enterprise Designer **[38](#page-37-3)**, **[39](#page-38-3)**, **[40](#page-39-3)** ePath **[55](#page-54-0)**, **[56](#page-55-1)**, **[74](#page-73-2)**, **[94](#page-93-1)**, **[95](#page-94-2)** EX address token **[68](#page-67-11)**, **[69](#page-68-11)** Exac match type **[37](#page-36-3)** exact comparison function **[26](#page-25-1)**, **[107](#page-106-0)** extensionOutputFieldSize parameter **[62](#page-61-3)**, **[120](#page-119-3)** extrainfoOutputFieldSize parameter **[62](#page-61-4)**, **[120](#page-119-4)**

### **F**

FC address token **[68](#page-67-12)** field identifiers **[31](#page-30-3)**–**[35](#page-34-5)** address **[31](#page-30-0)** AliasList **[35](#page-34-1)** AssocTypeKeyword **[35](#page-34-2)** BoxDescript **[31](#page-30-1)** BoxIdentif **[31](#page-30-2)** business name **[34](#page-33-0)** FirstName **[31](#page-30-4)** HouseNumber **[31](#page-30-5)** IndustrySectorList **[35](#page-34-6)** IndustryTypeKeyword **[35](#page-34-7)** LastName **[31](#page-30-6)** MiddleName **[31](#page-30-7)** OrgTypeKeyword **[34](#page-33-1)** OrigStreetName **[31](#page-30-8)** person name **[31](#page-30-9)** PrimaryName **[34](#page-33-2)** PropDesPrefDirection **[32](#page-31-0)** PropDesPrefType **[32](#page-31-1)** PropDesSufDirection **[32](#page-31-2)** PropDesSufType **[32](#page-31-3)** RuralRouteDescript **[31](#page-30-10)** RuralRouteIdentif **[31](#page-30-11)** StreetNamePrefDirection **[32](#page-31-4)** StreetNamePrefType **[32](#page-31-5)** StreetNameSufDirection **[32](#page-31-6)** StreetNameSufType **[32](#page-31-7)** Url **[35](#page-34-8)** first name category file **[47](#page-46-1)**, **[115](#page-114-1)** column descriptions **[47](#page-46-2)**, **[49](#page-48-0)**, **[115](#page-114-2)**, **[117](#page-116-2)** FirstName field identifier **[31](#page-30-4)** match type **[36](#page-35-9)** free-form-text-to-standardize **[73](#page-72-0)**, **[94](#page-93-2)** fully qualified field name **[57](#page-56-1)**, **[76](#page-75-1)**, **[96](#page-95-1)**

### **G**

general terms reference file **[82](#page-81-3)** generational suffix category file **[48](#page-47-0)**, **[116](#page-115-1)** column descriptions **[48](#page-47-1)**, **[116](#page-115-2)** genTermMax parameter **[81](#page-80-5)** GLU business name token **[90](#page-89-6)**

### **H**

H address pattern class **[70](#page-69-6)** H1 address token **[69](#page-68-12)** H2 address token **[69](#page-68-13)** HN address token **[69](#page-68-14)** HouseNumber field identifier **[31](#page-30-5)** match type **[36](#page-35-10)** HR address token **[68](#page-67-13)** HS address token **[69](#page-68-15)** hyphenated name category file **[45](#page-44-2)** column descriptions **[46](#page-45-0)**

# **I**

IDT business name token **[90](#page-89-7)**, **[91](#page-90-3)** IDT-AJT business name token **[90](#page-89-8)** imageSize parameter **[62](#page-61-5)**, **[120](#page-119-5)** industry key type file **[87](#page-86-0)** column descriptions **[87](#page-86-1)** industry sector reference file **[86](#page-85-2)** column descriptions **[86](#page-85-3)** industryMax parameter **[80](#page-79-5)** IndustrySectorList field identifier **[35](#page-34-6)** match type **[36](#page-35-11)** IndustryTypeKeyword field identifier **[35](#page-34-7)** match type **[36](#page-35-12)** input patterns address data **[65](#page-64-0)**, **[123](#page-122-1)** business names **[88](#page-87-3)** Integer match type **[36](#page-35-13)** internal match constants file **[22](#page-21-1)** inversion option **[113](#page-112-2)**

# **J**

jrsrmax parameter **[45](#page-44-3)**

## **K**

key type files **[19](#page-18-2)**

### **L**

last name category file **[49](#page-48-1)**, **[117](#page-116-3)** last name prefix category file **[49](#page-48-2)**, **[116](#page-115-3)** lastmax parameter **[45](#page-44-4)** LastName field identifier **[31](#page-30-6)** LastName match type **[36](#page-35-14)**

### **M**

match configuration file **[22](#page-21-2)**, **[42](#page-41-1)** address data type **[61](#page-60-1)** business name data type **[79](#page-78-0)**–**[80](#page-79-1)** column descriptions **[24](#page-23-0)**–**[25](#page-24-4)** file format **[24](#page-23-0)**–**[25](#page-24-4)** person name data type **[43](#page-42-1)** match constants file **[22](#page-21-3)**, **[27](#page-26-9)** parameters **[27](#page-26-10)** match constants file, internal **[22](#page-21-1)** match engine **[16](#page-15-0)** configuring **[40](#page-39-4)** specifying **[41](#page-40-1)** match engine components **[15](#page-14-0)** configuration files **[15](#page-14-1)** match engine **[16](#page-15-0)** standardization engine **[15](#page-14-2)** match field configuration **[37](#page-36-4)**, **[40](#page-39-5)** Match Field file **[20](#page-19-2)**, **[29](#page-28-4)**, **[30](#page-29-2)**, **[31](#page-30-12)**, **[37](#page-36-2)**–**[41](#page-40-0)**, **[42](#page-41-0)**, **[52](#page-51-0)**, **[60](#page-59-3)**, **[71](#page-70-0)**, **[78](#page-77-1)**, **[92](#page-91-0)** match process **[14](#page-13-2)**, **[29](#page-28-5)**, **[30](#page-29-3)** match string **[29](#page-28-6)**, **[30](#page-29-4)**, **[39](#page-38-4)**, **[40](#page-39-6)** address data type **[60](#page-59-0)**, **[75](#page-74-0)** address sample **[76](#page-75-2)** business name data type **[78](#page-77-0)** business sample **[95](#page-94-3)** person name data type **[42](#page-41-2)**, **[56](#page-55-2)** person sample **[56](#page-55-2)** match threshold **[97](#page-96-2)** match types **[35](#page-34-9)** address **[36](#page-35-0)** AliasList **[36](#page-35-1)** AssocTypeKeyword **[36](#page-35-2)** business name **[35](#page-34-3)** Char **[37](#page-36-0)** DateDays **[36](#page-35-4)** DateHours **[36](#page-35-5)**

DateMinutes **[36](#page-35-6)** DateMonths **[36](#page-35-7)** dates **[36](#page-35-3)** DateSeconds **[36](#page-35-8)** Exac **[37](#page-36-3)** FirstName **[36](#page-35-9)** HouseNumber **[36](#page-35-10)** IndustrySectorList **[36](#page-35-11)** IndustryTypeKeyword **[36](#page-35-12)** Integer **[36](#page-35-13)** LastName **[36](#page-35-14)** miscellaneous **[36](#page-35-15)** Numeric **[36](#page-35-16)** OrgTypeKeyword **[36](#page-35-17)** person name **[36](#page-35-18)**, **[43](#page-42-2)** PrimaryName **[36](#page-35-19)** pro **[37](#page-36-5)** Real **[36](#page-35-20)** SSN **[37](#page-36-6)** StreetDir **[36](#page-35-21)** StreetName **[36](#page-35-22)** StreetType **[36](#page-35-23)** string **[36](#page-35-24)** Url **[36](#page-35-25)** match-columns **[39](#page-38-5)**, **[40](#page-39-7)** matching configuration files **[22](#page-21-4)** matching probability **[14](#page-13-3)**, **[16](#page-15-1)** matching probability type **[23](#page-22-3)** matching probability weights **[22](#page-21-5)** formulation **[16](#page-15-2)** matching rules **[23](#page-22-4)** MatchingConfig **[30](#page-29-5)**, **[39](#page-38-6)**, **[40](#page-39-8)**, **[56](#page-55-3)**, **[75](#page-74-2)**, **[95](#page-94-4)** match-type **[57](#page-56-2)**, **[76](#page-75-3)**, **[96](#page-95-2)** maxFreqTableSize parameter **[28](#page-27-0)** maxNumberTables parameter **[28](#page-27-1)** maxPattSize parameter **[62](#page-61-6)**, **[120](#page-119-6)** maxWords parameter **[62](#page-61-7)**, **[119](#page-118-5)** mcls parameter **[28](#page-27-2)** MEFAConfig **[58](#page-57-0)**, **[77](#page-76-0)**, **[96](#page-95-3)** merged business name category file **[84](#page-83-1)** column descriptions **[84](#page-83-2)** mergerMax parameter **[81](#page-80-6)** MiddleName field identifier **[31](#page-30-7)** miscellaneous match types **[36](#page-35-15)** missing values **[24](#page-23-1)** MP address token **[68](#page-67-14)** m-probability **[14](#page-13-3)**, **[16](#page-15-1)**, **[23](#page-22-5)**

### **N**

N address pattern class **[70](#page-69-7)** n comparison function **[26](#page-25-2)**, **[108](#page-107-1)** N2 address token **[69](#page-68-16)** NA address token **[69](#page-68-17)**

nameOutputFieldSize parameter **[62](#page-61-8)**, **[120](#page-119-7)** NAT business name token **[90](#page-89-9)** NB address token **[69](#page-68-18)** NF business name token **[90](#page-89-10)**, **[91](#page-90-4)** NFC business name token **[90](#page-89-11)** NFG business name token **[90](#page-89-12)** nFields parameter **[27](#page-26-11)** NF-NF business name token **[90](#page-89-13)** NF-PN business name token **[90](#page-89-14)** nI comparison function **[26](#page-25-3)**, **[109](#page-108-2)** nickmax parameter **[45](#page-44-5)** NL address token **[68](#page-67-15)**, **[69](#page-68-19)** normalization **[15](#page-14-4)**, **[38](#page-37-4)**–**[39](#page-38-7)** normalization structure **[20](#page-19-3)**, **[38](#page-37-5)** person data type **[53](#page-52-0)** person data type sample **[53](#page-52-0)** normalization-targets **[55](#page-54-1)** nR comparison function **[26](#page-25-4)**, **[109](#page-108-3)** nS comparison function **[27](#page-26-6)**, **[109](#page-108-4)** parameters **[109](#page-108-6)** NU address token **[68](#page-67-16)** null fields **[24](#page-23-1)** numberOutputFieldSize parameter **[62](#page-61-9)**, **[120](#page-119-8)** numeric comparison function **[26](#page-25-2)**, **[108](#page-107-1)** parameters **[108](#page-107-2)** numeric comparison functions **[107](#page-106-1)**–**[109](#page-108-5)** numeric integer comparison function **[26](#page-25-3)**, **[109](#page-108-2)** Numeric match type **[36](#page-35-16)** numeric real comparison function **[26](#page-25-4)**, **[109](#page-108-3)** numeric SSN comparison function **[27](#page-26-6)**, **[109](#page-108-4)** NYSIIS **[43](#page-42-3)**, **[56](#page-55-4)**, **[75](#page-74-3)**, **[95](#page-94-5)**

### **O**

Object Definition **[38](#page-37-2)**, **[39](#page-38-2)**, **[40](#page-39-2)** object structure address data type **[60](#page-59-4)**, **[79](#page-78-3)** person data type **[43](#page-42-4)** Object Type Definition **[38](#page-37-6)**, **[39](#page-38-8)**, **[40](#page-39-9)** occupational suffix category file **[50](#page-49-0)**, **[117](#page-116-4)** online documents **[13](#page-12-0)** organization key type file **[87](#page-86-2)** column descriptions **[88](#page-87-0)** orgMax parameter **[81](#page-80-7)** OrgTypeKeyword field identifier **[34](#page-33-1)** match type **[36](#page-35-17)** OrigStreetName field identifier **[31](#page-30-8)** ORT business name token **[90](#page-89-15)**, **[91](#page-90-5)** OT address token **[68](#page-67-17)** OTD **[38](#page-37-6)**, **[39](#page-38-8)**, **[40](#page-39-9)** output patterns address data **[65](#page-64-0)**, **[123](#page-122-1)** business names **[88](#page-87-3)**

### **P**

P address pattern class **[70](#page-69-8)** p comparison function **[27](#page-26-8)**, **[111](#page-110-8)** P1 address token **[69](#page-68-20)** P2 address token **[69](#page-68-21)** parsing **[15](#page-14-5)** patternArraySize parameter **[62](#page-61-10)**, **[120](#page-119-9)** patternMax parameter **[80](#page-79-6)** patterns files **[19](#page-18-3)**, **[39](#page-38-9)** address data type **[65](#page-64-1)**, **[67](#page-66-0)**, **[123](#page-122-2)**, **[124](#page-123-0)** person data type **[46](#page-45-1)** PD address token **[69](#page-68-22)** person constants file **[44](#page-43-1)** person name data type match string **[42](#page-41-2)** match types **[43](#page-42-2)** normalized fields **[43](#page-42-5)** phonetic encoding **[55](#page-54-2)** phonetic fields **[43](#page-42-6)** standardization files **[44](#page-43-2)**–**[51](#page-50-1)** UK standardization files **[114](#page-113-1)**–**[119](#page-118-6)** person name field identifiers **[31](#page-30-9)** person name match types **[36](#page-35-18)** person name patterns file **[46](#page-45-1)** personConjonUK.dat **[114](#page-113-0)** personConjonUS.dat **[47](#page-46-0)** personConstants.cfg **[44](#page-43-1)** personFirstNameDash.dat **[45](#page-44-2)** column descriptions **[46](#page-45-0)** personFirstNameUK.dat **[115](#page-114-1)** column descriptions **[49](#page-48-0)**, **[115](#page-114-2)**, **[117](#page-116-2)** personFirstNameUS.dat **[47](#page-46-1)** column descriptions **[47](#page-46-2)** personGenSuffixUK.dat **[116](#page-115-1)** personGenSuffixUS.dat **[48](#page-47-0)** column descriptions **[48](#page-47-1)**, **[116](#page-115-2)** personLastNamePrefixUK.dat **[116](#page-115-3)** personLastNamePrefixUS.dat **[49](#page-48-2)** personLastNameUK.dat **[117](#page-116-3)** personLastNameUS.dat **[49](#page-48-1)** PersonName standardization type **[35](#page-34-10)** personNamePatt.dat **[46](#page-45-1)** personOccupSuffixUK.dat **[117](#page-116-4)** personOccupSuffixUS.dat **[50](#page-49-0)** personRemoveSpecChars.dat **[46](#page-45-2)** personThreeUK.dat **[118](#page-117-1)** personThreeUS.dat **[50](#page-49-1)** personTitleUK.dat **[118](#page-117-2)** personTitleUS.dat **[50](#page-49-2)** column descriptions **[50](#page-49-3)**, **[118](#page-117-3)** personTwoUK.dat **[118](#page-117-4)** personTwoUS.dat **[51](#page-50-2)** phonetic encoding **[15](#page-14-6)**, **[40](#page-39-10)**

address data type **[74](#page-73-0)** business name data type **[94](#page-93-0)**–**[95](#page-94-0)** person name data type **[55](#page-54-2)** phonetic structure address data type sample **[74](#page-73-0)** business name data type sample **[94](#page-93-3)** person name data **[55](#page-54-2)** phoneticized-object-field-id **[56](#page-55-5)**, **[75](#page-74-4)**, **[95](#page-94-6)** phoneticized-target-field-name **[56](#page-55-6)**, **[75](#page-74-5)**, **[95](#page-94-7)** phoneticize-fields **[56](#page-55-7)**, **[75](#page-74-6)**, **[95](#page-94-8)** PN-NF business name token **[90](#page-89-16)** PN-PN business name token **[89](#page-88-3)** PNT business name token **[89](#page-88-4)**, **[90](#page-89-17)** prefixOutputFieldSize parameter **[62](#page-61-11)**, **[120](#page-119-10)** premax parameter **[45](#page-44-6)** primary business name reference file **[85](#page-84-0)** column descriptions **[85](#page-84-1)** primaryMax parameter **[80](#page-79-7)** PrimaryName field identifier **[34](#page-33-2)** match type **[36](#page-35-19)** pro match type **[37](#page-36-5)** probabilistic weighting **[29](#page-28-7)** probability type **[23](#page-22-3)** PropDesPrefDirection field identifier **[32](#page-31-0)** PropDesPrefType field identifier **[32](#page-31-1)** PropDesSufDirection field identifier **[32](#page-31-2)** PropDesSufType field identifier **[32](#page-31-3)** prorated comparison function **[27](#page-26-8)**, **[111](#page-110-8)** parameters **[113](#page-112-3)** prorated weighting illustration **[112](#page-111-1)** PT address token **[68](#page-67-18)**, **[69](#page-68-23)** ptrnmax1 parameter **[45](#page-44-7)**

### **R**

R address pattern class **[70](#page-69-9)** Real match type **[36](#page-35-20)** reference files **[19](#page-18-4)** relative distance calculations **[107](#page-106-3)**, **[110](#page-109-1)** illustration **[108](#page-107-3)**, **[110](#page-109-2)** RN address token **[69](#page-68-24)** RR address token **[69](#page-68-25)** RuralRouteDescript field identifier **[31](#page-30-10)** RuralRouteIdentif field identifier **[31](#page-30-11)**

### **S**

S2 address token **[70](#page-69-10)** SA address token **[69](#page-68-26)** SD address token **[70](#page-69-11)** SeeBeyond Web site **[13](#page-12-1)** SEP business name token **[90](#page-89-18)** SEP-GLC business name token **[90](#page-89-19)** SEP-GLD business name token **[90](#page-89-20)** skpmax parameter **[45](#page-44-8)** Soundex **[43](#page-42-7)**, **[56](#page-55-8)**, **[75](#page-74-7)**, **[95](#page-94-9)** source-mapping **[54](#page-53-1)** special characters reference file **[46](#page-45-2)**, **[91](#page-90-2)** SSN match type **[37](#page-36-6)** ST address token **[70](#page-69-12)** standardization **[14](#page-13-4)**, **[29](#page-28-8)**, **[39](#page-38-10)**–**[40](#page-39-11)** address data type **[72](#page-71-0)** business name data type **[93](#page-92-0)** configuration files **[18](#page-17-1)** normalization **[15](#page-14-4)** parsing **[15](#page-14-5)** phonetic encoding **[15](#page-14-6)** standardization configuration **[37](#page-36-7)** standardization engine **[15](#page-14-2)** configuring **[40](#page-39-4)** specifying **[41](#page-40-2)** standardization files address data type **[61](#page-60-2)**, **[119](#page-118-2)** business name data type **[80](#page-79-2)** category **[18](#page-17-0)** clues **[19](#page-18-0)** constants **[19](#page-18-1)** key type **[19](#page-18-2)** loading **[20](#page-19-4)** patterns **[19](#page-18-3)** person name data type **[44](#page-43-2)**–**[51](#page-50-1)** reference **[19](#page-18-4)** UK address data type **[119](#page-118-3)**–**[125](#page-124-1)** UK person name data type **[114](#page-113-1)**–**[119](#page-118-6)** standardization process **[30](#page-29-3)** standardization structure **[20](#page-19-3)** address data type **[60](#page-59-1)**, **[72](#page-71-0)** address data type sample **[72](#page-71-0)** business name data type **[79](#page-78-1)**, **[93](#page-92-0)** business name data type sample **[93](#page-92-0)** standardization types **[35](#page-34-11)** Address **[35](#page-34-0)** BusinessName **[35](#page-34-4)** default **[35](#page-34-12)** PersonName **[35](#page-34-10)** StandardizationConfig **[38](#page-37-7)**, **[39](#page-38-11)**, **[40](#page-39-12)**, **[52](#page-51-1)**, **[71](#page-70-1)**, **[92](#page-91-1)** standardization-type **[54](#page-53-2)**, **[74](#page-73-3)**, **[94](#page-93-4)** standardized-object-field-id **[55](#page-54-3)**, **[74](#page-73-4)**, **[94](#page-93-5)** standardized-target-field-name **[55](#page-54-4)**, **[74](#page-73-5)**, **[94](#page-93-6)** standardized-targets **[74](#page-73-6)**, **[94](#page-93-7)** StreetDir match type **[36](#page-35-21)** StreetName match type **[36](#page-35-22)** StreetNamePrefDirection field identifier **[32](#page-31-4)** StreetNamePrefType field identifier **[32](#page-31-5)** StreetNameSufDirection field identifier **[32](#page-31-6)** StreetNameSufType field identifier **[32](#page-31-7)**

StreetType match type **[36](#page-35-23)** string comparison **[107](#page-106-4)**, **[110](#page-109-3)** String match type **[36](#page-35-24)** structures-to-normalize **[54](#page-53-3)** suffixOutputFieldSize parameter **[62](#page-61-12)**, **[120](#page-119-11)** sufmax parameter **[45](#page-44-9)** survivorship **[29](#page-28-9)**

### **T**

T address pattern class **[70](#page-69-13)** target fields **[39](#page-38-12)** target-mapping **[55](#page-54-5)**, **[74](#page-73-7)**, **[94](#page-93-8)** TB address token **[70](#page-69-14)** thremax parameter **[45](#page-44-10)** Threshold file **[29](#page-28-10)** title category file **[50](#page-49-2)**, **[118](#page-117-2)** column descriptions **[50](#page-49-3)**, **[118](#page-117-3)** titlmax parameter **[45](#page-44-11)** tokens **[19](#page-18-5)** address data type **[68](#page-67-19)** in business patterns **[89](#page-88-1)** transposition bigram comparison function **[105](#page-104-2)** transposition bigram comparison functions transposition bigram **[25](#page-24-1)** twomax parameter **[45](#page-44-12)** TY address token **[69](#page-68-27)** typeOutputFieldSize parameter **[62](#page-61-13)**, **[120](#page-119-12)**

## **U**

u comparison function **[25](#page-24-3)**, **[105](#page-104-4)** u probability **[14](#page-13-5)** ua comparison function **[26](#page-25-0)**, **[105](#page-104-0)** uf comparison function **[26](#page-25-5)**, **[106](#page-105-0)** ul comparison function **[26](#page-25-6)**, **[106](#page-105-1)** un comparison function **[26](#page-25-7)**, **[106](#page-105-2)** uncertainty comparison function **[105](#page-104-4)** uncertainty comparison functions **[25](#page-24-3)**, **[105](#page-104-5)**–**[107](#page-106-2)** uncertainty, first name comparison function **[26](#page-25-5)**, **[106](#page-105-0)** uncertainty, house number comparison function **[26](#page-25-7)**, **[106](#page-105-2)** uncertainty, last name comparison function **[26](#page-25-6)**, **[106](#page-105-1)** uncertainty, simplified comparison function **[26](#page-25-8)**, **[106](#page-105-3)** uncertainty, simplified Unicode comparison function **[106](#page-105-4)** Unicode comparison function parameters **[107](#page-106-5)** unmatching probability **[14](#page-13-5)**, **[16](#page-15-1)** unnormalized-source-field-name **[55](#page-54-6)** unnormalized-source-fields **[54](#page-53-4)** unphoneticized-source-field-name **[56](#page-55-9)**, **[75](#page-74-8)**, **[95](#page-94-10)** unstandardized-source-field-name **[74](#page-73-8)**, **[94](#page-93-9)** unstandardized-source-fields **[74](#page-73-9)**, **[94](#page-93-10)**

**Index**

u-probability **[16](#page-15-1)**, **[23](#page-22-6)** URL business name token **[89](#page-88-5)**, **[90](#page-89-21)** Url field identifier **[35](#page-34-8)** Url match type **[36](#page-35-25)** us comparison function **[26](#page-25-8)**, **[106](#page-105-3)** usu comparison function **[106](#page-105-4)**

### **W**

W address pattern class **[70](#page-69-15)** WD address token **[69](#page-68-28)**, **[70](#page-69-16)** WI address token **[69](#page-68-29)**, **[70](#page-69-17)** words parameter **[44](#page-43-3)**

### **X**

XN address token **[70](#page-69-18)**